**ar305**

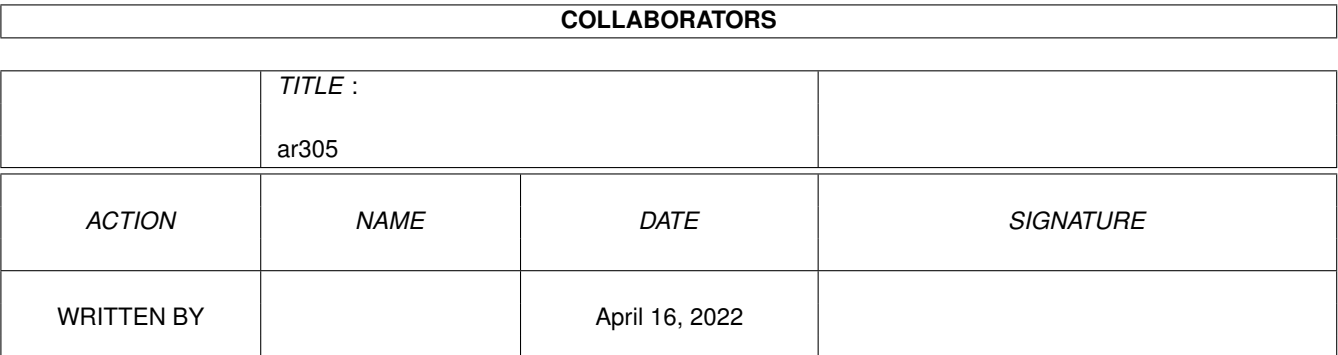

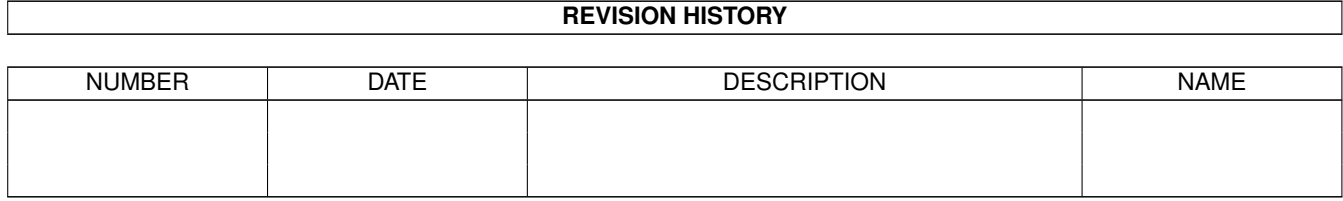

# **Contents**

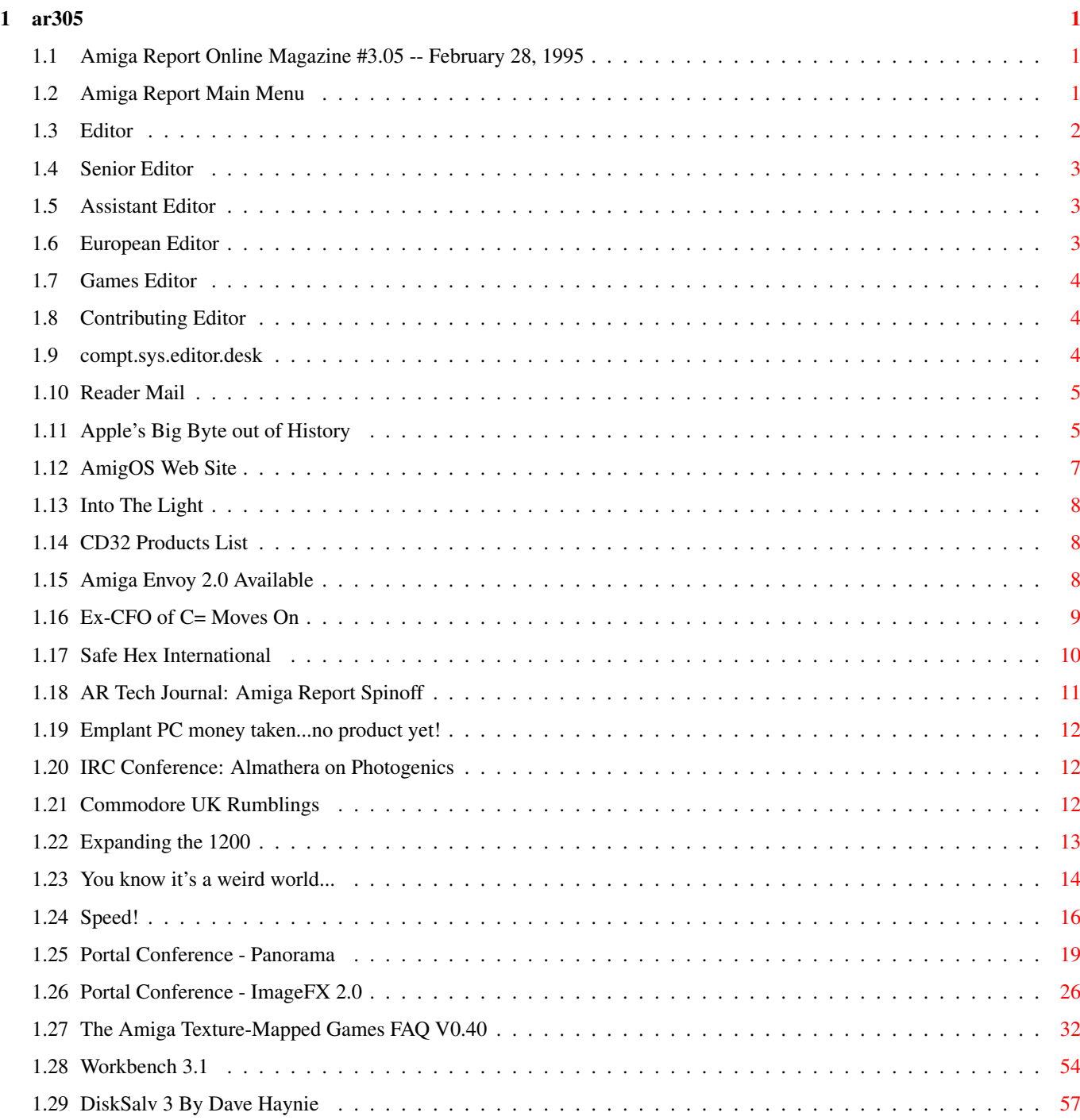

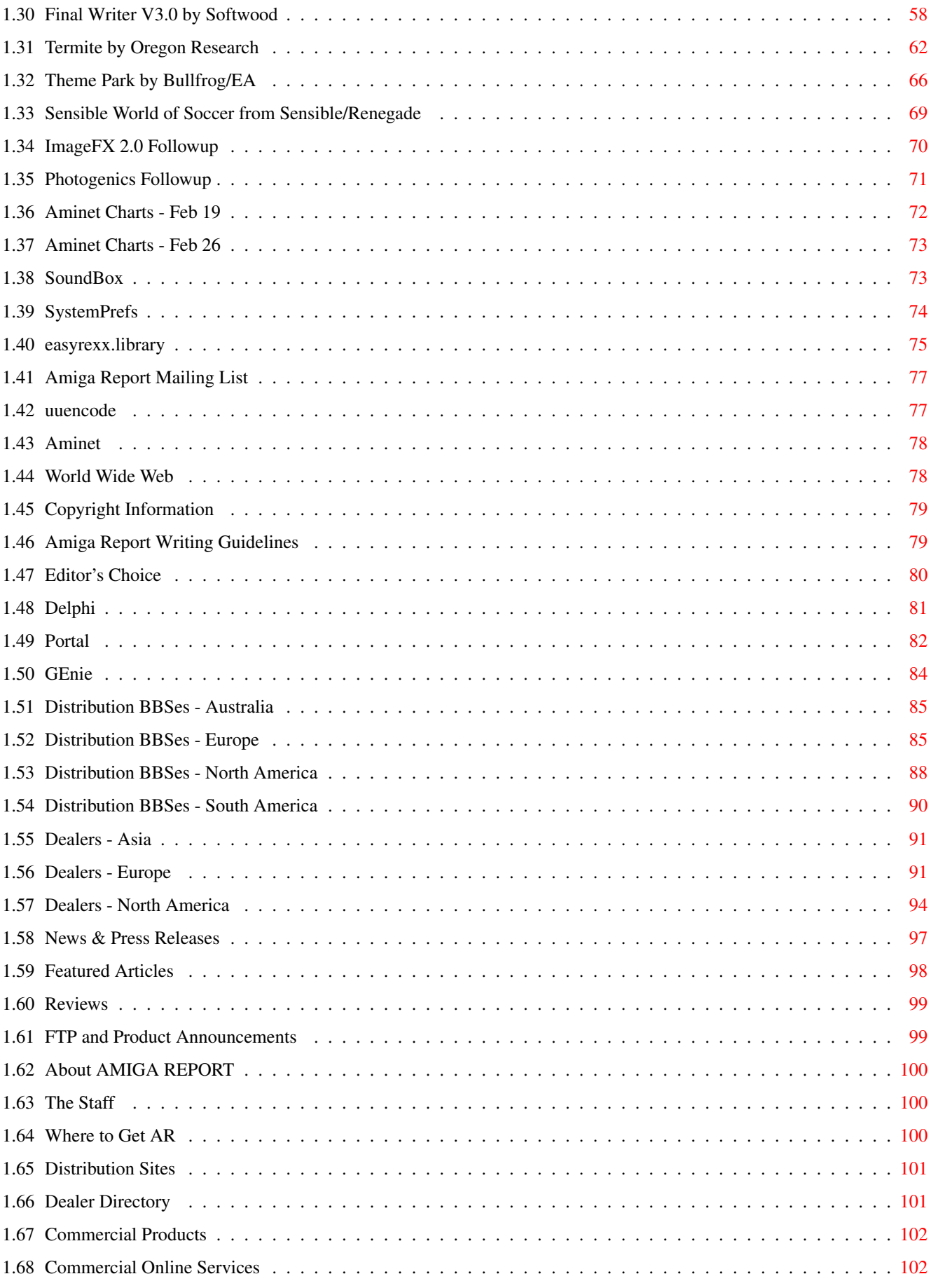

## <span id="page-4-0"></span>**Chapter 1**

**ar305**

## <span id="page-4-1"></span>**1.1 Amiga Report Online Magazine #3.05 -- February 28, 1995**

Turn the Page \_ \_\_\_\_ \_\_\_ \_\_\_\_\_\_ \_\_\_\_\_\_\_ ←- \_ d# ####b g#00 'N##0" \_agN#0P0N# d# d## jN## j##F J## \_dN0" " d## .#]## \_P ##L jN##F ### g#0" .#]## dE\_j## # 0## jF ##F j##F j##' \_\_\_\_\_\_ dE\_j## .0"""N## d" ##L0 ##F 0## 0## "9##F" .0"""5## .dF' ]## jF ##0 ##F ##F '##k d## .dF' j## .g#\_ \_j##\_\_\_g#\_\_ ]N \_j##L\_ \_d##L\_ '#Nh\_\_\_g#N' .g#\_ \_j##\_\_ """"" """"""""""" " """""" """""" """"""" """"" """""" ###### ###### ###### ###### ###### ######## TM ## ## ## ## ## ## ## ## ## ## ## ## ## ## ## ## ## ## ## ## ## #### ## ## ## #### ## ## ## #### ## ## ## ## ## ## ## ## ## ## ## ### ###### ## ###### ## ### ## "THE Online Source for Amiga Information!" Copyright 1995 FS Publications All Rights Reserved // =====================================//====================================  $=$  February 28, 1995  $\sqrt{7}$  Issue No. 3.05 ==

===========================================================================

## <span id="page-4-2"></span>**1.2 Amiga Report Main Menu**

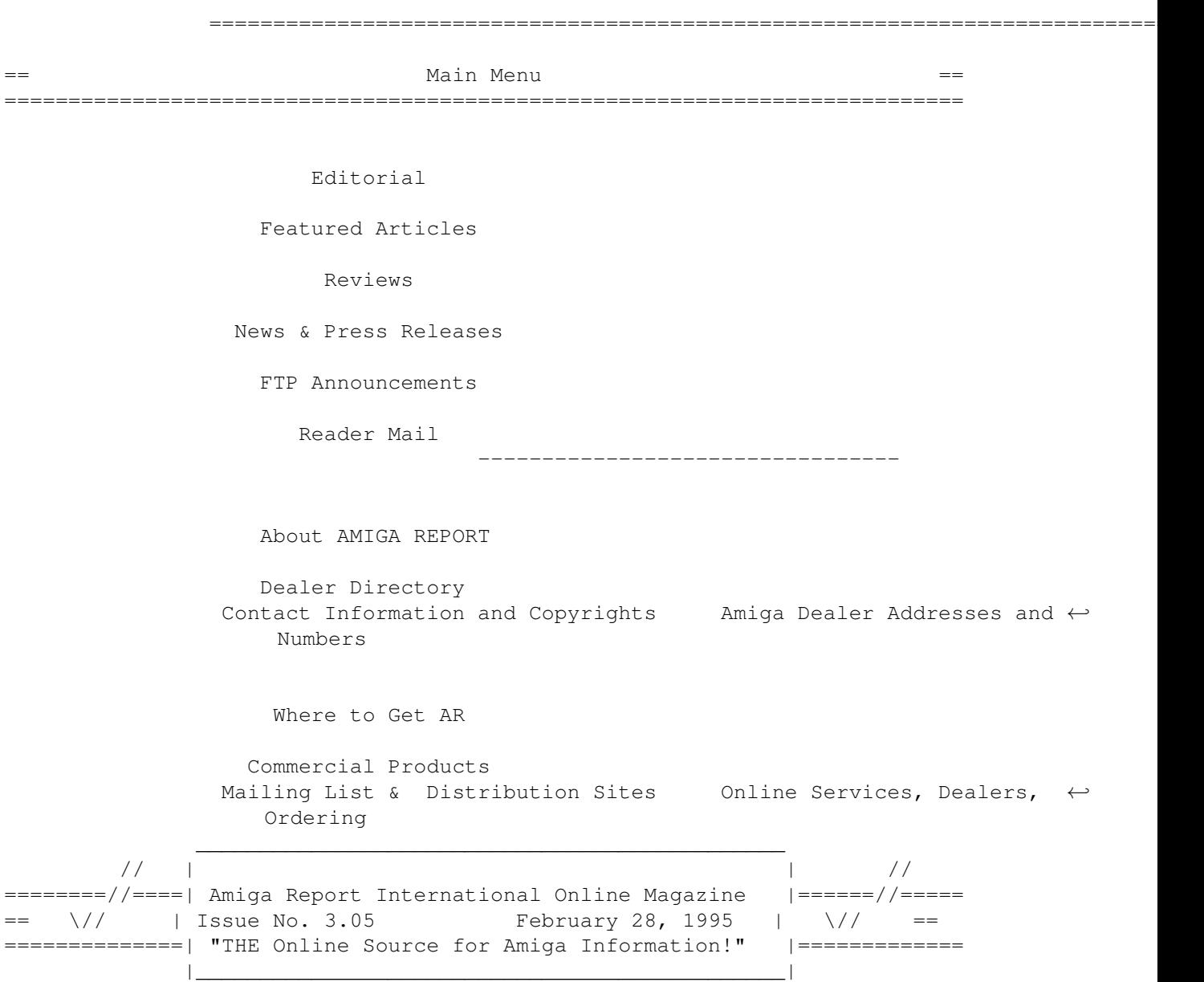

## <span id="page-5-0"></span>**1.3 Editor**

=========================================================================== == EDITOR == =========================================================================== Jason Compton ~~~~~~~~~~~~~ Internet and Address -------- ------ jcompton@cup.portal.com 1838 Chicago Ave. #419 jcompton@bbs.xnet.com Evanston, IL 60201-3806 USA Fax Phone

708/491-4064 708/332-4599

--- -----

### <span id="page-6-0"></span>**1.4 Senior Editor**

===========================================================================  $\equiv$   $\equiv$  SENIOR EDITOR == =========================================================================== Robert Niles ~~~~~~~~~~~~ Internet Address -------- ------ rniles@Wolfe.NET 506 W. Orchard Selah, WA 98942 FidoNet Fax ------- --- 1:3407/103 509/697-5064

## <span id="page-6-1"></span>**1.5 Assistant Editor**

===========================================================================  $\overline{S}$  ==  $\overline{S}$  ASSISTANT EDITOR == ===========================================================================

> Katherine Nelson ~~~~~~~~~~~~~~~~

> > Internet --------

Kati@cup.portal.com

## <span id="page-6-2"></span>**1.6 European Editor**

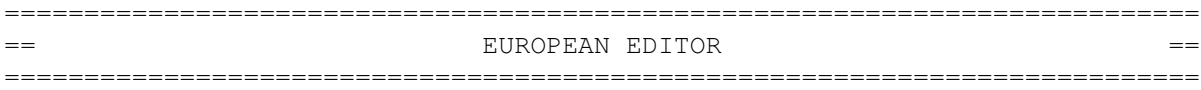

Michael Wolf ~~~~~~~~~~~~

> Internet --------

MikeWolf@bonebag.tynet.sub.org

### <span id="page-7-0"></span>**1.7 Games Editor**

=========================================================================== GAMES EDITOR ===========================================================================

> Sean Caszatt ~~~~~~~~~~~~

```
Internet
```
--------

Sean.Caszatt@f512.n2601.z1.fidonet.org

#### <span id="page-7-1"></span>**1.8 Contributing Editor**

=========================================================================== CONTIBUTING EDITOR ===========================================================================

> David Tiberio ~~~~~~~~~~~~~

Internet --------

dtiberio@libserv1.ic.sunysb.edu

#### <span id="page-7-2"></span>**1.9 compt.sys.editor.desk**

== compt.sys.editor.desk By: Jason Compton  $=$ ===========================================================================

=========================================================================== ←-

"...we are signing an agreement with IBM to have them manufacture Commodore products [for us]."

So spoke Alex Amor, President of CEI, to me when I called him this afternoon while he was in the middle of a meeting.

Unfortunately, since he WAS in the middle of a meeting, I wasn't able to get an explanation from him as to precisely what this means.

So far, all I can confirm it means is that CEI is announcing that their manufacturing contractor is IBM. (I had learned this months ago, on the condition that I keep my mouth shut.)

It does NOT mean that CEI has purchased Commodore's assets. In fact, based on the rules of the liquidation, that isn't possible yet-there needs to be a signed contract with the liquidator.

It also does NOT mean that IBM is in any way investing in this venture. They're just contracted to build the product, in much the same way as they build Atari Jaguars. They're doing work for money, nothing more.

As for Commodore UK, they informed Amiga Format they would be signing a contract...and then, apparently, didn't. AF's Web page hasn't changed in nearly two weeks, and the signing date given has passed.

Escom seems to be back in the picture. According to Amor, who claims he was close to striking a deal with them at one point, their primary interest is the rights to the Commodore name.

Now that I've got that out of the way...

Thank you, everyone who sent in a survey. Since there are quite a few of them, it will take a while to compile them...but there are some changes in store even before the results get tallied.

The Dealer Directory will now be a "Once-per-4-issue" feature. So, if you don't catch them this issue, you'll have to wait for AR 3.09 before they appear again. This is something that's been talked about for over a year, and it's time to do something about it.

The BBS list is a different issue-they take up a good chunk of space as well, but they're also doing AR a service. I'll consider the next move on that.

You might want to check out the News section this issue, we're working hard on expanding our coverage and keeping on top of recent developments...oh, and holding some conferences, too.

This can only last so long, you know...

Jason

#### <span id="page-8-0"></span>**1.10 Reader Mail**

=========================================================================== Reader Mail ===========================================================================

We don't have any.

Please send us some.

#### <span id="page-8-1"></span>**1.11 Apple's Big Byte out of History**

[This was sent to me from, of all people, Rob Glover, original editor of Amiga Report. Rob's now working at Walnut Creek, ex-publishers of the Aminet CD, surrounded by a bunch of other ex-Amiga users. - Jason]

Found in the New York Daily News

February 8, 1995. (pg. 10)

APPLE'S BIG BYTE OUT OF HISTORY

Apple, the company that revolutionized the personal computer industry, apparently thinks Newt Gingrich's Third Wave Information Age means censorship is back - especially when it comes to abortion and gays.

In a stunning move for a company long admired for its forward-looking policies, Apple last week suddenly notified the producer of an acclaimed American history CD-ROM that it was discontinuing shipments because of complaints about mentions of turn-of-the-century abortion, birth control and homosexuality.

After failing to get Voyager Co. - the producer of "Who Built America?" - to delete the controversial sections, Apple informed the company on Jan. 31 that it was discontinuing shipments of the disc to public schools.

Apple's notice came only a few days after "Who Built America?" won the American Historical Association's bienniel prize for "the most outstanding contribution to the teaching and learning of history."

Since November, Apple has distributed more than 12,000 copies of the Voyager disc, as part of its free software package bundled with new computer shipments to public schools.

"Who Built America?" was a joint project between New York-based Voyager, the leading U.S. publisher of CD-ROM discs, and the American Social History Project at the City University of New York.

CD-ROM is the technology that combines text, photos, music and video into one multi-media experience on a personal computer. Like cd music discs, CD-ROM discs can store immense amounts of information compared with older methods.

Only a few minutes of viewing this disc shows you why Apple was at first so enthusiastic. With it, history comes alive. You get not only a standard text but original source documents, such as the complete video of "The Great Train Robbery," the actual voice of William Jennings Bryan giving his "Cross of Gold" speech, and survivors of the 1906 Atlanta race riot and the 1911 Triangle Shirtwaist factory fire giving you firsthand accounts of those tragedies.

But in early January, Apple executives notified Bob Stein, chief executive of Voyager, that they had recieved some complaints, the most troubling dealing with citations of abortion, birth control, and homosexuality.

There was, for instance, the audio interview with Elizabeth Anderson, who recounted how, beginning in 1910, she had had 12 abortions.

And the 1882 letter from a gay German immigrant explaining how he fled to America from his native land after being arrested for a homosexual relationship.

And the 1901 New York Times account of Murray Hall, a well-known Tammany Hall leader who for 25 years masquereded as a man and was married twice, though "he" was secretly a "she."

"Some people may not like the fact there was abortion in 1910, but you can't deny it existed," said Steven Brier, the CUNY history professor who authored the original two-volume "Who Built America" and then adapted it for CD-ROM.

"It's unbelievable to have this project blown-off in this way," an angry Brier said yesterday.

And for this to happen with Apple - long regarded by many as the most creative and visionary of companies - is especially troubling.

I bought my first Apple 2E more than 10 years ago, and I came to believe that Apple's healthy irreverence toward narrow-minded thought and arbitrary authority was just the spirit that produced its pioneering innovations, things like the Macintosh and the powerbook laptops.

It was Apple, remember, that not too long ago refused to build a new plant in Austin, Tex., after the local government tried to penalize it for providing medical benefits to same-sex domestic partners. That time, Apple stood on principal and won.

But now here was this public relations person, Carolyn Donohoe, giving me a prepared statement late yesterday on the "Voyager issue."

Since the statement so clearly double-speaks for itself, I will quote it extensively:

"It's not an issue of censorship. However, Apple has recieved some customer complaints. As a matter of course, Apple continually reviews the content of its bundles based on customer satisfaction and feedback.

"Currently, Apple is evaluating the bundle titled 'Apple Educational Series: Elementary and Secondary Reference.' To date, Apple has neither formally notified Voyager nor made any public announcements about future versions of this bundle."

With the November elections behind us, and with our nation's future being increasingly shaped by a rabid history professor named Newt Gingrich, Apple appears ready to join the cencorship posse, tossing its own once-proud rebel legacy into the trash bin it helped make famous.

If you would like to respond in an official way, please email: michaels@voyagerco.com

#### <span id="page-10-0"></span>**1.12 AmigOS Web Site**

[From the AmigaOS Replacement Project team...]

The project's WWW site has materialized ! It's still quite small and under construction, but the most important thing is that it's there. The man in charge of the site is Chris Yiannias (cyiannia@uiuc.edu) and he wants your

feedback.

You can find the AmigOS Web site at :

http://far0066.urh.uiuc.edu/AOS/AOS.html

#### <span id="page-11-0"></span>**1.13 Into The Light**

Into the Light is a newsletter dedicated to LW and sowfware used with LW. It has tutorials, new product releases, tips & tricks, ways to output LW work, bussiness advise, product discounts, clasified, news and whatever LW info I can throw in.

Subscription: \$25 for 12 issues. \$15 introductory price (good till Aprill 1)

Send Check to: Jose Burgos 262 92nd Street Brooklyn, NY 11209

Send inquiries to "IntoLight@aol.com"

### <span id="page-11-1"></span>**1.14 CD32 Products List**

Geoff Adams has passed on the upkeeping of the Games/Products list for the CD32 to Alan Buxey.

Anyone with news, rumors, etc., should e-mail him the details at kcci1@central.sussex.ac.uk.

#### <span id="page-11-2"></span>**1.15 Amiga Envoy 2.0 Available**

PRESS RELEASE

Drexel Hill, PA (December 29, 1994) The least expensive and most tightly integrated commercial peer-to-peer networking software for the Amiga just got better. IAM software engineers Heinz Wrobel and Dale L. Larson spent months adding features and perfecting the release.

New features include support of AmigaOS 2.04 DOS packet types (including notification and record locking), support for removable media, enhanced reliability and robust recovery, localization, AmigaGuide documentation, and more.

Amiga Envoy 2.0 is available as an upgrade to any Amiga Envoy user, regardless of where they purchased their original Envoy. The upgrade price is US\$25, which includes shipping. To upgrade in the US, send proof of purchase (or developer number, for those who obtained Envoy as a beta from Commodore) with check, money order, or Visa/MC number to IAM. Elsewhere, contact your local distributor. The list price of Amiga Envoy remains

US\$59.95.

Requires Workbench 2.04, Kickstart 2.04, 512k RAM, SANA-II compatible networking hardware. Workbench 3.1, 1MB or more of RAM and HD recommended.

Intangible Assets Manufacturing 828 Ormond Avenue Drexel Hill, PA 19026-2604 USA voice: +1 610 853 4406 fax: +1 610 853 3733

For more information:

http://www.iam.com/iam or info@iam.com

IAM products are distributed by Almathera Systems, Ltd. in the UK, Legendary Design Technologies in Canada, Hirsch & Wolf in Germany, Matt Christou in Australia, and Claudio Dosio in Italy.

Amiga is a registered trademark of Commodore-Amiga, Inc. Workbench and Kickstart are trademarks of Commodore-Amiga, Inc. Envoy is Copyright 1985-1993 Commodore-Amiga, Inc., All Rights Reserved. Distributed under license from Commodore.

#### <span id="page-12-0"></span>**1.16 Ex-CFO of C= Moves On**

OTC 01/31 0738 INTEGRATED CIRCUIT SYSTEMS NAMES HOCK E. TAN ...

VALLEY FORGE, Pa., Jan. 31 /PRNewswire/ -- Integrated Circuit Systems (Nasdaq: ICST) today named Hock E. Tan, who joined the company last August as a senior vice president, to the additional post of chief financial officer, effective February 6, 1995.

Tan replaces Keith D. Schneck who resigned effective February 5, to pursue other interests outside of the company. Schneck had been chief financial officer since joining the company in 1987, and had also previously served in that time as a director, executive vice president and chief operating officer. He will continue as a consultant to Integrated Circuit Systems.

David W. Sear, president and chief executive officer, commented, "Keith has served the company well during a period when its revenues grew from under \$10 million a year to almost \$100 million a year. We wish him the best in his new career."

Sear noted that Tan takes over the financial helm at a critical juncture. "Our business outlook is good and we are now entering the emerging areas of data communications and personal computer multimedia applications that could continue to expand our businesses nicely," Sear commented. "Hock will contribute in guiding us toward appropriate business and financial strategies as the company makes progress towards its next milestone."

Before joining Integrated Circuit Systems, Tan had been chief financial officer of Commodore International in West Chester, Pennsylvania. He has over 20 years of experience in the personal computer and electronics industries, including several years managing a venture capital fund in Asia. Tan had also served in senior financial management positions with Pepsico and General Motors Corporation.

Tan holds a master's in business administration degree from Harvard and bachelor/master degrees in mechanical engineering from the Massachusetts Institute of Technology.

Integrated Circuit Systems, Inc. is a manufacturer of semiconductor products focusing on the design and marketing of mixed signal integrated circuits for frequency timing, personal computer multimedia and data communications applications. The Company's Turtle Beach Systems subsidiary, located in York, Pennsylvania, is a supplier of PC multimedia hardware and software products to original equipment manufacturers and the consumer market. ICS is headquartered in Valley Forge, Pennsylvania, with operations in San Jose, California.

/CONTACT: Shellie Roth, Investor Relations Partners, or Hock Tan of Integrated Circuit Systems, 610-630-5300/

#### <span id="page-13-0"></span>**1.17 Safe Hex International**

About Safe Hex International ------------------------------

DEAR AMIGA USER: My name is Erik Loevendahl Soerensen. I am a 48 year old electronics technician and in 1987, I have founded a worldwide Amiga organization of about 600 Amiga enthusiasts. Our organization is called "SAFE HEX INTERNATIONAL". The purpose of this organisation is twofold:

1.> To combat, and prevent the spread of computer viruses. 2.> To bring the programmers of computer viruses to justice.

THE "SAFE HEX INTERNATIONAL" (SHI) disks are released on a regular basis (approx 6-10 times per year), but of course ONLY..WHEN there are some new valuable viruskiller updates.

This frequency of release has the dual purpose of maintaining up-to-date protection against new viruses as they appear, and to alleviate the problem of lame hackers making compilation disks without any docs and, even worse, no addressses to which you can send new viruses.

In return for sending us new viruses, you will receive the new version of our "New Superkillers" disk to help you combat your virus problems.

WE HOPE INDEED YOU WILL APPRECIATE AND SUPPORT OUR WORK, THANK YOU!

Newest Updates Of VirusKillers, Date: 22-01-95. \*\*\*\*\*\*\*\*\*\*\*\*\*\*\*\*\*\*\*\*\*\*\*\*\*\*\*\*\*\*\*\*\*\*\*\*\*\*\*\*\*\*\*\*\*\*\*\*\*\*\*\*\*\*\*\*\*\*\*\*\*\*\*\*\*\*\*\*\*\*\*\*\*

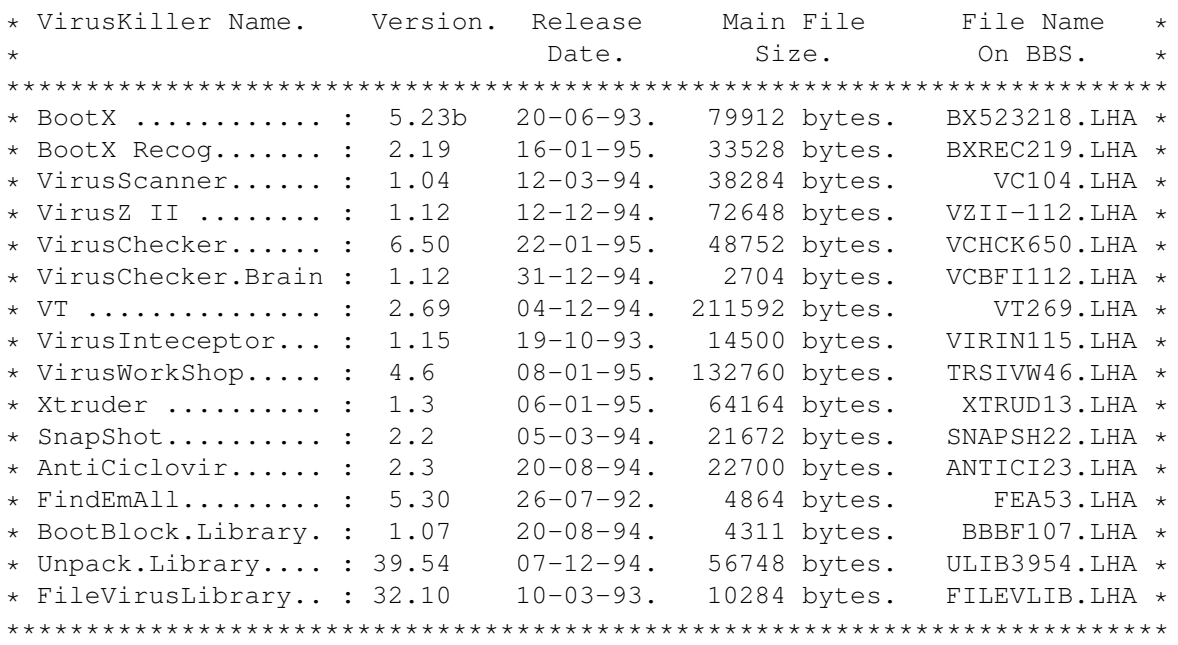

#### <span id="page-14-0"></span>**1.18 AR Tech Journal: Amiga Report Spinoff**

FOR IMMEDIATE RELEASE

February 24, 1995

AMIGA REPORT MAGAZINE TO LAUNCH SPINOFF TECHNICAL JOURNAL

Jason Compton, owner of FS Publications and editor-in-chief of Amiga Report Magazine, announced today the inception of a new magazine to fill the need in the Amiga development and programming community. "Amiga Report has become a prominent source for up-to-date information for the Amiga community. There's no reason not to expand to help the people who make the Amiga worth using."

The new magazine, dubbed AR Tech Journal, will be edited by Gregory Block, a well-respected mind in the Amiga community. The first issue is expected to be released in early April.

AR Tech will endeavor to cover topics ranging from coding tips and tricks to the most complex of hardware hacks and enhancements, catering to the "serious" Amiga enthusiast.

The monthly magazine will be authored in AmigaGuide format and distributed along the same channels as Amiga Report-an E-Mailing list, FTP, World Wide Web, and a network of online services and BBSes worldwide.

Subscription requests can be directed to subscriptions@oubliette.com. Correspondence to the editor, including articles for submission, can be directed to editor@oubliette.com.

Amiga Report Magazine 1203 Alexander Ave.

Streamwood, IL 60107 USA 708-741-0689 fax jcompton@xnet.com E-mail

#### <span id="page-15-0"></span>**1.19 Emplant PC money taken...no product yet!**

The Usenet group comp.sys.amiga.emulations is now full of people who have reported that credit cards have been charged and checks cashed for their pre-ordered versions of Emplant PC by Utilities Unlimited.

Some date back a month, or more, and still no one has reported that they have received their product.

I haven't been able to reach Jim Drew, CEO of UU, for comment. His office last week said they didn't know when Emplant PC would ship, but confirmed that money had been taken.

#### <span id="page-15-1"></span>**1.20 IRC Conference: Almathera on Photogenics**

Developers from Almathera, creators of the Photogenics image processing system, Video Creator, the CD32 VJ package, and many other Amiga products will be on hand on March 22, 1995, for an Amiga Report-sponsored IRC conference. Photogenics will be the topic du jour.

The conference will begin at 11:00 AM EST (4:00 PM GMT). All interested participants should meet in IRC channel #amiga. The conference itself will be held on another channel, to be announced.

#### <span id="page-15-2"></span>**1.21 Commodore UK Rumblings**

On Amiga Format's WWW page (http://www.futurenet.co.uk), Amiga Format recently printed that Commodore UK informed them of an impending contract signing.

This signing was to have taken place a week ago. The page has not been updated since.

C= UK has not responded to my e-mail in quite some time, so I am unable to offer any more information.

- - - - - - - - - - - - - - - - - - - - - - - - - - - - - - - - - - - - -

Commodore UK has established a "buyout hotline." Calls are taken 24-hours (as far as I can tell) on +44 1628 779655.

#### <span id="page-16-0"></span>**1.22 Expanding the 1200**

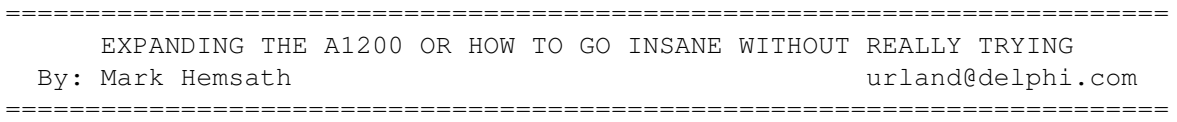

#### Step 1:

Purchase a nice new USR 28.8K Sportster(R) FaxModem even if you don't need it since this will be the only relatively painless part of the procedure. Just don't forget to call the company at 1-800-543-5844 to give them the serial number of the modem so they can send you the upgrade chip it needs.

#### Step 2:

Buy yourself a DKB 40MHz 030 Cobra accelerator card and follow the included instructions for installation. Now that you've satisfied yourself that this thing simply will not fit through the belly slot as claimed in the booklet that comes with card, do the following. Go to the kitchen and get sunflower oil, crisco, or whatever is handy. Apply liberally to edges of belly slot and edges of DKB Cobra. If you're a wimp about cleanup afterwards, purchase a can of Uncle Bob's Electronic Cleaner, Degreaser and Salad Oil. It evaporates within 24 hours, is non-conducting, and is low in saturated fats. Spend however many hours of fun you think you can stand before realizing that this too is a snipe hunt. Mop up that mess you just made with some thick absorbent bread. You should be hungry by now, so take a break and consume the cleaning pads. Save a piece for later. Take the top off the 1200 and lift the keyboard out of the way. Juggle the board around through 16 impossible positions and you will find that it is lined up properly with the edge connector. Scratch your head and push it home. Do not remove for any reason, even if it doesn't work. Replace the belly cover and notice how the card provides it's own ventilation by making the cover bulge outwards, allowing free air circulation. One less thing to worry about.

#### Step 3:

Take two aspirin with a beer chaser. Acquire a DataFlyer 1200S SCSI+ controller. Go over the parts lists carefully as you will need to find out which three or four things are missing. Scrounge up some ad-libs from the mystery drawer in the kitchen. Follow the installation manual substituting your improvisations when necessary. Try to put your 1200 back together. OK, so the keyboard presses the SCSI+ so much it pops off the connector. Take that piece of oil soaked bread from step 2 and wedge it under the left edge of the controller to hold it in place. Try the reassembly again. My bread just squeezed and oozed out of the way but you may have more luck if you saved part of the crust. Take your keyboard and the top cover of your 1200 over to a friends house who has a band saw. Sacrifice the Esc key and surrounding cover area. Real hackers don't use the Esc key but if you think you need it, remap it over to the Help key since most programs don't make use of it anyway. If you want to avoid step 3 entirely, order the SCSI option for the Cobra board and you'll probably have even better ventilation around the hatch cover.

Step 4:

Take four aspirin with beverage of choice. Now that your mutant 1200 has SCSI capability, let's add on a nice external HD. Call the way cool mail order house that supplied you with the above two leftovers. Beg and plead for them to install the HD in the external chassis for you since it's obvious by now you don't know what the hell your doing. By doing this, you can have a feeling of righteous indignation when it comes in separate pieces and completely devoid of instructions. Assemble the external chassis as best you can and set it next to your Amiga to impress people. Use the HD as a paperweight on your desk until the gods of mail order find the hole your documentation fell into.

#### Step 5:

Play with SysInfo for one week to convince yourself it was not in vain. Self-induce a state of unconsciousness with whatever method is at hand. Repeat until step 4 is complete. Buy an A4000T when production of the Amiga resumes.

#### <span id="page-17-0"></span>**1.23 You know it's a weird world...**

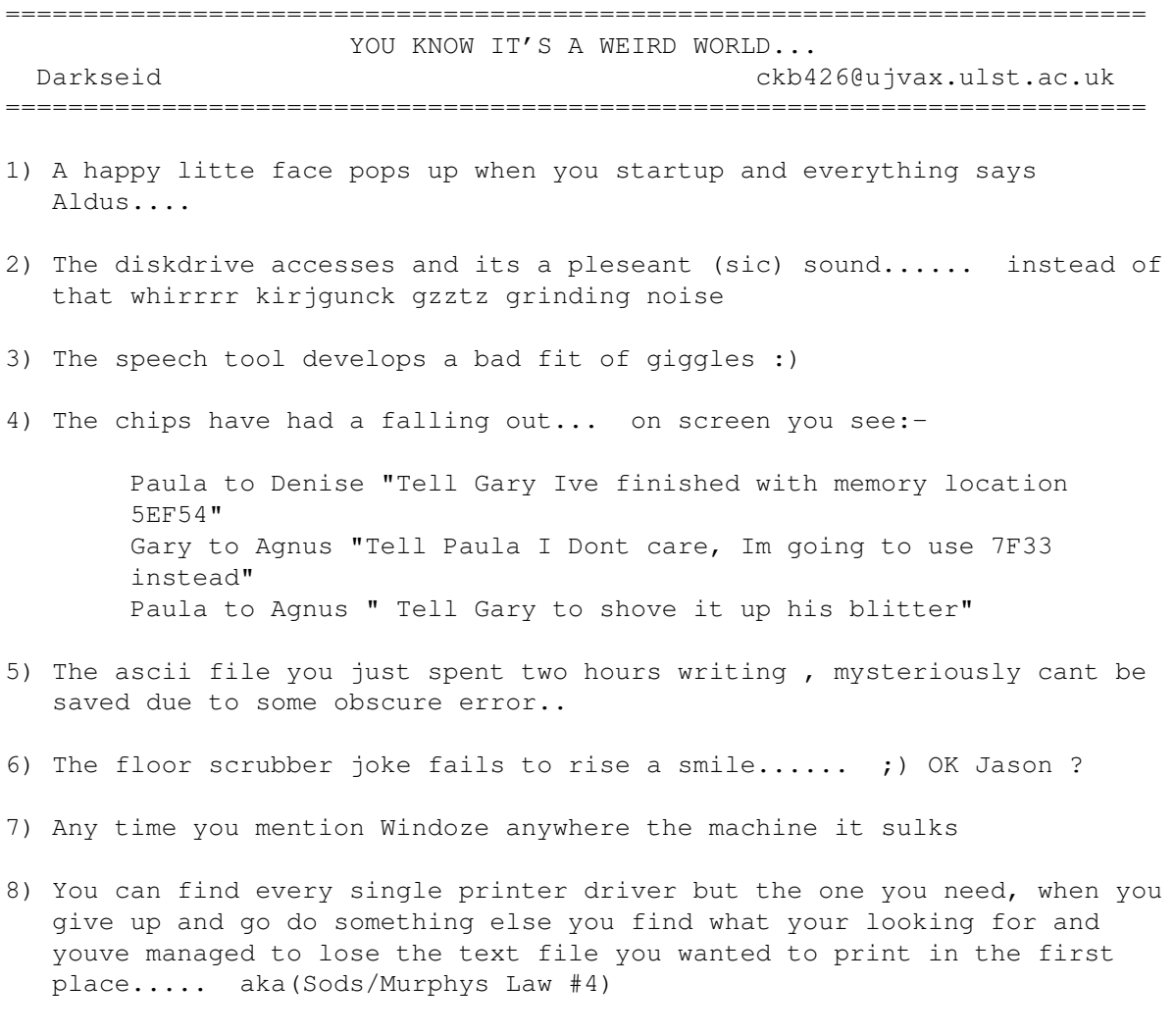

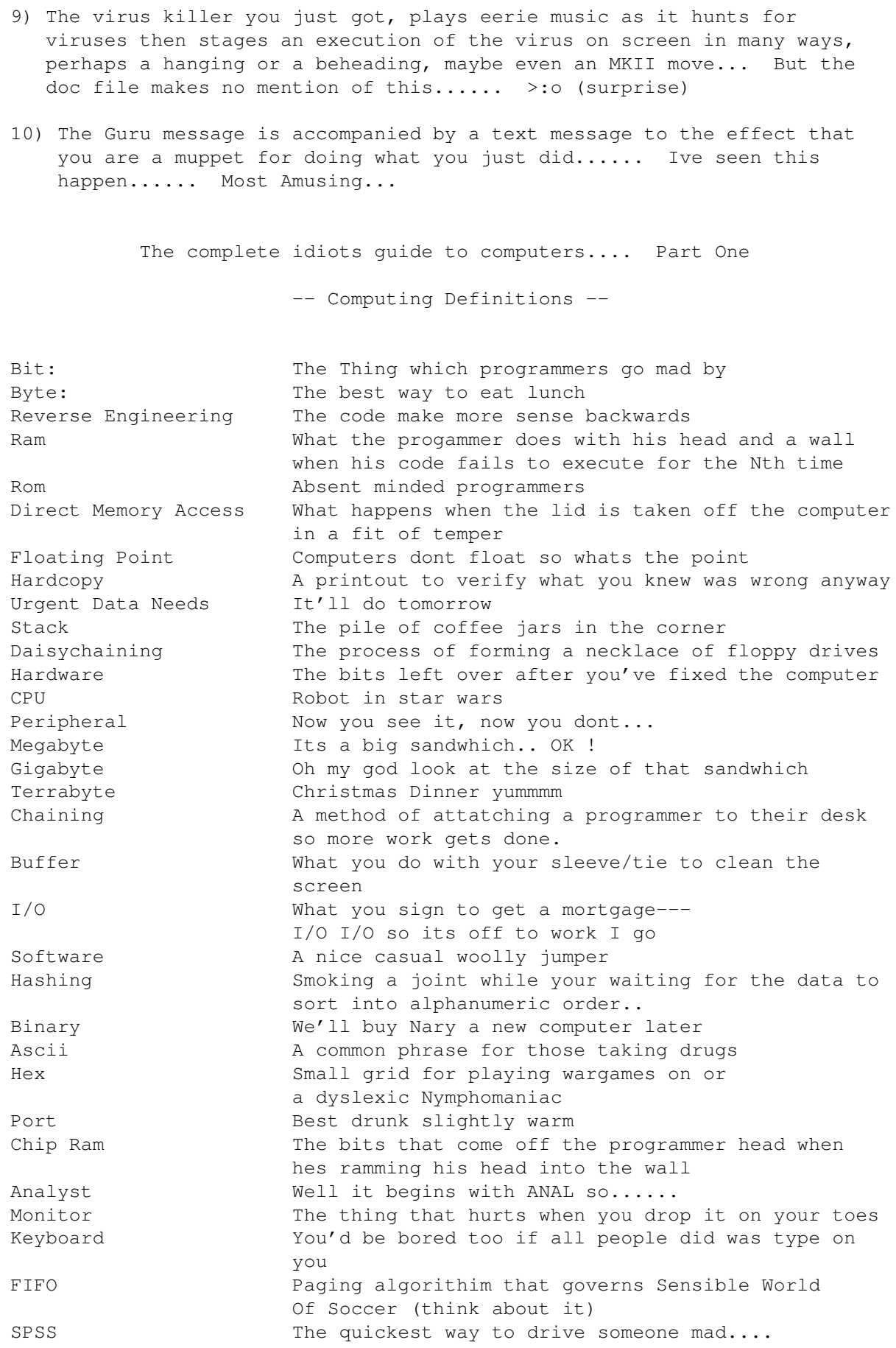

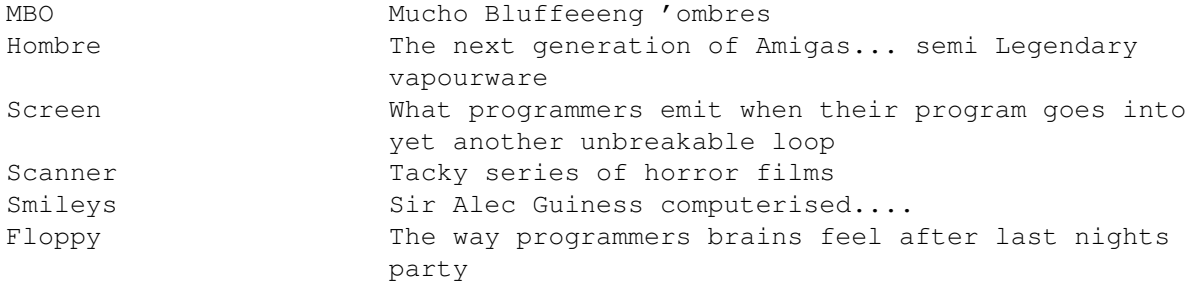

Well its time to wrap this up now.... I'd just like to add

To all Readers of Amiga Report (and all floor scrubber fans), and to all amiga users everywhere, have a peaceful and prosperous new year... I'd like to wish whoever has the future of this fine hunk a'chips all the best for the future and DONT BLOW IT THIS TIME !!!!!!

#### <span id="page-19-0"></span>**1.24 Speed!**

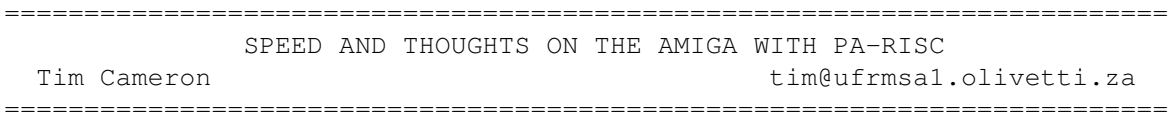

I absolutely enjoyed the interview in AR3.02 with Chris Ludwig.

In fact I am glad the "3D-RISC" team chose the HP PA-RISC CPU as the basis of the next AMIGA chip set. I have been lucky enough to actually work on a HP 735/125 (48Z) machine with one of the "TOP" PA-RISC CPU's at its heart. "WOW", this machine ZOOoooms along.

If this is the performance of the next AMIGA "GAMES" console, all I can say to SEGA, NINTENDO etc, is good bye!!

As for the next AMIGA "COMPUTER", he! he! APPLE, INTEL etc, move over here comes AMIGA PA-POOOWWWER MACHINES. >:)

"Let me slow down a bit and explain why I am ranting and raving so."

You see I've just completed a course at a company here, and there were +-40 people connected to this HP machine. (Yea! so what you say, Not that many people on the LAN.) No no no, CONNECTED TO THE HP MACHINE via the LAN.

We were working on X-TERMINALS to this machine. i.e. NO PROCESSING POWER where we sat, the HP machine did ALL the processing....

The speed that this machine handled all tasks was amazing. It was smooth and a pleasure to work to. Editing, pre-processing etc FAST....

In contrast to this, about a year ago I did a "C" programming course on an INTEL setup. i.e. 30-40 PC's working over the LAN to an INTEL file server. The INTEL file server was a 486 at 33 MHz. (What a joke... Pathetic)

The PC's were running Borland C, and ALL PROCESSING was on the local PC. The only thing the file server was used for was DISK. At times things were so pathetically slow, you could only gain a response from your PC after a wait of over a minute. (Yea! That long....) A short extract out of the interview to explain my point for this article. >AN: So you're creating a custom HP-RISC for the Amiga.  $\sim$ >CL: Exactly, that was the plan, we're basically creating a custom PA-RISC > chip based on the PA-150, the latest one, that would allow us to have > really fantastic performance. The PA-150 referred to by Chris is actually HP's PA7150 CPU running at 125MHz. "The new AMIGA running at 125MHz, OHoooww Yea! Cool." :) Anyway enough of this drooling.... Below follows a chart of CPU performance, showing how fast the HP CPU's are compared to others. The chart is sorted according to SPEC fp92, as this is VERY important to all those who render images. I must admit to not including any MC680x0 SPEC's as I could not get hold of any. :( \*\* Note \*\* SPEC int92 This is a bunch of routines to test integer performance of the CPU under test. SPEC fp92 This is a bunch of routines to test floating point performance of the CPU under test. These test are much more accurate than tests showing MIPS, as a common job is actually been done. The only margin for error is in the compilers used on the different machines, and this is very small. You will notice that HP is only second to DEC, and that is ONLY because of the clock speed of the DEC CPU's. Run them at the same speed and the HP CPU's walk all over DEC's (alpha) CPU's. MACHINE NAME CPU/FPU Clock SPEC SPEC MHz Int92 Fp92 DEC 3900 AXP (ALPHA) AXP 21064 275 189 264 DEC 3700 AXP (ALPHA) AXP 21064 225 163 231 HP 735/125 (48Z) <br>
PA7150/int 125 136 201 HP 755/125 (48Z) PA7150/int 125 133 196 DEC 3800 AXP (ALPHA) AXP 21064 200 130 184 HP 755CRX PA7100/int 99 109 168 HP 735/99 PA7100/int 99 109 168

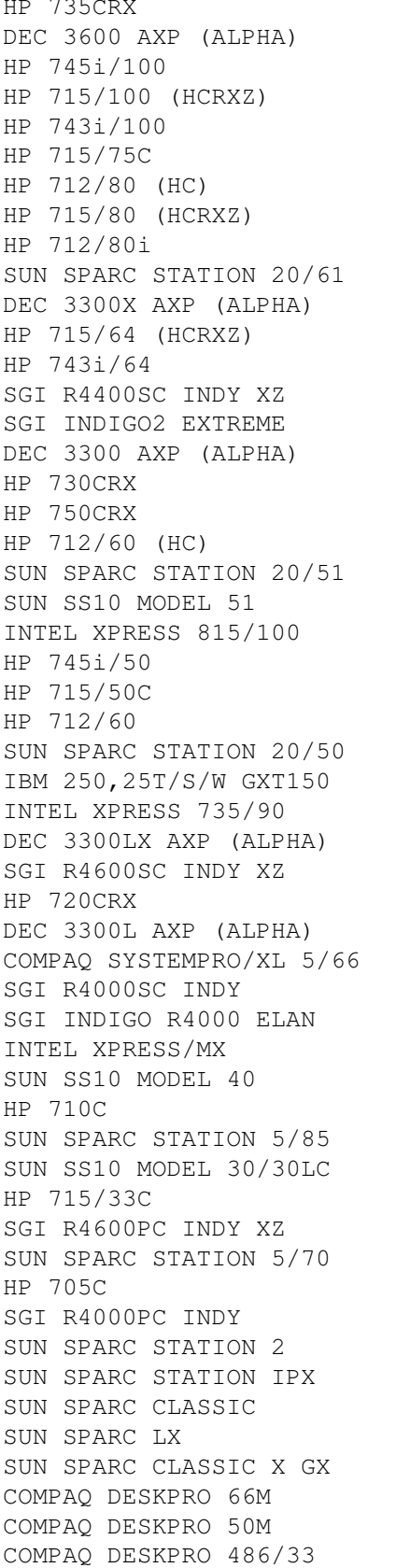

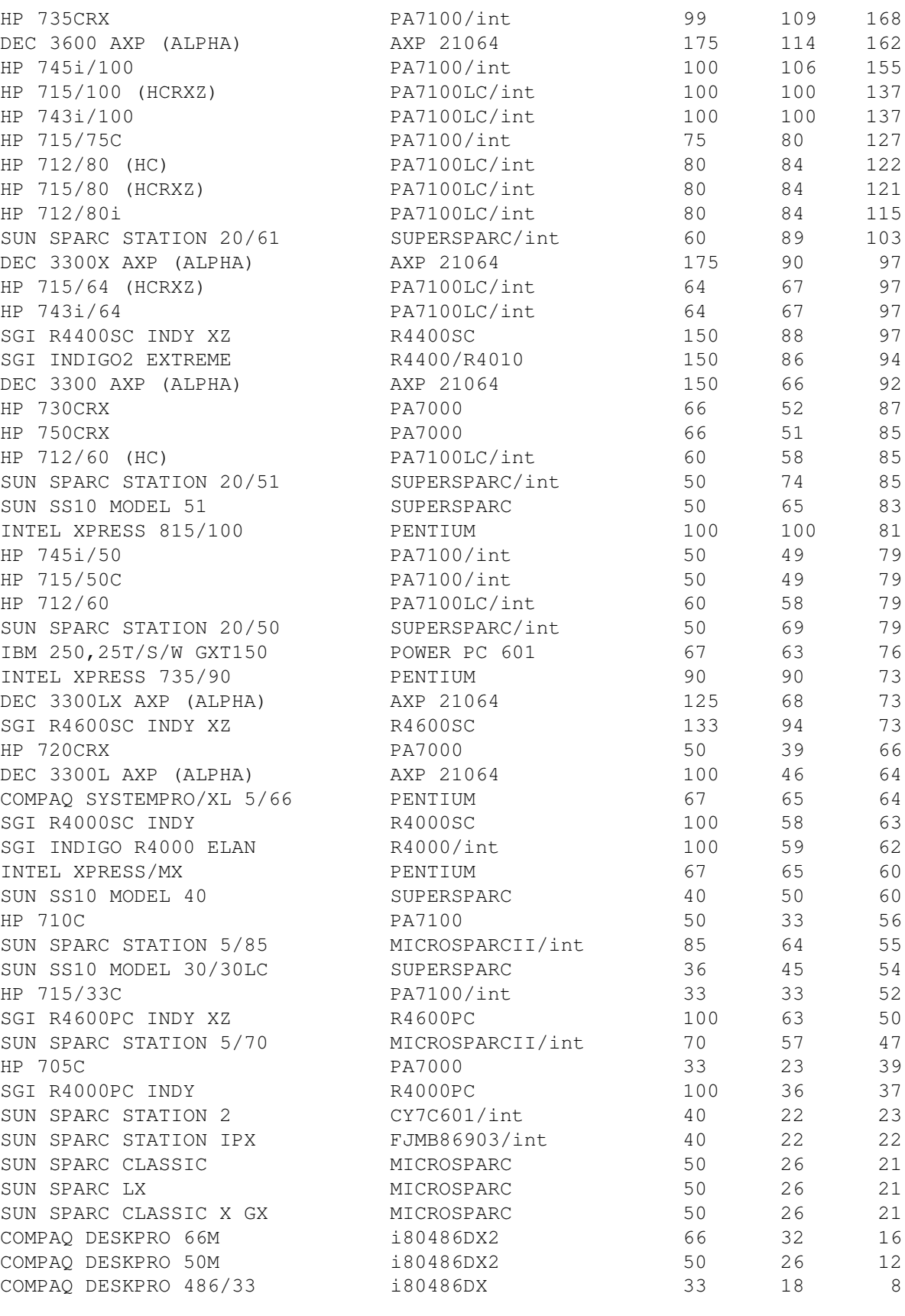

XJumpdisk: NY

#### <span id="page-22-0"></span>**1.25 Portal Conference - Panorama**

#### ========================================================================= ONLINE CONFERENCE - JIM BARDEEN, AUTHOR OF PANORAMA

=========================================================================

[Recently, Portal held an online conference with Jim Bardeen, author of Panorama, and his publisher, Amigadget. The edited transcript appears below... -Jason]

Harv: FOR OUR FIRST HOUR OR SO TONITE, WE HAVE A SPECIAL SEMI-FORMAL CHAT Jim: Thanks very much for inviting me. Harv: ALLOW ME TO INTRODUCE TO YOU OUR SPECIAL GUEST, JIM BARDEEN, AUTHOR OF "PANORAMA". BEFORE THAT, I'D LIKE TO ASK A TWO PART QUESTION. PLEASE ANSWER YY, YN, NY, OR NN AFTER I ASK IT :) PART 1) DID YOU DOWNLOAD ANY OF THE PANORAMA PICS THAT JIM UPLOADED THIS WEEK AND 2) DO YOU OWN PANORAMA?

Input: NN jcompton: NN CarmenR: NN Izzy: NN JohnG: NN PatB: NN Lyonking: YN jpawluk: YN AmiGadget: YY CarmenR: [ashamed] Drakon: NN Yet but have seen the stuff in the mags SBurroughs: NN what's panorama? DonM: NN CarmenR: I've seen some older images of Panorama tho DonM: haven't check d/ls this week Harv: OKAY, NEXT QUESTION: DO YOU OWN ANY AMIGA SCENERY/LANDSCAPE MAKERS? ANSWER V- VISTA/PRO SA- SCENERY ANIMATOR WCS- WORLD CONSTRUCTION SET O- OTHER Harv: V-SA-WCS CarmenR: N/A ScottJ: VP & SA. JohnG: V XJumpdisk: V-SA DonM: V Jim: V-SA Lyonking: V Izzy: O SBurroughs: not a one of those SteveX: c SteveX: v Drakon: V-SA jpawluk: V sa Input: V SA jcompton: V SA AmiGadget: o

CarmenR: Imagine. :/

Harv: OKAY.. HERE IS A PAGE OR SO OF TEXT ABOUT OUR GUEST AND HIS PRODUCT. AFTER THIS WE WILL TAKE QUESTIONS. OK... HERE COMES THE PROLOGUE:

SBurroughs: drumroll

Panorama is a fractal landscape generating program for Amiga computers. It lets you sculpt a landscape by applying a variety of fractal parameters to initial data that you can edit graphically by moving peaks and valleys around on the screen with the mouse. The program also imports data, including DEM (Digital Elevation Map) data for real places around the planet (or others).

The program was written by Dr. James Bardeen. It originated as "Genesis," sold by MicroIllusions. The name was changed to Panorama at version 3.0. The current version 4.0, is now sold by AmiGadget Publishing Company (represented here on Portal by Jay Gross, "AmiGadget"). It contains many enhancements and additional features over the previous versions. Panorama supports 24-bit pictures of any resolution, up to more than 8,000 by 8,000 pixels. The program will work directly to several of the available frame buffers - OpalVision, Retina, and Picasso - and Version 4.0 has much better support of AGA machines. In addition, you can create and save AGA-only picture formats from Panorama running on non-AGA Amigas.

Panorama is algorithmically correct, and mathematically with-it. The program's emphasis, in addition to making gorgeous pictures, is to let you experiment at the forefront of current research in fractals. Original, fractal landscape algorithms that are unique to Panorama let you adjust many parameters for the formulae simply and understandably, in order to create strikingly different scenes, even from the same data.

You can use the pictures as backgrounds for video, as playfields for gaming, or as the starting point for fine art, illustration and graphic design. You can wrap them as bitmaps onto objects in your 3D rendering programs. Or just frame them and hang them on your wall.

In addition, the program supports unattended operation for the creation of animations of any length, generated and recorded automatically, including automatic support for single-frame video recording. So, you can conduct a fly-by, or a fly-through, or follow a river as it meanders through lush, green valleys.

Panorama can be entirely controlled and operated with software through its ARexx port. An extensive ARexx command structure provides control over everything Panorama does. The Arexx functionality also permits support of the VideoToaster and image processing software. Animation of finished landscapes can be achieved through an internal scripting language which includes the magic command "Tween" for easy scripting. Any feature can be animated, especially the program's awesome skies, and its waves and waterfalls. Panorama can simply record a script as you work the program. You can then edit the script if you wish, to add Tween and other powerful functions.

Panorama comes with utilities that will convert genuine, USGS Dem files for its use through GeoRama. A new, second utility permits translating

Vista Pro DEM files for GeoRama and Panorama, as well. The pictures are fully shaded, with true shadows, three types of trees, water waves, haze, and control over all of the above in a variety of useful ways. You can control the direction and elevation of the sun, for example. You can choose separate color schemes and tree types for each contour, and for each one you can also choose different bark and leaf colors. The many dithering and blending algorithms are also under your control, selectable for each contour. Panorama's trees are not 3D objects, however.

Version 4.0 of the program has added fractal dithering and textures. These can be applied to anything in the program for which texture or dithering is appropriate - including tree leaves, water, clouds, etc.

The program includes some features normally associated with raytracing, such as shimmering reflections of the sky in the waves.

The program lists for \$99.95. It is available direct from AmiGadget Publishing Company for an introductory price of \$69.95, and fellow Portal AmigaZoners are welcome to claim an additional \$20 off - all plus \$4 shipping (bottom line: \$49.95 + \$4 shipping). It installs on your harddisk drive or runs from floppies, and it is not dongled.

Requirements: any Amiga, including Amiga 1000's, containing at least 3 megabytes of memory (more strongly advised), at least one floppydisk drive, and AmigaDOS version 1.2, 1.3, 2.0, 2.1, 3.0, or 3.1. (The DEM conversion utilities require AmigaDOS version 2.0 or above).

Updates from any previous version of the program are \$35 (+ \$4 shipping), which includes the entire package: 5 floppy disks and the completely revised manual. Updates from any version of Genesis, add an extra \$5.

AmiGadget Publishing Company P.O. Box 1696 Lexington, SC 29071-1696

// 30 //

- ScottJ: Dr Bardeen, can Panorama read Vista Pro DEMs that are only in Amiga format or can it read the IBM format Vista DEMs as well?
- Jim: I have only tested the Amiga versions. Are the IBM versions any different, except for coming on IBM disks? Harv: scott - I think they're the same. note: VRLI now sells a CD ROM with \*every\* binary DEM they have, for about fifty bucks.
- ScottJ: I dont know but I want to be able to read the Vista DEMs on the CD-ROM. Thanks.

Harv: Amigas can read them scott, per their literature. next?

- XJumpdisk: We have enjoyed Panorama but have trouble with the DEM convert prg.. all the files come in flat? ... Also I have trouble with fog NOT turning off when I tell it to?
- Jim: This hasn't been a problem for me when I have converted both one degree and 7.5 minute DEMs. Of course, many of the one degree dems

will look very flat unless you exaggerate the vertical relief. I have never had the fog problem.

- XJumpdisk: When I draw a scene with fog, then zoom in and want the near aspect fog free.. the fog stays around
- Jim: You should check the haze settings. If the haze density is about 1.0 or less the foreground should be fairly clear.
- CarmenR: Hi Jim.. I'm amazed to hear that a scenery program has waterfall effects... Could you tell us more about it? Can the water be shattered by hitting... a rock on the side of a cliff? Could it be compared to particle effects?... And have you thought about other formations like arches or caves?
- Jim: The waterfalls aren't actually animated. Jay exaggerated a bit there. But water waves are animated. Nothing that fancy. But you can make circular ripples with the waves.
- AmiGadget: And you can choose the source position, size, frequency, etc for the waves and change it over time to animate.

Jim: No caves. The landscape must have a single height at a point.

DonM: How does the speed compare with VP?

Jim: Probably somewhat slower, but a lot more attention is paid to each pixel to get maximum detail. The fractal textures give detail down to the pixel resolution of the picture,independent of the triangle size.

JohnG: Will this beastie be able to input actual USGS DEM files?

Jim: Not directly, but through the conversion utilities supplied with Panorama. I've done this with files from 9-track tape and files downloaded from the Internet.

AmiGadget: the original usgs files are multiple megabytes

JohnG: so's my hard disk :)

- AmiGadget: a progam that comes with Panorama, "GeoRama" compresses them to a few hundred K to make them more manageable
- Jim: Panorama has its own proprietary compression format, and splits up one degree DEMs into 6 or 9 subquadrangles to keep file sizes at about 100 to 170 KB.
- ScottJ: Jim, I have a Picasso II card and I was wondering if I could run Panorama directly on the board or does Panorama just use the Picasso as a frame buffer?

AmiGadget: GeoRama provides a graphic interface to the process.

Jim: You can create pictures using the Picasso memory for storage, and display them as they are being drawn. The only problem is that you can't access other screens while a picture is being drawn.

ScottJ: So Panarama just uses the Picasso as a frame buffer then?

- Jim: That is, native Picasso screens. You can have the Panorama control screen on an Amiga screen and access it. You can select Picasso screens for "Amiga" rendering from the Display database.
- Harv: jim.. what's he's after is does panorama itself, its interface, open on the picasso display itself as well as rendering to it?
- ScottJ: Ok. Thanks. Any chance of adding support for Picasso II and other board so Panorama can run its interfaces on them?
- Jim: This gives you 64 colors as opposed to 16 million. You can also run Panorama itself on a Picasso screen from the Display Database, if it accepts regular Amiga draw commands and is part of a high-res, lace family.
- Drakon: Okay 1) can you import objects a la SA ? 2) Nonlinear fog 3) what does the program render when you go outside the dataset?

AmiGadget: drak, there is no object import.

- Jim: 1) no, you can't import objects. 2) The fog has an exponential and a Gaussian mode.
- AmiGadget: see the reference in the HarvScroll(tm) about the trees not being 3d objects either
- Jim: Out side the data set, there is a ground plane which if it is a "sea" ground plane can have waves on it. The haze tends to obscure the more distant parts of the ground plane.
- AmiGadget: "island" mode looks way cool like that
- XJumpdisk: On a 6Meg 1200, saving AGA sometimes brings up a German requestor then quits.. is that a memory constraint?
- AmiGadget: ...that's an errortrap from the compiler in which Panorama is created

Harv: ah so...German compiler :)

- Jim: The program was written with M2Amiga, a Swiss-published language. It probably indicates some kind of bug.
- XJumpdisk: Danke
- JohnG: Does it handle very large databases? like, if i wanted to render Venus, would curvature enter into it? for that matter, how attached to earth colors and atmospheric effects is it? :)
- AmiGadget: jg, you have control in 24 bits of all of the colors for everything

JohnG: AG, that helps :)

Harv: how much data can you stuff into it at once?

Jim: It can handle up to 12 contiguous VistaPro Large quadrangles at once, but the max resolution in a single landscape is about 800x800 points

AmiGadget: it comes with a palette for molten lava, too

Drakon: cool!

Jim: You can certainly vary colors and atmospheric effects.

AmiGadget: aren't martian trees pink?

Jim: Make them pink if you like.

JohnG: so if i use multiple overlapping clumps to achieve a longer flight, will there be a discontinuity at the seams, or is it pretty precise as far as positioning oes?

AmiGadget: the fog effects are extremely smooth and pretty

Jim: You can position things very precisely, and automatically when working from DEM files.

JohnG: (VP rounds and makes bumpy paths)

AmiGadget: one of the pictures ul'd here is a sunset one

JohnG: sounds pretty cool

Jim: There is neat contrast setting which gives a whole continuous range of nice lighting effects, from bright glare to cloudy conditions.

Harv: Thanks to SteveX for queueing, who has to leave now

AmiGadget: jg, jim will correct me if i'm wrong, but i think you'll have no trouble pasting adjacent squares together with Panorama

JohnG: cool

- AmiGadget: might want to turn the automatic sun angle off, tho, if you paste over a large area
- Jim: You can't paste together adjacent Panorama data, that is true. But you can vary the patch you load into Panorama from DEM files.

AmiGadget: yes, paste the pictures together when they're done

- Jim: As for the fog, you should reset the fog to light haze. The fog setting is automatically turned off after each picture.
- ScottJ: Jim, what made you decide to create Panorama when there were two other landscape renderers (Vista Pro & Scenery Animator) available? Also what features does Panorama offer that other landscape renderers don't?
- Jim: I started this before there was anything else except the crude PD predecessor to SA.
- Harv: remember, panorama's uh... genesis came from.. uh.. "Genesis" :) which was released years ago
- Jim: Unfortunately, I haven't had much support from the companies I have tried to market through, so Genesis and Panorama have been pretty invisible.

AmiGadget: <br/> <br/>blush>

Harv: Microillusions did a sterling job of burying Genesis

AmiGadget: they buried themselves.

ScottJ: I havent seen any ads for Panorama or Genesis.

- Jim: By the way, that last comment did not apply to AMiGadget.
- AmiGadget: Jay can't afford ads. And really, it's hard to justify promotional expenses till the Amiga comes back to life (hope hope)
- DonM: How do you set up animations? I kinda like VP's way of drawing lines from point to point, but in a separate program, aside from bumps I seldom encounter. (sorry about miss.. got interrupted)
- Jim: You place key frames interactively while making a script, and then fill in with tweening by linear interpolation. Also, the comment about fog should be that fog does NOT turn itself off automatically betwen pictures.

It does lack the drawing of lines on the map to see the whole path.

- ScottJ: Why havent you send demos to places like Amiga World? That would garner some publicity.
- AmiGadget: scott, they received press copies of version 3.0 from the previous marketing agent (not me) Panorama has been publicized in European magazines. we sold distribution rights to VitePro in France for the French market.
- Jim: There was a DEMO disk for Genesis. Yes, it does have shadows on water, but not on the groundplane outside the landscape proper.
- DonM: so how do you pick the frames. is there a visual interface to do this, or you just gotta know as you go?
- Jim: You position the camera on a map, and then adjust the vertical field of view using a side projection for each key frame. It's just that the key frame positions aren't marked permanently.
- ScottJ: Does Panorama have a special 68020/68030 version with math coprocessor support?
- Jim: It does have a 68020 version, but it doesn't use the math coprocessor. it uses FFP floating point, which is just about as fast as processor arithmetic without a lot of register juggling in machine language.

Harv: THANKS JIM & JAY. REMEMBER FOLKS, THERE ARE FIVE DEMO PANORAMA PICS IN THE NEW UPLOADS AND ALSO THE SPECIAL \$20 OFF DEAL FOR PORTAL FOLKS

#### <span id="page-29-0"></span>**1.26 Portal Conference - ImageFX 2.0**

========================================================================= ONLINE CONFERENCE - NOVA DESIGN, CREATORS OF IMAGE FX 2.0 =========================================================================

[Recently, Portal held a conference with Nova Design, the creators and publishers of ImageFX, the graphic processing system being reviewed in AR as we speak. -Jason]

Harv: TONITE WE HAVE THE HONOR OF PRESENTING TO YOU.... THREE GUYS WHO FORM A COMPANY... THAT IS A RARITY THESE DAYS... NOT ONLY DO THEY MAKE \*ONLY\* AMIGA PRODUCTS... BUT THEY SUPPORT IT, AND HAVE NO PLANS TO DO ICKY STINKY PEECEE PORTS OF IT... :) THIS COMPANY IS NOVA DESIGN INC... THEIR PRODUCT IS IMAGEFX2... AND THEIR NAMES ARE KERMIT WOODALL, TOM KREHBIEL, AND BOB FISHER...

Kermit: Actually, we're only porting to the VIC-20. <grin>

- Harv: IMAGEFX2 HAS BEEN FAVORABLY COMPARED TO ADOBE PHOTOSHOP IN ITS POWER AND FLEXIBILITY... AND IT IS A MASSIVELY WONDERFUL PROGRAM DO YOU GUYS HAVE ANY INTRO REMARKS?
- Harv: BEFORE WE START TAKING QUESTIONS... LET'S POLL THE AUDIENCE HERE.... DEAR ALL .... IF YOU CURRENTLY OWN IMAGEFX 1.5 OR 2.0 PLEASE ENTER "1.5" OR "2.0" RIGHT NOW

Harv: 2.0 jcompton: 2.0 jpawluk: 1.5 DrGandalf: 1.5 Bob: 2.1 Kermit: .90, 1.0, 1.01, 1.5, 2.0, and... :)

Harv: IF YOU CURRENTLY OWN A COMPETING PRODUCT, ENTER "ADP" FOR ADPRO (ANY VERSION) OR "IM" FOR IMAGEMASTER (ANY VERSION)

soft-logik: IM DonnOK: ADP ... DrGandalf: ADP Harv: ADP Lyonking: ADP jpawluk: ADP IM ted-c: adp,im,TV Paint ScottJ: ADP & IM Drakon: ADP grog: adp Harv: OKAY KERMIT.. LOOKS LIKE YOU HAVE A GOOD CROWD TO SELL TO :) WE'RE READY FOR QUESTIONS.

DonnOK: Does the product support 24 bit cards like the retina on a A2000??

- Kermit: Yes. On the Retina Z2/Z3 we can put up windowed 16/24bit previews.
- Harv: KERMIT... HOW ABOUT A LIST OF WHICH BOARDS YOU DRIVE? IF YOU CAN REMEMBER THEM ALL..
- Kermit: Ummm...it's easier to say which ones we DON'T preview on actually... We don't preview on the Mimetics Framebuffer, the Harlequin and such... We don't currently preview on Picasso II, EGS based boards or the Toaster...
- Drakon: :(
- Harv: DCTV, HAM-E, ETC.
- Kermit: Not right now.
- Kermit: We do render out to all of these boards except the Mimetics.
- jcompton: Well, ok, I'll be the first to two-part you. Followup to the last question: Do you plan CyberGraphics support?

Kermit: Yes, we plan full Cybergraphics support.

- Harv: JASON IN 25 WORDS OR LESS, WHAT IS THAT, FOR THOSE WHO DON'T KNOW?
- jcompton: CyberGraphics is a new shareware RTG system designed for most graphics boards, including the soon-to-be-released CyberVision.
- Harv: AND WHO MAKES CYBERVISION
- jcompton: CyberVision is made by Phase 5/AS&S Germany. AS&S currently has no US distributor.
- jcompton: Secondly, how serious is your Amiga support? Even some of the most prolific companies are now in the "We'd like to continue supporting the Amiga" rather than the "We WILL continue supporting the Amiga"...
- Bob: WE WILL continue to support AMI
- Harv: (TOM ALSO WROTE VIEWTEK AND REND24 FOR THOSE OF YOU WHO MAY NOT KNOW THAT)
- soft-logik: Does FX do virtual memory?

TomK: Yes.

Harv: (has its own built-in VM. doesn't need gigamem, etc.)

Kermit: Definitely. However the virtual memory is only for images, not for the software itself. This allows it to be much faster and work on ALL Amigas, not just those with MMUs.

TheDuck: excuse me, very off topic question... do you have any plan in

the future for non-graphics software?... ie: music software? Harv: that's a legit question. Bob: uh... Kermit: We've got ImageFX EGS 1.61 ...thats just got a little graphics in it. <grin> TomK: I wish... :) Bob: But it sounds really bad... Kermit: Seriously, our future software plans aren't set in stone. We'll make public announcements when something is ready. ScottJ: Kermit, will IFX ever add support for Video For Windows & QuickTime? The source code for some of the codecs is in the Xanim source code.

Kermit: Scott...that's being investigated now. We certainly don't want to move on it too fast and have another GIF-like problem.

Bob: QT sux

Kermit: (The above is a reference to the GIF/LZW controversy from CIS)

TomK: Tell us what you \_really\_ think, Bob.. :)

- DonnOK: What does IFX feature that ADP doesn't like functions on image or output??..
- Kermit: Don, for a full list I'd have to refer you to the press releases we have online here and everywhere. It's a LONG list. Big items: Visual image loading and thumbnail image previews, lightning effects, PaintFX - turn your images into simulated paintings or animated paintings, natural media painting modes, painting, more loaders/savers which are all included, etc.

Bob: It would take HOURS to just list what IFX does that adp doesn't

- Harv: (don't forget arexx macro recording. hit one key, record all your mouse clicks for playback later)
- DrGandalf: Kermit, I am unclear, did you say you currently do or don't support the Harlequin?... [can't fall behind ADPro, Y'know :)]...
- Kermit: We do support the Harlequin for rendering. Actually Xi wrote it for us.

DrGandalf: Included with 2.0?

Kermit: Yep. Harv: Tom.... you are aware, of course, of this new very fast jpeg code such as in... "FastJPEG\_AGA" yes ?... will you implement that in ImageFX? and if not why not :)

tom, fjpeg loads .jpg files about 2-3x as fast as viewtek with less artifacting.

- TomK: I personally haven't seen "FastJPEG", but I have heard it mentioned a few times.
- Kermit: It's my understanding the author rewrote the IJG jpeg code into assembly.
- TomK: That's probably on the list of things to look into though (if I know Kermit).
- Harv: tom.. okay... viewtek question for you... I'd like to see you expand what it does a bit... i.e.:::: say i'm using it to view pics off a cd rom... something I do a lot... and I see one i want to copy to my hard drive... how about puting something in vt's interface to let me do that? GA (so I don't have to use opus AND viewtek to do what one could do alone) (or maybe i should just config opus to use viewtek :)
- TomK: I'm not sure that I'd want to put a dirutil into VT, there's really not much of an 'interface' there for that. For now, I'd recommend just configuring DirOpus to use VT. :)
- Harv: well not a whole dirutil.. just a "copy to" button. (beg beg).
- JeffW: I have image fx 2.0 and I am very pleased. Does the program support now or in the future the epson 1200c scanner at 2400 x 2400 dpi. and how much memory would be needed at that dpi? GA

Kermit: ImageFX 2.0 does support the es1200c ...as for memory usage...Tom?

TomK: 2400x2400dpi 8.5x11 @ 24-bit == c. 1577MB according to my calculator

[Yes, IFX 2.0 supports 2400dpi.]

Harv: (you wouldn't really want to scan the whole 8x11 bed at 24 bit color at 2400dpi unless you were tottally insane, of course) (at 2400dpi you could fill the screen with the head of a pin.. literally)

grog: speaking of GIF, do you guys support gif 89a with transparency?

- Kermit: We do not support GIF89a with transparency. Given the state of affairs that Compuserve has created with GIF, it's not likely to happen now.
- soft-logik: A series of questions inspired by ImageMaster: How fast is IFX vis-a-vis IM Is it style Guide Compliant Do you get a manual? What scanners are supported?

Kermit: Whoa! Ok...here goes...

TomK: AUISG compliant: Yes.

Kermit: We're faster in about everything than any competing package on the Amiga... Kermit: You get a great manual...heavily illustrated and around 400 or more pages... Harv: (fantastic manual) soft-logik: So, it's nothing like ImageMaster. ;-) jcompton: (Harv particularly likes the online manual) Kermit: We support the Epson line of scanners, Sharp JX100, and most all framegrabbers. Harv: (I wrote the online manual :) (IFX2 has \*tons\* of online help key help) Kermit: Our online HELP system is second to none. Actually readable and well put together. Right Mr. Laser? Harv: ;) ScottJ: Kermit, do you know if IFX will work on any of the 060 boards? TomK: Scott: It should. Kermit: Never seen one. Totally unknown. Are they even available??? jcompton: Kermit- No, but they're always nice thoughts. :) Bob: Scott, could you loan me one for testing? :) Kermit: Tom's the authority on that though. Since he said "yes", I'll say yes too. TomK: I just flipped a coin... :) Kermit: Darn...that takes all the mystery out of it now.  $\mathbf{i}$ ) DonnOK: I am a loyal Amiga fan, don't get me wrong, but ......Are there any problems with IBM or mac OS s/w or h/w such that you will not port to them?? Kermit: Yes. ;) Harv: get photoshop Kermit: Seriously, why should any Amiga owner care? jcompton: What is Nova's policy on development documentation for hooks, and are you planning to release hooks on any sort of regular basis? Kermit: Tom? TomK: The developer info for IFX 2.0 should be ready this week.

Kermit: We have plans for updates, similar to our past schedules.

- Bob: and it only costs 5,000 dollars...make checks out to Bob Fisher [Bob's kidding. The developer information is free, and hooks can be freely redistributed or sold at the developer's discretion.]
- Harv: okay me again.. another one for tom probably... when using paintfx, sometimes I get into a situation.... where i've asked it to do something totaly stupid.... such as use 3000 brush strokes or something.... I can pound on the cancel button but often it takes forever to cancel.... besides "don't do that, stupid" is there a way.... for the cancel button to be recognized before the gas gauge hits its first marker?
- Kermit: The simple answer is...oh, I see you mentioned that, well the moderate answer is that PaintFX is internally quite complex and it has to setup lots of stuff. Cancelling simply isn't implemented until it's actually doing sometime to an image.
- TomK: Actually it checks the cancel gadget in between the fuel gauge markers, but sometimes (like probably in the case you mention, depending on the brush size), it just takes a while to get around to checking for the cancel. Or, what kermit said. :)
- Harv: is there no way to make it see cancel immediately?

TomK: Harv - I'll have to look into that some more.

- Lyonking: Is Cinemorph included in IFX 2.0 and if so was it improved over the previous version?
- Kermit: Yes. CineMorph, as always, is included with ImageFX 2.0 ... it has several improvements. It has color displays and can use the thumbnail image requestor and has had ARexx added to it.
- ScottJ: Kermit, what about Photo CD support and the new TIFF-JPG picture format? Also, when is the demo version of IFX 2.0 going to be uploaded?
- Kermit: We've included that public domain PhotoCD compatible loader as part of an "extras" package on our disks. The TIFF/JPG format has been somewhat of a philosophic issue here...we tend to agree with the Independant JPEG Group that no one should imbed JPEG images inside another file format for no productive reason, but as we are a conversion package we are looking at possibly support for LOADing these but not saving them. As for the demo...real soon now!

Harv: ifx's photocd loader works perfectly. use it all the time.

ted-c: Any plans for ImageFX to run natively on graphic baords because while 24 bit is nice, the increased resolution is now a necessity, not a luxury.

Kermit: What would "natively" mean?

- ted-c: paint, run the program on a separate screen (i've got the picasso board) rather than just a preview or render screen
- Kermit: ImageFX 2.0 can run in windows on a single screen on the regular Amiga Workbench and in 24bits on the Retina Workbench. Cybergraphics support for similar displays is coming.
- Bob: If those companies would be more AMIGA friendly there'd be a lot of s/w for them
- Harv: (If you have an AGA machine you can run imagefx on a 256 color workbench including its preview window which is pretty cool)
- ted-c: kermit, I was just tryin' to say that editing files in a 1280x1024 screen is really very productive.

Kermit: I agree...it's fully possible in ImageFX 2.0.

- ScottJ: As the only image processing program still being upgraded, how much longer do you think you can continue to support the Amiga? Also any chance of CDXL support being added to IFX 2.0?
- jcompton: As a point of order, I wouldn't go so far as to call IFX the only image-processing program still being updated.
- Bob: Easilly through 1996 even if there is never another Amiga made!
- Kermit: There's darned little call for CDXL support and darned little info on it.
- DonnOK: Do you work with NS's Vlab framegrabber, and how much menmory on the average do you need for imputting images from this source fro manipulating these images (aprox 75 dpi??) ....
- TomK: A hires lace overscan framegrab would use about 1MB of memory, I think.

#### <span id="page-35-0"></span>**1.27 The Amiga Texture-Mapped Games FAQ V0.40**

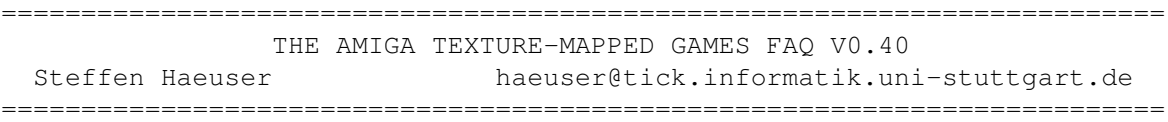

#### History

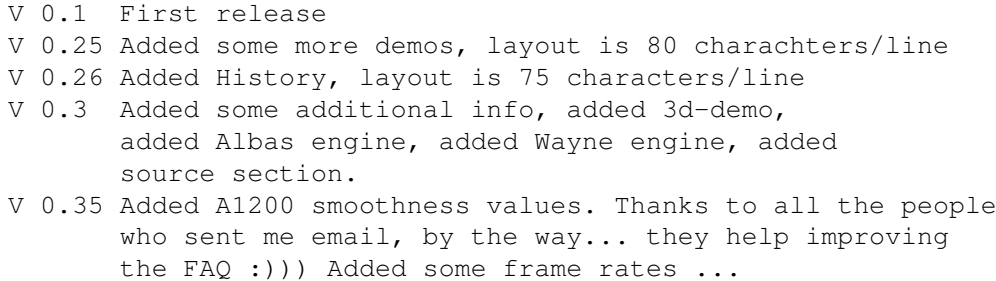
V 0.4 Added short reviews of TextDemo57 and Alien Breed 3D Table of contents I. Introduction 1. What is Texturemapping ? 2. What are the problems of Texturemapping on the Amiga ? 3. How can they be solved ? II. Short reviews of all demos/games/sources known to me 1. Demos 2. Game-Demos 3. Games 4. Sources III. Rumours and other infos department IV. Doing texturemapping with emulators 1. Hardware-Emulators 2. Software-Emulators V. Algorithms 1. Terence Russells algorithms used in Wolf3D-2.lha VI. The Amiga Texturemapping online conference 1. The invitation 2. Some hints for people who do not use IRC often VII. What can YOU do to support this FAQ ? I. Introduction 1. What is Texturemapping ? Texturemapping is a method of wrapping bitmapgraphics around vectors or 3D based graphics in common. For games, texturemapping is mostly used doing very realistic Dungeons. In contrary to a dungeon like in Dungeonmaster or Eye of the Beholder, the player is not limited to some few directions, but he can turn around in TRUE 360 degrees, like in real life. Often the graphics is more realistic than the graphics of such block graphics games and especially the opponents of the player are done very well (using texturemapping and vector graphics ...)

Texturemapping is used for role playing games and for dungeon action games (some of them able to handle more than one player at the same time). The most famous such games are Castle Wolfenstein and DOOM. Castle Wolfenstein is for PC and Mac, DOOM is for PC (and soon for Mac too). There are probably more texturemapping action games than texturemapping role playing games.

The original creators of DOOM did no port to the Amiga and won't do so in the future. All the talk about "Amiga DOOM" is to do a similar game on Amiga, not the original DOOM. Most people speak of "Wolfenstein style" and "DOOM style" graphics engines to describe how GOOD the used texturemapping in a game is. DOOM engines are superior to Wolfenstein engines.

2. What are the problems of Texturemapping on the Amiga ?

Texturemapping needs to put single pixels to a screen, not only LINES like in vector graphics. So you need both a fast CPU and a fast graphics for doing texture mapping.

On PC (and on Mac) the color of each pixel is described by ONE BYTE... this is the so-called CHUNKY PIXEL MODE. On Amiga, the color of each pixel is described by EIGHT BYTES (for 256 colors). This is the so-called BITPLANE GRAPHICS. Easy to understand, Chunky pixel is better for texturemapping than bitplane graphics, as bitplane graphics only has 12.5% of the speed of chunky graphics. Of course, if you take less thean 256 colors the speed is better, and i was told, in this way you even may get a better speed than doing chunky graphics.

Second thing, even if the 68040 is very fast, not everybody has got such a thing(i have :)))) ). But on PC most gamers have got a 80486 (Which probably is slower than the '040, but much faster than the '020). It is probably not possible doing texturemapping with an 68000. In addition, texturemapping should have 64 colors AT LEAST (maybe extra halfbrite on  $ECS$  ...)

Third, a lot of companies let the Amiga alone (Boooooh... :((( ), and in special they did not want to risk coding something DIFFICULT on Amiga. And some coders simply are moronic DOS-lovers (greetings to ID Software (they did DOOM) and to Richard Garriot of Origin at this place... i hope they \$"&\$/&\$"/\$"/& (censored) !!!)

3. How can they be solved ?

A) Copper Chunky Modes

I told you before, that the Amiga is not capable of doing chunky modes. That is not 100% the truth. There is a type of copper cheat (the copper is one of the Amiga's graphics coprocessors), that in fact DOES chunky modes. The problem with this graphics mode is, it can only handle a resolution about 100x100 to 130x120 pixels (i do not know exactly, as i am no specialist in coding texturemapping ...) Compared to PC Games with 320x200 texturemapping this may look ugly ... (but it should be mentioned, games on PCs (at least on PCs that are not these absolute high-powered ones...) often do not use full screen graphics, and so often too use such resolutions. Copper chunky can't do 1x1 or 2x1 pixel resolution or something like that (i do not know exactly what are the limits for that Copper tricks... maybe an expert inc coding such things could tell me ?)

B) Chunky to Planar Conversion Routines

A Chunky to Planar Conversion Routine is a part of a texturemapping code, that takes graphics in chunky (one Byte per pixel) as input, and puts it as Bitplane Graphics on the Screen. Of course, this method needs much

CPU-power. For most demos/games, you should have at least a '030 to get it smooth... and a lot of demos using this technique do not have FULL texturemapping... that is, they for example have no stairs, and everything on screen is on the same height level. Copper Chunky does this better, but has a low resolution... of course a '040 with a Conversion Routine can do fine things...

#### C) Using a graphics board

Graphics boards for the Amiga do not use Bitplane graphics, but, in fact, Chunky graphics. The problem is, not many people have such boards in their systems, in difference to the PC, where all graphics is based on such boards. But some coders said, they maybe will do an additional "graphics board version", that features the fast graphics chips with their chunky graphics... there is even a texturemapping demo running on EGS (EGS is a standard for Amiga graphics boards).

D) Demo-Groups do the Games

As those people who can do texturemapping best (on PC) often are DOS-lovers, on Amiga a lot of people of the demo-scene and others, who are not employed at software firms, began to code... and as software firms want to SELL, they will probably sell the finished products, even if they are Amiga-only... And of course there are firms DEDICATED to the Amiga, like Team17 ... they are in this texturemapping business, too ...

II. Short reviews of all demos/games known to me

The short reviews are done in a specific format, mentioning Name, Author Name (or name of one of the authors), Minimum System, Recommended System, Engine style, How smooth the scrolling is and how good the pixelresolution is. Then they are followed by a short description of the demo (of course i could say more of the most, but there are a lot of demos reviewed...) Then i list the E-Mail of the author (if available) and where on Aminet sites to find the demo (if possible). I recommend using ftp.uni-paderborn.de or src.doc.ic.ac.uk or another site with complete Aminet. Some smaller sites only have got the latest uploads to Aminet. Wuarchive is a good choice, too. And there is another good site called ftp.netnet.com or something like that. You could look at ftp.luth.se, too.

Used abbreviations :

Minimum/Recommended System

All = All Amigas with 1 MB chip at least 020 = All Amigas with 68020 at least AGA = All Amigas with AGA 030 = All Amigas with '030 at least 040 = All Amigas with '040 at least  $060 =$  All Amigas with '060 at least (Joke! :)))) FPU = All Amigas with FPU at least EGS = All Amigas with EGS graphics boards

Engine style

Low = Engine worse than Wolfenstein, Wolf = Wolfenstein-style engine

:) = A little Better than Wolfenstein, worse than DOOM  $:):)$  = MUCH better than  $:)$ , but not DOOM ... DOOM = DOOM-style engine Bey = Engine BEYOND DOOM Smoothness VSm = Graphics very Smooth Smo = Graphics smooth NSm = Graphics nearly smooth Not = Not very smooth graphics Pixel resolution Cop = Probably copper chunky or some other copper cheat, maybe i am wrong. In special CopL says low pixel resolution, CopM medium and CopH says high resolution (but i think it is impossible of doing a copper display with a pixel resolution you could call HIGH). CopM probably is worse than Med. I used the CopL-CopM abbreviations only to have SOME METHOD to differentiate between different kinds of copper displays. Low = Low resolution (probably something around  $2x2$  or worse...) Med = Medium resolution (probably something around  $2x1$  or  $1x2$  ...) High = High resolution (probably  $1x1 ...$ )

Coded by

- (P) = Single Person
- (G) = Demo group
- $(PO)$  = listed person is one of those doing the thing... but there are others...
- (SF) = Software firm

All speed remarks are relative to my own system (hehehe...), an A4000/040 with 14 MB RAM and a Piccolo SD64 graphics board (not the standard Amiga, isn't it ?) If you have an Amiga 1200 without accelator and did some tests you may wish to mail your results to me ...

I have to remark too, that the comments are NOT objective... i like some demos and games, and do not like others... no one should take it as an insult, if i give his favourite demo a bad mark... it is only a try done by me... if you think the other way round, tell me... maybe you can convince me to change the FAQ as to one specific demo :))) I chose to be STRICT in the remarks i had to do ... in order to show the differences between the tested engines ... but of course i know how much work it is even to do a texturemapping demo in LOW resolution with a TM-Engine that suxx...

Sometimes i wrote something like Low/Wolf... then i did not want to say Low, and not Wolf... again... everything very subjective ...

Ah... about that "recommended system" things... Just guesses...

Nearly all of the demos are on Aminet and for most of the demos you will find in the FAQ in which directory. Most of the demos also are (for the Germans reading this FAQ) available on the Birdland BBS (number found at the end of this FAQ).

1. Demos

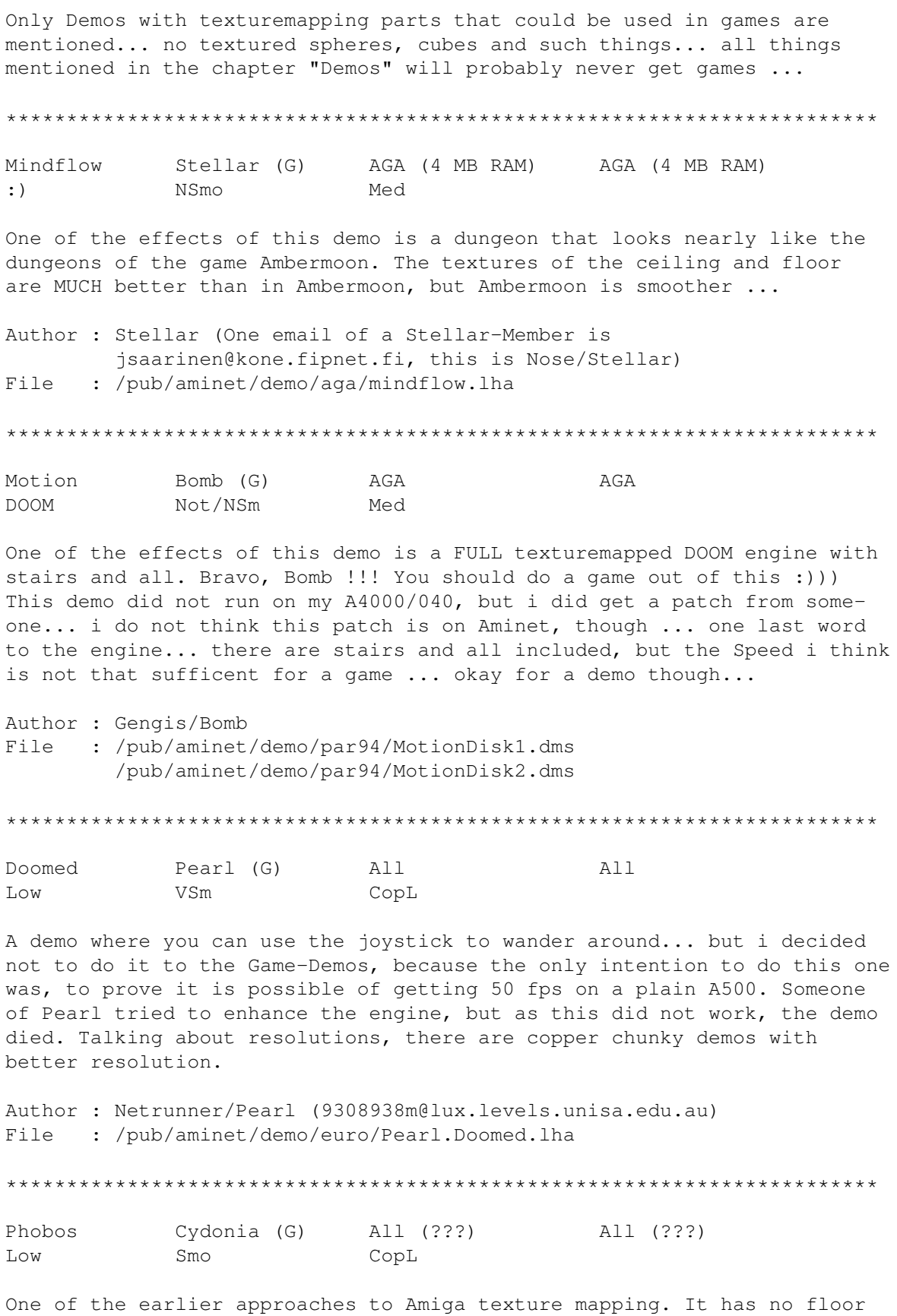

textures and turning around does not look like it SHOULD... but asides from that the speed is impressive. You can use your joystick to walk the dungeon, in contrary to most not-game demos. The resolution is weak. Author: ??? File  $: 322$ Fairlight (G) Fullmoon AGA AGA NSm/Not  $T \cap M$  $T \cap M$ Even if Fullmoon is a very nice demo, the texturemapping part is not very well done. The scrolling is not smooth, there are no floor and ceiling textures and the resolution is low. The not texturemapping related parts of the demo are nevertheless great ! Author: ???  $: ???$ File HOI-SAGAIII TEAM HOI (G) AGA AGA  $T_{1} \cap W$ NSm/Smo Low The texturemapping part of the demo has no ceiling textures, and the floor textures are not very well done. The speed is better than that of most such "little hacks", but there are better texturemapping demos than this one. Aside from this flaw, HOI-SAGA III is (looked upen on it as demo in common) okay. Author: Teamhoi@SterrBBS.nl (or was it TeamHoi@SterBBS.nl ???)  $F1e$  $\cdot$  ??? Waynes Engine Wayne Mendoza つつつ  $040$ **DOOM**  $???$  $777$ This one will be DOOM-like graphics. But sadly Wayne\_m said on irc he would probably not do a game with it. I HOPE he changes his mind about this :))) I do not know what the final name of the thing will be. Author : wayne@msq.ruhr.de File : Not yet available 2. Game-Demos Game-Demos are Demos that are probably on their best way of getting games. Some of them actually will get Games, some not ... Warp\_S O. Groth (PO)  $020+HD$ AGA + Fast Ram Smo/Vsm  $: ) : )$ Low/Med

Really a nice engine, the only DOOM style engine on Amiga with monsters running around. This one will be a game 100%. Playable demo will be out maybe February or March. The resolution and graphics are not the best at the moment, but the next Demo out will (according to the beta i saw) be much better. They got a new graphician, who is very good (i know this one :))) ). Maybe the most promising demo of them all. It will get a graphics board version, too, and an extra version that is '040-optimized (higher resolution !!!) was promised sometimes... Was in the beginning called Texmapp... The release version probably will be faster than the demo. Uses not only 90 degree walls. Decompresses monster GFX in real time. Just got a new beta from Oliver. Some bugfixes, you can shoot (but there is no explosion graphics yet) and you have the option of doing a speedup of the graphics. Maybe the engine is a bit faster  $t.00...$ 

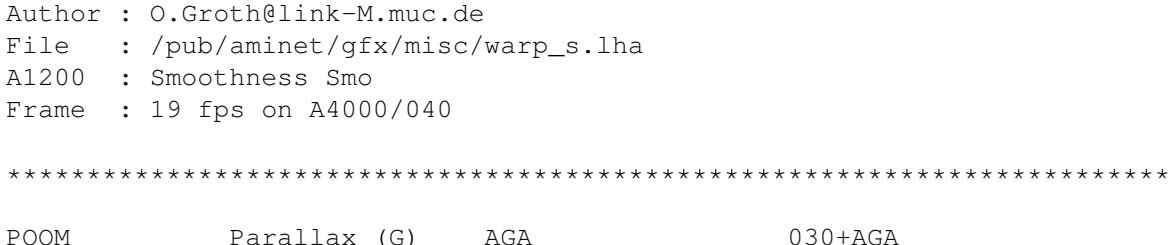

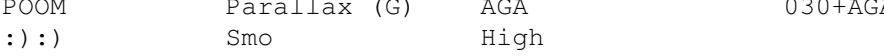

Maybe the most famous Amiga texturemapping demo. But it got very quiet around it since October '94. Maybe they dropped it? Or maybe they will bring out a complete game from one day to the other? There is a V0.3 on a finnish BBS ... the coders did some talk about a "maybe" graphics board version. POOM0.2 only has rectangular walls. The phone number of the Finnish BBS is +358 18 161 763. POOM0.2 is on Aminet ... As to V0.3 Beta, it is much smoother, you can select a resolution from 32x32 up to 320x256 (the latter did not work on my system, though...), you see the gun and there are some new textures (a complete floor texture too...). As soon as you quit the Beta, it crashes. The Beta does not run with 2 MB. Someone said, the guys of Parallax would be working on something else at the moment, so the next release of POOM would be some time away. THE AUTHORS DO NOT WANT THE 0.3b BEING SPREAD. The real V0.3 will be there somewhere in april.

Author : Jussi\_Salmi@sonata.fipnet.fi : /pub/aminet/gfx/aga/poom\_02.lha File A1200 : Smoothness Not (V0.2)

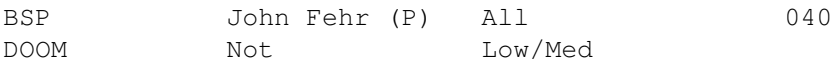

This Demo reads an original DOOM-Wad-File and tries to interpret it. This is SLOW, because WAD-Files were made for the PC, not for the Amiga ... they are Intel-optimized... the WAD-interpreter BSP has no ceiling or floor, but many features (because of the WAD ...) As it is No-Aga and not very smooth, i do not think it is more interesting than for example POOM or Warp\_S. But it was probably VERY MUCH work to make this thing

reading .wad-Files ... and those multiple textures things probably cost a lot of speed too... there are AGA versions in the archive too... they too do not have floor and ceiling, but look better than the ECS-version ... I was told, it seems, John Fehr now is doing something further with his engine, but as to now i have no conformation from himself (so, what about, this, John, if you read this FAQ ? :) ) Author : fehr@rpm2.aes.mb.doe.ca File : /pub/aminet/gfx/misc/bsp1.0.lha Tmapdemo C. Green (P) AGA AGA  $\begin{array}{c} 2 & 2 \\ 2 & 3 \end{array}$  $NSm$ High This demo comes with complete source... the author allowed doing a game with his routine (he probably won't do himself ...) The engine is quite cool, but very incomplete... just some blocks with Pics on the walls... no collision check... but a floor... Author: chrisq@commodore.COM (this email of course does not work ...) : /pub/aminet/qfx/aga/tmapdemo.lha File Tmapdemo S. Boberg (P) EGS EGS + EGS board ??? VSmo High A Port of Chris Green's texturemapping engine to EGS... according to the author a quick hack... probably won't get any further... Author: ???  $F1e$  $\cdot$  ??? Dentaku26 A.J.Amsel (PO) AGA/CD32 AGA/CD32 Wolf VSm CopL/CopM Dentaku will be a Wolfenstein/DOOM-style game (probably with level editor and serial device support). A.J.Amsel said to me, a demo will probably be released in April 1995. An older demo (executable from September) is available on ftp.luth.se. According to the mail information A.J.Amsel gave me, he and the others formed now a software company which is called Silltunna Software. They are two Coders (one of them A.J. Amsel), one artist and Alistair Brimble doing the sound. The game uses a copper display for its texture mapping routine. If you are a coder, an artist or a sound specialist, you may wish to contact Mr. Amsel. Maybe you could join them in there project (Mail to A.J.Amsel@exeter.ac.uk). A former Demo of Dentaku was DentAWolf, but it has not much to do with Dentaku as it is now. The ratings for DentAWolf are Low/Wolf, VSmo, Low. The version of Dentaku found at ftp.luth.se is only optimized for low end machines (but in my opinion it is good enough on high end machines... maybe there is even room for an improvement of the engine  $:$  ())) And the engine does >20 fps on low end machines too...) On high end machines you can even do 50 fps. The graphics is of lower resolution as other games, but looks great anyway.

Author: A.J.Amsel@exeter.ac.uk  $F\dot{1}$  $\sim$ : /pub/aminet/demo/aga/dentwolf.lha (DentAWolf...) /pub/aminet/demo/aqa/dentects.lha (Sept. Executable of Dentaku) A1200 : Smoothness VSm Frame : 50 fps on A4000/040 ChunkyMaze D. Bryson (P) AGA  $\lambda \subset \lambda$  $W \cap 1$  f  $VSm<sub>0</sub>$ Med A little dungeon with flickering torches and some pictures pinned to the wall. It has no floor or ceiling textures and in some distance the textures do not look nice. But there are worse tries. This project is (even if there are better approaches) still alive, but as David Bryson told me, the problem is the TIME. Anybody willing to help him, should contact him per email. He did not do anything further by himself, but Lee Metcalfe did some very nice graphics for the demo, and Paul Heams coded a little further. David would like it, if someone with LOTS of time picked this demo up. He would help this one with the source, of course. I found a very similar demo on my harddisk (even the same textures...) which is called wolf. I think it is an earlier or later version of ChunkyMaze, but i do not have the docs. Author : ceedb@cee.hw.ac.uk File : /pub/aminet/gfx/aga/maze.lha A1200 : Smoothness VSm TextDemo5 J. Hendricks (P) 020  $0.30$ VSmo  $: \)$ Med In Fullscreen probably the fastest engine on Amiga (okay, POOM has floor and ceiling textures and is not much slower...). Textdemo has Lightsources, not-rectangular walls and the resolution and screen size can be customized. The demo has OCS, ECS and AGA versions. It uses some very tricky Chunky2Planar code (using even the blitter...). There is a TextDemo6 in work, and as i was told this one will probably be one of the best texturemapping demos on Amiga. Author : john.hendrikx@grafix.xs4all.nl File : /pub/aminet/gfx/misc/TextDemo5.lha A1200 : Smoothness Not to VSm, according to screen size J. Hendricks (P) 020 TextDemo57 030+Fast Ram  $:$   $)$   $:$   $)$   $/$   $DOOM$ VSmo High A long time, there was nothing new about Textdemo, but now it is on Aminet !!! And it is probably the BEST texturemapping engine available on Amiga, striking even Alien Breed 3D, POOM and Warp\_S. I hope the

other coders won't take it this harsh and continue their projects nevertheless :). On a fast '030 or a '040 it FLIES at near full screen.

I did it at 224x168 with 1x1 pixel resolution on my A4000/040 and that looked ABSOLUT PHANTASTIC. John Hendrikx claimed he will do a texturemapping engines for high end Amigas that will be AT LEAST as good as DOOM, if not better...

Some features :

- Realtime movement (smoother on better systems, but not faster than acceptable...)
- 128x128 textures (looks MUCH better ...)
- Multiple height walls :)))
- Floor textures (no ceiling textures yet...)
- "Bouncing movement" (I think the bouncing movement of TextDemo looks better than that of DOOM !!!)
- Object-mapping-code for monsters included (but no animated monsters implemented yet...)
- Textures take 24 Bit as original (so port to graphics board version would be easy)
- something that looks like water (and the bouncing movement looks like swimming :))) )

There are two teams doing games with this engine, John doing the engine itself. The first team (the "Shade-Team") are five guys. They intend to do a game with RPG elements that will be a mixture of DOOM, Dungeon Master and Magic Carpet. The other Team ("Mystic tank") is doing a two-person tank game.

Look forward to the next release (that shouldn't be a insult to the other coders, but TextDemo is really GREAT ... did a long way from Textdemo5). Maybe with that graphics board talk it would be nice if John did a Cybergraphics version (if he reads this suggestion ... :) )

TextDemo57 is a sort of pre-release to TextDemo6. (Yeah! It is possible on the Amiga! :))))))))))) )

Author: John.Hendrikx@grafix.xs4all.nl File: wuarchive.wustl.edu/pub/aminet/gfx/misc/TextDemo57.lha Frame: 8-26 fps according to screen and pixel resolution (according to the fps display... sometimes it seems to me better than the display says... at the low rates...)

\*\*\*\*\*\*\*\*\*\*\*\*\*\*\*\*\*\*\*\*\*\*\*\*\*\*\*\*\*\*\*\*\*\*\*\*\*\*\*\*\*\*\*\*\*\*\*\*\*\*\*\*\*\*\*\*\*\*\*\*\*\*\*\*\*\*\*\*\*\*\*\*\*

Reality AGA K. Picone (PO) ??? ??? ??? ??? ???

This project is at present a Wolfenstein type engine that has up to now not made it to a public release. I got some infos about it :

- Aimed for A1200 and CD 32
- Static and moving objects
- Solid and see through walls
- Floor and ceiling textures (will be done later)
- 1x1, 2x1, 1x2 and 2x2 pixel resolutions
- walls at any angle and of any length
- 64 colour GFX, maybe soon 128 or 256 colour GFX
- external back drop pictures

- simple multi height walls - graphics board version (will be done later) - ECS/OCS version (later, with some reduction) - 320x256 1x2 in 7-8 fps on A1200 with 4 MB Fast - 320x256 1x1 in 5-6 fps on A1200 with 4 MB Fast There will probably be a demo release in 2-3 weeks ... Author: ??? File : Not yet available Frame : 8 fps on A1200 with Fast Ram \*\*\*\*\*\*\*\*\*\*\*\*\*\*\*\*\*\*\*\*\*\*\*\*\*\*\*\*\*\*\*\*\*\*\*\*\*\*\*\*\*\*\*\*\*\*\*\*\*\*\*\*\*\*\*\*\*\*\*\*\*\*\*\*\*\*\*\*\*\*\*\*\* Albas Engine alba on irc (P) AGA  $?$ ?? DOOM ??? ??? This one is intended to be a game in June. A DOOM style engine with 1x1 and 2x2 pixel resolution. It will do 12 fps on 68030 50 MHz with fullscreen and 1x1. In a small screensize and with 2x2 it should be even playable on a plain A1200 system. But Fast Ram is recommended. I did not see it up to now .... I do not have the email of the Author. I do not know the final name of the game. ALBA, PLEASE CONTACT ME !!! Author: alba on irc File : Not yet available Frame : 12 fps on 50 MHz 68030 \*\*\*\*\*\*\*\*\*\*\*\*\*\*\*\*\*\*\*\*\*\*\*\*\*\*\*\*\*\*\*\*\*\*\*\*\*\*\*\*\*\*\*\*\*\*\*\*\*\*\*\*\*\*\*\*\*\*\*\*\*\*\*\*\*\*\*\*\*\*\*\*\* Alien Breed3D Team17 (G) AGA AGA+Fast Ram DOOM NSm/Smo CopL The famous Alien Breed 3D Demo is finally there. What do i have to say ? It is a full Doom engine based on chunky copper. The demo is non playable, but it seems to me, the game is nearly finished. I think the full game should show up in 2 months or something like that. The demo does not run on A4000 properly up to now, but it is said they will fix that before the release. The graphics resolution is low, but as to nearly finished games, it is probably the nearest to DOOM available on the Amiga up to now. I think it will sell fine. :))) \*\*\*\*\*\*\*\*\*\*\*\*\*\*\*\*\*\*\*\*\*\*\*\*\*\*\*\*\*\*\*\*\*\*\*\*\*\*\*\*\*\*\*\*\*\*\*\*\*\*\*\*\*\*\*\*\*\*\*\*\*\*\*\*\*\*\*\*\*\*\*\*\* Dogenstien3D J.D.Doig (P) AGA AGA Low/Wolf VSmo Low Texturemapping engine where you can see the gun while walking around. As to the graphics, most other engines are better. I don't think this one is still around. The first version was called Dog3D. Author : jasond@cee.hw.ac.uk (it seems, that this is no longer valid) File : /pub/aminet/gfx/misc (if it is still there ...) A1200 : Smoothness VSm \*\*\*\*\*\*\*\*\*\*\*\*\*\*\*\*\*\*\*\*\*\*\*\*\*\*\*\*\*\*\*\*\*\*\*\*\*\*\*\*\*\*\*\*\*\*\*\*\*\*\*\*\*\*\*\*\*\*\*\*\*\*\*\*\*\*\*\*\*\*\*\*\*

3D-Demo J.Corigliano(P) 020+2MB+OS2.0 030+2MB+OS2.0 Low/Wolf Smo/VSmo Low The first try of a completely OS-friendly texturemapping engine. Does 9 fps on my A4000/040. As to the Smoothness i HAD to say VSmo, but the movement is very slow and you can see a bit of the screen refresh when you turn around. But if this is the first try (the file is not very big), maybe later versions will get much better. The main problem of the engine probably is the speed... maybe an updated graphics would enhance it too... up to now it does not have floor or ceiling textures and the other "serious" engines are better... but remember, that is not a public available demo version, but a frist executable... Author : jcorig@strauss.udel.edu File : Not yet publicly available ... Frame : 9 fps \*\*\*\*\*\*\*\*\*\*\*\*\*\*\*\*\*\*\*\*\*\*\*\*\*\*\*\*\*\*\*\*\*\*\*\*\*\*\*\*\*\*\*\*\*\*\*\*\*\*\*\*\*\*\*\*\*\*\*\*\*\*\*\*\*\*\*\*\*\*\*\*\* Wolf23\_ish Chris Colman(P) AGA AGA Low VSmo Low A "first try" texturemapping demo. In the Readme the author writes he will make this one better. It is NO copper chunky. But "as is" it is not very good. An older version was wolf2.lha. Maybe another demo i found somewhere (but lost the readme...) is an older or newer version of this demo (it is quite similar). It is called wolf10. But maybe it is only a similar demo from another author. Author : cpc16@mp-s4.phy.cam.ac.uk File : /pub/aminet/gfx/misc/wolf3.lha (wolf10 is /pub/aminet/gfx/misc/wolf.lha) \*\*\*\*\*\*\*\*\*\*\*\*\*\*\*\*\*\*\*\*\*\*\*\*\*\*\*\*\*\*\*\*\*\*\*\*\*\*\*\*\*\*\*\*\*\*\*\*\*\*\*\*\*\*\*\*\*\*\*\*\*\*\*\*\*\*\*\*\*\*\*\*\* Wolf3D T. Russell (P) All All Low NSm Low Another "first try" demo. I do not know anything about what got with it after this release. Author : russell@cpsc.ucalgary.ca File : /pub/aminet/dev/src/Wolf3D-2.lha (with source) \*\*\*\*\*\*\*\*\*\*\*\*\*\*\*\*\*\*\*\*\*\*\*\*\*\*\*\*\*\*\*\*\*\*\*\*\*\*\*\*\*\*\*\*\*\*\*\*\*\*\*\*\*\*\*\*\*\*\*\*\*\*\*\*\*\*\*\*\*\*\*\*\* Rot3D J. Freund (PO) FPU+1.5 MB FPU+1.5 MB Wolf VSmo Med/High One of the first, if not THE first texturemapping engine on Amiga (now in its latest version). The wood textures of the demo look quite well, as do the stone textures, but there are no floor or ceiling textures and POOM, TextDemo5 and Warp\_S are better. If no one picks this one up, it will die. The authors said they would help a potential "up-picker". It now seems it is dead.

Author : freund@cis.uab.edu File : /pub/aminet/demo/euro/rot3d.lha 3. Games TrickOrTreat D. Stuart (P) All A11  $M \cap 1$  f  $S_{m}$  $T \cap M$ Little texturemapping game, where two players try to shoot each other. The graphics is not the best and there is no floor or ceiling texture, but it is the first texture mapping action game on Amiga (yes, it is this one, NOT Fears !!!) Even if the graphics is not comparable to Wolfenstein, the game is a lot of FUN. The author wrote he was looking for some work in coding the Amiga. Author: ??? File : Amiga User International 11/94 (Coverdisk 45) Or : Duncan Stuart, 10, Bramble Close, The Beeches, Uppingham, Rutland, LE15 9PH BOMB (G) AGA AGA Fears Low/Wolf VSmo Low/Med This is a Wolfenstein clone for Amiga. The walls are better than nothing, the floor textures nearly nothing, the monsters do slide instead of walk, but it is a COMPLETE GAME. It is shareware. There is even sound while playing. And it is really FAST. Author : Gengis/Bomb File : /pub/aminet/games/demo/fears.lha A1200 : Smoothness Smo/NSm Ambermoon Thalion (SF)  $0.30$ All  $VSm<sub>O</sub>$ Med  $\cdot$ ) Ambermoon (do i have to explain this ?) is probably the best fantasy RPG on Amiga. Using a cool texturemapping routine. Okay, the monsters of Ultima Underworld on PC are better, but what do you want? This one is LoRes, 32 colors !!! One minute of silence for Thalion... may they rest in peace... OR be back and do something like that in AGA ??? :))) But sure, that won't happen... and the programmers for Ambermoon are now at Blue Byte, doing Ambermoon's sequel Albion for PC only... BLUE BYTE SUXXXXXXXXXXXXXXY. !! Ambermoon is a commercial game. つつつ

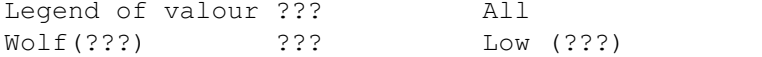

Legend of Valour is a texturemapping fantasy RPG on Amiga. It is a commercial game. I do not own it and only saw it once, so i can't say much about this one. But it is not such BIG stuff like Ambermoon. A1200 : Smoothness NSm (on the biggest screen) A last remark for this chapter : The game DeathMask is no real texturemapping. It is a block graphics game which scrolls around while you turn 90 degrees. Better play Hired Guns ... 4. Sources There are some demos available with sources. Additional you can find the sources of Chunky2Planar routines on Aminet. My comments to these will be rather short, as i am not familiar in coding texturemapping. If you have comments to some of these sources, mail me ... The format of the short reviews of the sources of course is different to that of the demo reviews. I will download these sources too and look them through. Maybe then there is something more i could say about them. c2p4.lha /pub/aminet/dev/src 31KB Very fast c2p converter using cpu+blitter for the conversion. Needs 68020 at least. chnky2plnr.lha /pub/aminet/dev/src 14KB Various fast c2p conversion algorithms. fastc2p.lha /pub/aminet/dev/src 25KB Two fast c2p converters. chunky.lha /pub/aminet/dev/src 54KB Example of how to create a chunky copper display. rot3dsrc.lha /pub/aminet/dev/src 184KB Complete source of the above reviewed Rot3D texturemapping demo. 

wolf3d-2.lha /pub/aminet/dev/src 56KB

Above reviewed texturemapping demo including source.

/pub/aminet/gfx/aga 131KB tmapdemo.lha

Above reviewed texturemapping demo including source.

 $flick-14$  lha /pub/aminet/qfx/show 71KB

FLI/FLC viewer with source including a c2p routine.

III. Rumours and other infos department

- 1. Maybe DSA 2 (a texturemapping RPG with a really cool engine already released on PC) will come to the Amiga, maybe not. I heard rumours about a spring release (and my software dealer said there would be a good chance for this one to be ported). I do not know if it is AGA, but i think, if they do it, it will be AGA ...
- 2. There are rumours about ACID Software doing a clone.
- 3. Some guy on the net wrote there would be a clone from some polnish scene member. He could not remember the name, though, and i do not know, if this quy is reliable.
- 4. According to Amiga Report 233, AGE Entertainment is working at a scrolling dungeon game. The game should come out as "Paranoia" and the project began quite a time ago. According to the article in the meanwhile the programmers think of the Amiga as a dead platform (the programmers of Paranoia, not AGE Entertainment !!!), and even if they wanted to finish the ECS version of the game, they wouldn't do the AGA version and the CD 32 version that were planned at the beginning. Nor would they do the planned sequels to the game.
- 5. Some time ago a group looked for coders for porting the game BOOM that they were doing for the Atari Falcon to the PC and Amiga. I do not know, if they found any Amiga programmers for doing the port. The game should be in three parts, and one of the three parts would be a DOOM style action game. I heard, it would be near finished (or finished...) for PC ... (EMail : rrfriede@cip.informatik.uni-erlangen.de)
- 6. In the latest add from my software dealer there were announced some games for Amiga AND PC that use texture mapping. These games are Body Count, The castle of Dr. Radiak and the sequel of Elder Scrolls, Daggerfall. I do not know, if this is an error or what (as i never heard anything about it before ... and usually such things do not go unnoticed...) And some of these releases were marked as CD and there was NOTHING written about CD 32 ... this looks strange... but maybe at least ONE is TRUE (if so, i hope it is Daggerfall :))) ).
- 7. It is said Renegade is doing a Wolf/DOOM clone.

IV. Doing Texturemapping with Emulators

1. Hardware-Emulators

Hardware-Emulators, that is ... putting INTEL-PROCESSORS in your poor little Amiga. You want to do THIS ? Oh, than you are running PC games, not Amiga ones... therefore i do not write ANYTHING about it in my FAQ. Because this is nearly no emulation anymore... it is ... gaming on PC ... there are quite well emulators of this style called "GoldenGate".

#### 2. Software-Emulators

There are some software PC emulators, but for games like DOOM they are not useful. They are slow and only emulate a 8088 or 80286. DOOM needs a 80386 AT LEAST to run. Maybe on PC Task 3.0 Wolfenstein will run. But the speed (espescially the speed of the graphics) surely is a problem. Maybe with a graphics board, but probably even this is too slow. So ... wait for PC Emplant's CPU transcription mode (this one will not be included in the first version of the emulation software, it will come as a free update later ...)

Second ... Mac emulation with software... there are two emulators... AMaxIV and Emplant... as i heard AMaxIV does not run on AGA ... and it uses tricks to be able running with a 128KB ROM ... i doubt games running on this one, but maybe i am wrong...

On Emplant (which i own myself) i tested four texturemapping games for Mac: The demoversions of these games (which i tried...) are on ftp.hawaii.edu in /pub/mac/info-mac/game/com. You will need StuffItExpander to decrunch them.

Wolfenstein : Runs on my A4000/040 with reasonable speed (even if i do not use the graphics board ... with PAL Hires AGA ...), but only with the smallest screen. Not very well coded, as it is not very smooth on the graphics board either... (okay, with 320x256 it is something near smooth ...)

Sensory Overload : Wolfenstein Clone, but i do not like the graphics... okay, the screen is bigger than most of these demos for Amiga... but the graphics is not much better... i think worse... Sensory Overload does not run well without a graphics board.

Pathways into Darkness : Wolfenstein clone from Bungie (Bungie1@aol.com), i think the graphics is better than Wolfenstein, but Wolfenstein has a background music and PID don't ... it is slow, but in LoRes playable without graphics board... not much faster with graphics board, though ...

Marathon : The absolute Mega-Game ... rating, if we do it as with the Amiga demos above : BEY !!! (Yes, this one is MUCH better than DOOM ...) If you are doing EVERYTHING to play DOOM on Amiga, take this one, take the smallest screen size, no music, select that the game only displays every second line... and run it on at least a 4000/030. But do not show it to your PC friends, they will LAUGH at you, if you do not own a graphics board... (i did, before i got mine :((( ) On a graphics board, Marathon is FANTASTIC, better speed than Amiga graphics demos, maybe even better than DOOM on PC (remember, Marathon is 640x480 ...) I use a resolution of probably 400x300 in Lores, and it is absolute smooth on the SD 64 ... Marathon is the sequel to Pathways into Darkness.

One Last : It is rumoured, at 15th April, DOOM II will be released for

Mac... 68040 and PowerMac, to be exact...

V. Algorithms

In this chapter i will put algorithms or coding hints sent to me. Please do not send code (this would be MUCH to specific for this FAQ).

1. Terence Russells algorithms used in Wolf3D-2.lha

Basic structures and algorithms used to create the Amiga Wolf3D demo.

The techniques I have used do not involve ray-casting for the rendering or BSP trees for hidden object removal. Instead my style of rendering has more in common with flat-shaded polygon rendering used in many older demos.

Sorry for the crappy organization. I'm a fourth year computer science student and I haven't much time to do this properly.

The Maze and basic objects:

The maze is essentially two dimensional and if looked at from above it would appear to be a grid whose squares are outlined with walls or are bisected with doors.

Each square from above is 64 x 64 pixels in dimension. I use pixels as a unit of measurement since in fact each point is represented by a pixel column in a bitmap.

The use of the grid analogy is purely conceptual, however, since using a grid structure would create some complications (which are described under 'collision detection' and 'door movement'). For purposes of discussion I will refer to the X and Y axis' as being the east-west and north-south axis' (respectively) of the grid from an above view. The Z axis will refer to the axis that comes up out of the grid. (This runs contrary to how I actually programmed the demo as the Y and Z axis are swapped).

Walls and doors are represented by the same basic unit: the block. A 'block' is from a structural standpoint the canvas onto which wall and door imagery is 'painted' or 'mapped'. Every wall and every door in the maze is associated with a block. In fact a block may consist of up to 4 walls that represent the 'north', 'west', 'south', and 'east' faces of the block.

From a programming view a block consists of 256 points plus a center point. The center point positions the block relative to the bottom-left corner  $(0,0,0)$  of the maze. The remaining 256 are divided into 4 groups of 64 points, each of which are associated with a particular block face. All 256 points are relative to the block's center point. (Hence, only one set of these points need be maintained for all blocks within a maze). As can be imagined the end-points for each face overlap.

The walls points are given the following offset ranges:

SOUTH: (-32,-32,0) to (31,-32,0) NORTH: (31,31,0) to (-32,31,0)

EAST: (31,-32,0) to (31,31,0) WEST:  $(-32, 31, 0)$  to  $(-32, -32, 0)$ 

Notice that for each face the ranges are given in an order which implies counter-clockwise as viewed from above the grid. This is important for properly rendering the wall graphics and for backface culling, that is, removing walls that are facing away from the observer/player.

Each wall/door has an associated 64 x 64 pixel bitmap. Each 1 pixel wide column of the bitmap is represented by one of the points found along the wall/block face. Hence point 0 of the south wall of a block may represent the 0th column of a 'stone wall' bitmap. From the programmer's view I use the wall point's ordinal value (it's relative position) to offset/index into the bitmap image.

Previously I mentioned that blocks are used for BOTH walls and doors. The attentive reader may have noticed that the offsets for the walls would create doors that are not located in the center of a block. Since my aim was to create a near Id wolf-clone I had to specify extra offsets just for the doors. These new offsets simply have either the X or Y component zeroed depending on which direction the door is to lie along. This allows the doors to appear in the center of a block. This also makes it easy to have sliding doors since all I really need to do is move the associated block's center point in the direction the door opens. The door then slides 'into' an adjacent wall block which takes care of hiding the door. (This is explained later in the next section).

RENDERING - this is just a quick and dirty algorithm

Translate the block centers by an amount equal to the players relative maze position. Now rotate these centers using the players attitude or angle of direction, also relative to the 0,0,0 point of the maze.

Next rotate the 256 wall points using the same players direction angle. For each block center, translate a copy of the 256 wall points to the block center such that the block center is in the middle of the points.

Now that we have a list of block points that are relative to the player's position we want to render the blocks. To determine what blocks are visible I simply sort them by there Y value, (which is now relative to the player's position). I used this method since at the time I did not know of the BSP tree method for determining visible polygons.

Once we have a list of sorted blocks, we can immediately discard the blocks that fall behind the viewer. From this point we render each block until the player's view is completely filled with graphics.

Since I don't want to draw all of the blocks that are in front of the user, (just the ones that fill up the view), I use a pre-render loop which determines what portions of walls/doors are visible.

To determine what is visible I use the sorted list of blocks and an array called the xBuffer. This buffer is one dimensional and has an entry for every vertical column of the user's game display.

The algorithm involves a lot of simple parts that when put together create a fairly complex program. Hence I will attempt explain it using two similar explanations. EXPLANATION 1: I use the following algorithm: clear the xBuffer while xBuffer is not full do get the block closest to the player for each face of the current block do if current face is invisible then skip face else "current face is visible" for each of the current face's 64 points do perform a perspective calculation on the point to get a screen X1,Y1 point. duplicate X1 into X2 mirror Y1 across the center of the display to get Y2 the line  $(X1, Y1) - (X2, Y2)$  forms a column of screen points onto which a column slice of the wall/door bitmap will be mapped/scaled. if X1 lies with in the range of the xBuffer (usually 0-319 for a full screen) then check xBuffer[X1].height to see if a column hasn't already been written there. IF height of current line > xBuffer[X1].height THEN xBuffer[X1] = current column and it's associated bitmap imagery. else discard this column as being invisible. endif "If all I did was insert just the columns into the xBuffer there would be gaps in-between the columns do to the perspective transformation, hence I need a little loop that makes a copy of the current column back to the previous column of the same wall." end-if end-for end-while

For example suppose my maze viewing area is 320 pixels across the screen. Then the xBuffer has 320 elements. Each element is a structure that records: the half-height of the wall/door from the horizon or the equator of the viewing area; the bitmap identifier; the pixel column offset into the bitmap

Now using the xBuffer I have a routine take each element and read a column

```
of pixels from a bitmap and then stretch and clip the bitmap into the
hidden rendering buffer.
EXPLANATION 2:
while not done do
    check closest wall/door's extents
    (i.e. the starting and ending X locations as project on the view)
    if the extents are outside the viewing area then
        discard the wall/door
    else
        for each of the 64 points/columns of the wall/door
            determine where the column is relative to the view area
            if the column lies in the view area then
                check the corresponding xBuffer element to see if
                   something hasn't already been written there
                if empty then
                        write the columns height and bitmap column offset
                           and bitmap identifier to the xBuffer.
                else
                    if current column's height is greater then
                        write it
                    else
                        this part of the wall lies behind some other wall
                    end
                end
            end
        end
    end
end
```
Starting with the closest block I check each face to determine if it is visible. Since the faces of the blocks are at angles of 90 and 180 degrees from each other, at most 2 faces will be visible at any one time.

Once I determine a visible face I use the associated 64 points for that face to determine visible columns. To each point I add to the Z component an amount equal to have the height of a wall. Then I run the point through a simple perspective calculation and I now have a somewhat correct position for projecting the point onto the player's view.

I next create a duplicate of the point and mirror it across the middle of the player's view. This gives me two points that represent a line or column of the wall's bitmap. Since each point of a face is uniquely associated with a column of pixels in a wall bitmap I can perform some sort of 'texture' mapping now. Only one thing remains, and that is to determine the next columns position. Since as you get closer to a wall the 64 points will be spread out over a greater viewing area, gaps will start to appear between the columns. These gaps are eliminated by copying a column up to the next column.

#### Collision Detection:

Some authors have suggested using a static grid to perform collision detection with walls. Generally this works very nicely, however, in the case of Id's Wolf3D there is a slight problem. Id's game supports moving walls (in other words the secret passage-ways). To perform collision detection on these moving walls while using the static grid meant that I would need to either create special case for checking when a wall was moving, or would have to create a special kind of block: i.e. a moving wall block. At the time I decided this was unsatisfactory so instead of using a grid I decided to use the block's center point and a bounding box around the player. Using this method, collision detection involves checking each block center to see if it lies within the players bounding box. This allows me to move blocks at will without worrying about special cases and is generally pretty quick.

There are many more points to the algorithms I have used, and if you are interested in understanding them and want to learn a maze rendering technique that does not involves ray-casting then send some email.

Terence Russell russell@cpsc.ucalgary.ca

VI. The Amiga Texturemapping online conference

[This information is dated. More recent information will be printed when it is available. -Jason]

1. The invitation

At 7th February (Tuesday) at 22.00 MESZ (16.00 EST or 15.00 Central US Daylight Saving Time) there will be a online conference on IRC about Amiga Texturemapping. The conference will be on a channel name #amitmap.

Everyone who is interested in Amiga Texturemapping is invited. The talk will be about the future of Amiga Texturemapping and as some programmers already announced they would be there probably some coding themes. Maybe there will be the possibility to find more people for an own project.

2. Some hints for people who do not use IRC often

IRC is the online chat system of the internet. Try out the command irc on your site. If this does not work, contact your system administrator and try to convince him to install an irc server :))).

As you entered irc, you specify your nick name (the name under which you will be known), with /nick Nick-Name. An alternative is starting irc with irc Nick-Name. To enter a channel (a channel is a place for people discussing a specific theme to meet), you type /join channelname. Each channelname starts with a #.

To send someone a private message (that other can't read) you type /msg Nick-Name "...", where Nick-Name is the Nick-Name of the user, to whom you will send the message. To send a message to all users in this channel, simply type what you want to say. Usually you should write it in the following way : Name of the user for whom this message is primarily : Text.

/who  $*$  lists all users currently on this channel.

```
/list * counts the users on this channel.
With /quit you quit irc.
That are only the basics for irc, but with that knowledge you can be with
us at the conference :))). Irc also has a help-system installed,
by the way.
VII. What can YOU do to support this FAQ ?
1. Support Amiga
2. Write texturemapping demos/games on Amiga :)))
3. Buy Amiga texturemapping games, if they come to a release
4. If you know of any texturemapping game/demo not mentioned in this FAQ
   (dungeon-related, no texturemapped cubes and spheres),
   or if you have information relevant for me, mail to
   - haeuser@minnie.informatik.uni-stuttgart.de
                         OR
   - call Germany 07021/861920 or 862428 or 862429 (Birdland BBS,
     i am Magic SN on this BBS ...)
                         OR
   - Phone Germany 07021/51787 and ask for Steffen
                         OR
   - go in irc and look for MagicSN (that's me :))) )
                         OR
   - write a letter to Steffen P. Haeuser, Limburgstr.127,
     73265 Dettingen/Teck,Germany
                         OR
   - Do whatever you want ... :)
5. Do the same, if you want to send me critics or beta-releases of demos
   to test them :)))))))))))))))) (at least i tried it... maybe someone
   would be in FACT that nice :))) )
   My internet-account is able to handle BIG UUEncoded mail... :)))))))))
6. Spread this FAQ on all nets and BBS's.
7. If you are a coder, and you have a lack of time to code, or you have
   a serious problem in coding texture mapping, maybe you find some
   interesting EMail-Adresses all over this FAQ ...
8. Send me texturemapping algorithms you see no need anymore in
   keeping them private (for this new chapter V)
That's it... as soon, as i hear news about some of the mentioned demos
(or of some new ones ...) i will do a later version of this FAQ. It will be
found in comp.sys.amiga.games at least... maybe soon there will be a later
version of Warp_S or POOM or TextDemo or DentAWolf or... or ...
ciao,
     Steffen Haeuser
     OR MagicSN (in irc)
     OR haeuser@tick.informatik.uni-stuttgart.de (E-Mail, talk ...)
```
# **1.28 Workbench 3.1**

#### =========================================================================== WORKBENCH 3.1 Harry V. Runge haviru@cup.portal.com

===========================================================================

To begin, I've been using DOS 3.1 a little under a month and in some areas, I find it a strange animal. The two in particular on my system (see below) are the PALETTE and the OVERSCAN Editors. Let's take each in turn.

When PALETTE is run, I get two choices: 8-color or 4-color. Under DOS 2.1, I had a 16-color palette and under DOS 3.1 with Directory Opus 4.11, DOPUS still offers a 16-color palette. Toss in another variable, I'm experimenting with Dan Fish's ColorSaver, a more than magnificent alternative to the PALETTE editor, which not only presents a 16-color user-customized palette option but also the option to save any number of custom palettes. I don't understand why the 8-color limits were set as they were. Get ColorSaver; put a lot more color on your workbench. As an afterthought, one can use the Colorwheel button in PALETTE but I find it thoroughly confusing when the colors don't come out as I anticipated.

Now the OVERSCAN is even stranger. I run the editor and it shows several dimensions, minimum and max (724x482) but when hitting either edit button, the screen goes to HIRes-noninterlace halving the vertical dimension from 482 to 241 in graphics and the same in text(202). Then I ran the SCREENMODE editor and came up with a 640x400 interlaced display with a Visible Size Property of 706x404 and again 16-colors.

Overall, I'm thoroughly happy with DOS 3.1; the main reason I upgraded was so that I could run AMosaic when I get all the programs and jargon/acronyms straight in my head. I was some worried that my favorite programs would become cripples or coffin residers under the new DOS. Ergo, the following:

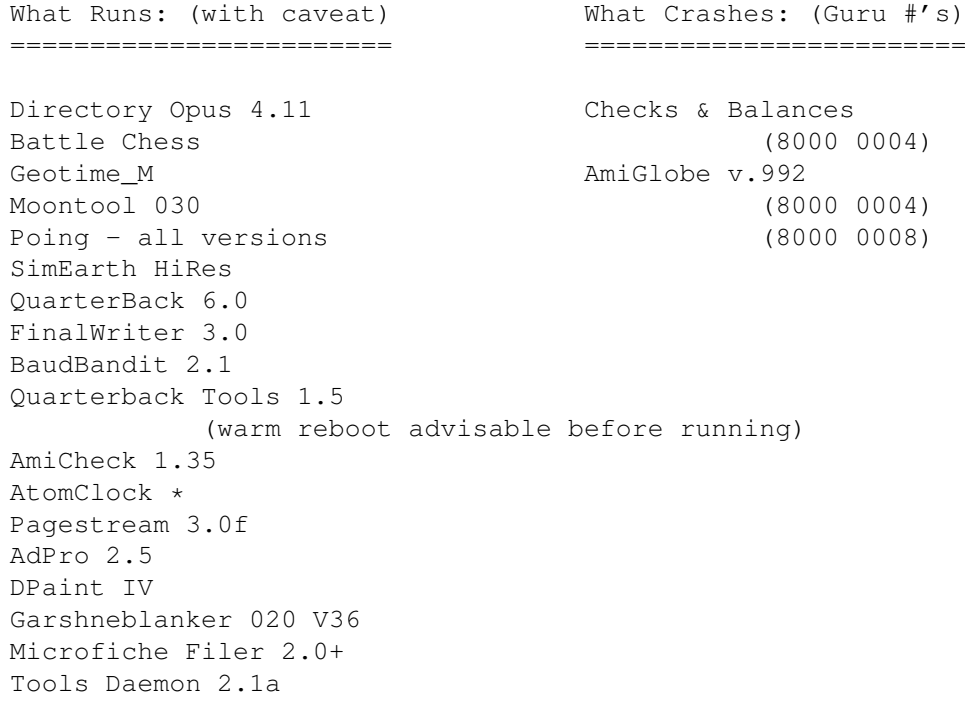

ColorSaver 1.18 Pinball Fantasies (needs CHIPVBR) Schedule Pro Implode 4.0 MaxiPlan 4 --> Not fully tested; boots OK

Note 1: Checks & Balances crashes only when I tried to print a report. I called the company and they were aware of the problem and working on it. They told me that it was peculiar to the A-1000 only but did not mention any specific configuration.

Note 2: Amiglobe crashes no matter how I configure with either non-FPU or FPU program versions. I tried with CHIPVBR and MMU running plus one or the other independently. MUI 2.3 is run on startup and in the background. AmiGlobe looks like a super program, an educational tool needed badly. I could used some help here.

Plea: I sure wish a developer would pick up on the MicroFiche Filer and update it. It is unique in its area and serves me well for a database for special uses; recipes, pics and the like. It was a 1988 copyright and still runs. Wish all programs were this well written.

\* Updates my battery backed system clock automatically from the startup-sequence on the first day of each month by dialing (modem) the Naval Observatory atomic (cesium, I think) clock here in nearby Washington, DC; you know, Al Bore's residence.

One final comment: This is subjective only, but it appears that all programs seem to execute more quickly than under any previous OS's. I'll update the list as I use programs that I own but haven't run as yet. If anyone wants to add to this list, go ahead. Suggest however that you quantify your specific system as I've done. At the risk of starting a "Can You Top This Contest" I venture to say that if it runs on my much hacked-up hybridized rig, it will run on any non-AGA Amiga out there. I now have set up my titanium 3/4 inch thick armor-plate shield in front of the modem and have .357 SW Model 19 at hand to repel all attacks!!! I don't claim to be 'dirty' but I'm working on it. 8<:()

BTW I'm still using the A-1000 Amiga (ca mid-'86) souped with the Rejuvenator and the CSA Derringer (25 Mhz 68030 with ECS and 2MByte Agnus); SysInfo tells that I'm running 89% as fast as the 25 Mhz A-3000. The internal floppy is now external; it is the original, assembled in 1985. Also I modified a PC Clone tower to accept two 3.5 floppies and two Quantum HD's 52 and 170 MBytes respectively. At the end of the floppy chain is a 5 1/4 Amiga Drive (1020 ?; it's been so long I've forgotten). Ram consists of 2 Meg Agnus, 2 MBytes 32 Bit from the Derringer and 2.5 MBytes Fast. DOS is 3.1 with ROM. I just recently added the FlickerFixer (Microway) and a MAG Monitor (15DXF). The combination now gives, with overscan, a flicker-free 724 x 482 display.

Please contact me at any of the following:

INet--> haviru@cup.portal.com Portal-->haviru Snail Mail--> Harry V. Runge 1423 Green Run Lane Reston, VA 22090 - 3928 (703) 437-7488

## **1.29 DiskSalv 3 By Dave Haynie**

REVIEW: DISKSALV 3 BY DAVE HAYNIE By: Jason Compton ========================================================================= ←-

========================================================================= ←-

DiskSalv 3 By Dave Haynie

It's pretty much inevitable that, whether or not it's your fault, something bad will happen to your hard drive at some point in your computing career. Sometimes it's as simple as deleting that really cool file that you meant to keep. Other times it's more serious, like having your hard drive get overly cluttered internally, slowing things down. And then of course there is always the possibility you'll delete an entire directory...or accidentally format your hard drive. And sometimes, you want to make backups.

DiskSalv is an inexpensive and reliable method of taking care of these problems. And, of course, it's by Dave Haynie, who is by common assent the holder of the title "Deity of the Amiga," at least among living candidates.

Based on development since 1991, so the copyright message says, DiskSalv takes some of the discomfort out of hard drive crises.

The feature you will (hopefully) find the most use for is Undelete. DiskSalv will cruise through an entire partition checking for files it can save from Data Limbo, then present you with a list to scroll through. Any combination of the files can be rescued-providing that your destination directory can handle them. Undeleting on top of the same partition isn't allowed, so you'll need to use RAM: or (preferably) another HD partition.

The actual undeletion of files tends to be fairly quick, but since the entire partition is scanned, gargantuan HD users may find themselves making a sandwich. My largest partition is 200 meg, and I find the wait time acceptable.

Salvage and Repair both work if data has been lost in some fashion that can't just be undeleted-Repair attempts to correct the directory structure while Salvage will find just about anything, regardless of structure. They are time-intensive operations and you hope not to have to use them very often.

Unformat is for doing just that-provided, of course, you haven't done something silly like a low-level format. It is functionally very similar to the Repair function, but grander in scope.

Check does just that: checks the structure of your files. Basically, it

lets you know if you need to move on to repairing or salvaging. It is a rather time-intensive operation.

Backup allows you to do just that-back up. It allows you to back up from any logical file-device to any other, though-in other words, you can back up a directory to another partition. Interesting, although not everyone will find it useful. There are no special incentives offered by the author for using Backup, and I personally prefer BackUP by Felix Jeske, but that's a different issue.

The last function is Cleanup. This will clear unused space on your drive, hopefully making it more efficient. This is the operation most likely to cause damage if something is wrong (i.e. your drive isn't validated), so be careful.

Aside from this suite of functions, DiskSalv offers a way to check all active .devices for AmigaDOS partitions.

The program itself is based around a very logical GUI. I do find that some of the button pictures are too small to be useful, but you get used to using them, and pressing the wrong one won't blow anything up. The processor demand for most actions is fairly low, so you can still do something productive while your drive clunks away.

DiskSalv comes as little more than a floppy, packaged in a folded up piece of paper, credited as environmental packaging. Three cheers for lowering unit cost, too. The extensive AmigaGuide manual is included on the disk, and can be linked to the program if you have V39 of AmigaGuide. A warning pops up if you have V34, but you can try to establish the link anyway. On my 3000, it means instant guru. The manual itself is comprehensive and easy to navigate.

As far as technical support is concerned, IAM and Dave Haynie provide technical support-if you e-mail or fax them.

Overall, the package is worth the price of admission (about US\$40). "Who can put a price on security?" Well, \$40 is reasonable for the level of protection and repair DiskSalv offers.

Distributed by: Intangible Assets Manufacturing 828 Ormond Ave. Drexel Hill, PA 19026-2604 1-610-853-4406 voice (tech support not given over phone) 1-610-853-3733 fax info@iam.com

### **1.30 Final Writer V3.0 by Softwood**

========================================================================= REVIEW: FINAL WRITER 3.0 BY SOFTWOOD William Near w.near@genie.geis.com =========================================================================

SOFTWARE: Final Writer 3

MANUFACTURER: SoftWood Inc.

P.O. Box 50178 Phoenix, Arizona 85076 (800) 431-9151

DESCRIPTION: Word processor/desktop publishing program

PURCHASED FROM: SoftWood Inc.

PRICE: I paid \$5 U.S. direct from SoftWood Inc. I only paid this much because I had just purchased Final Writer 2.1 a month beforehand.

SYSTEM REQUIREMENTS: Amiga running Workbench 2.x+, a hard drive and at least 1.5 MB of RAM

SYSTEM TESTED ON: Amiga 2000 (Rev 4.4), ECS chip set, GForce '030 accelerator @ 50 MHz., 2 meg CHIP + 6 megs FAST memory, Quantum LPS270S hard drive with Trumpcard Professional controller, Workbench 3.1

PACKAGING: The envelope contained one floppy disk and a 19 page addendum to the Final Writer 2 manual

INSTALLATION: The update disk uses the Commodore Installer program to create the new version of Final Writer (FW) on your hard drive. The Installer program will create new versions of: the Final Writer program, ARexx macros, system data files and system libraries. Once the updated version was placed on my hard drive I used DOpus to move the old FW2.1 fonts and my documents to the new FW3 drawer.

NOTE: I am only going to cover the differences between Final Writer versions before 2.1 and the newer 2.1 & 3 versions in this review. It would make the review quite lengthy if I were to cover every feature of the Final Writer program. Basically, I'm using the addendum as a reference for all new features in FW 2.1 & 3. Those of you who have older (pre-2.1) versions of FW can see what differences there are in the newest FW3 program. Those of you with version 2.1 can skip the parts of this review which cover the features you already have and just read the sections that cover new features only found in version 3.

CHANGES: These are the changes from pre-2.1 which can be found in FW2.1 and/or FW3 according to the addendum (menu choice and/or icon equivalent will be shown in parenthesis):

\* Undo/Redo Commands (Edit/Undo & Edit/Redo) - Selecting Undo will erase the last command or action performed on the active document. This information is stored in memory so that the Redo command may be selected to restore the document to its state before the Undo command was selected. The Redo command can only remember one level of action at a time.

\* Font/Style Strip (View/Command Strip/Font/Style Strip) - This command strip can be displayed instead of the Tool strip at the top of the screen. The Font/Style strip allows you to: select paragraph styles, fonts, font sizes, change text position and case, and set the text style to any combination of bold, italic and underline.

\* Easy Bold, Italic and Underline - The Font/Style strip contains icons for: plain, bold, italic and underline. By selecting any combination of these icons, the highlighted text will change to reflect your choices. The current font must support these options for them to take effect. In older versions of the program you had to highlight the text and then select a bold font in order to change the text to bold. These options will only work with NimbusQ and Type 1 fonts -- not Compugraphic fonts.

\* Floating Palettes (View/Show Button Palette/Show Tool Palette/Show Style Palette) - Floating palette boxes can be displayed on the screen. There are three different palettes that can be displayed: tools, user buttons and paragraph styles. You can position the palette(s) anywhere on the screen and resize them. Palettes are shared between document windows. Whenever you switch to a different active document, the palette(s) will change to reflect the current status of the active document. All palette positions and sizes are retained when you quit and then run FW again.

\* Selective Display of Master Pages (Layout/Section) - Master pages can now be displayed on all pages, only the first page or on all pages except the first.

\* New Page Formats (Layout/Section) - Page numbers can be automatically placed on the page with the word "Page" in front of the number or a section name can be placed before the page number. The latter option is sensitive to which page the section and page number is being placed on (left or right hand.)

\* Auto-Save Without Requester (Project/Preferences/Document Save) - Now FW will automatically save your active document without displaying the requester first. The time interval can be set by the user and the requester can still be made to appear, if desired.

\* Triple and Quad Click Commands - These mouse click options are available:

Single click = sets insertion point in text Double-click = selects the current word Triple-click = selects the current sentence Quad-click = selects the current paragraph

\* SHIFT Key Extended Selection - Clicking the insertion point and then shift-clicking an ending point will automatically highlight all text between these two points.

\* Enhanced Text Selection - Dragging the mouse to select text can be made sensitive by first using one of the mouse button click sequences. If the triple-click were used to start highlighting, then you could keep dragging the mouse before letting off of the third button click and all subsequent sentences would be selected regardless of where you left off within the last sentence.

\* Drag and Drop Text Editing - Instead of using Cut & Paste options to move blocks of text you can now select a block of text and hold the left mouse button down and move the insertion point. When you release the mouse button the block of text will be placed in the new location.

\* Easy Header/Footer Creation (Layout/Easy Header/Footer) - You can make text automatically appear on each page without setting up a Master Page. You can specify a Page Number, Section Name or Text to appear on each page. The positioning of the new Header/Footer information can be in the left, center or right.

\* Easy Page Numbering (Layout/Easy Page Number) - This option allows the selection of the page number's location and positioning on the page. You can also select whether the page number should appear on all pages, only the first page or all pages except the first.

\* Final Data Interface - The print merge feature will now accept data directly from a Final Data or plain ASCII file.

\* Polygon Graphic Tool (icon) - Use this tool to draw polygons and, when completed, the text will flow around the shape.

\* Special Graphic Shapes (icons) - There are two special rectangle and oval tools which can be used to draw special shapes using a rectangle, rounded-corner rectangle, oval or filled arc as starting shapes. You can adjust all aspects of the shapes such as: line thickness, text flow etc. You can also resize the graphic after it has been drawn. Empty and filled arcs may also be drawn with these tools.

\* The following requesters and menu choices have been modified to allow for new options and to make using FW easier:

Selection Setup requester (Master Page items, Number by, Format, Text, Prefix, First #)

Page Setup requester (removed the page numbering objects and placed them in the Section Setup requester)

Display Preferences requester (use button strip, command strip selection)

Speller Preferences requester (Hyphenation options removed and placed in their own requester)

Hyphenation Preferences requester (method of hyphenation - Algorithm, Dictionary or a combination of the two)

Layout menu (supports new features described earlier)

Document Preferences requester (turn on/off various typing and editing features, language choice for the speller, thesaurus and hyphenation)

\* Type and Spell (Project/Preferences/Speller) - FW will flash the screen when you have typed a word that it does not recognize. You can turn this feature on or off.

\* Multiple Language Support (Project/Preferences/Document) - The following languages are available for FW3's Speller, Thesaurus and Hyphenation options to use:

US English British English Canadian French European French German Norwegian

Any or all of these alternative languages can be purchased directly from SoftWood.

\* The last section of the manual covers Troubleshooting for various problems and their possible solutions.

SUMMARY: I like Final Writer 3 much more than Final Copy II (also by SoftWood) because it has all of the features of Final Copy II and much more. Your Final Copy II documents will load into FW3 perfectly, so there's no need to worry about loss of formatting etc. The program seems a little sluggish in some areas (even with my accelerated A2000), especially when loading the program or opening a new document. The print quality is very good, but it's still slooow. The icon bars (user definable too) and floating palettes are a nice touch. I would have liked to have received a completely new manual with the new release, but at least the addendum isn't a ditto copy like I've received from other companies! This is definitely one of the top two word processors for the Amiga and it's the best \$5 I've spent in a long time. Although the upgrade will cost most of you more than what I paid, it's well worth it if you're into serious word processing or light DTP.

## **1.31 Termite by Oregon Research**

========================================================================= REVIEW: TERMITE V1.0 BY OREGON RESEARCH David Manvell **PutytheCat@delphi.com** ========================================================================= Termite v1.00 Retail price: \$49.95 I paid: \$39.00 + \$5.00 S&H Requirements: Any Amiga with 1 Mb or greater memory. Kickstart 2.04 or greater. A Hayes compatible modem. Hard drive or second floppy is recommended. Oregon Research 16200 SW Pacific Hwy Suite #162 Tigard, OR 97224

Customer Support: (503) 620-4919 Fax: (503) 624-2940 Internet: orres@teleport.com Genie: ORA CompuServe: 71333,2655

Reviewed on a standard A2000 ECS, 6 megs fast RAM, 3.1 OS, HD, Supra FAX modem 14.4 V32.bis V42.bis MNP 2-5.

Before I submitted this article, I EMailed a copy of it to Oregon Research for comments and to have them check it over for errors (seemed like the fair thing to do). I received a reply from one of the programmers (a Mr. Steven Frank) shortly thereafter. I have included some of Mr. Frank's remarks, in brackets [], at the appropriate places in the review.

Experience has taught me to shy away from the first version of any program...usually because of missing features, sloppy coding, and those many legged insects we call bugs. However, with the state of the current telecommunications scene being rather dismal, I decided to take the plunge and purchase Termite to see how it compares with the other term programs I've used - Term 4.0, Jr-Comm 1.02r, and for most part Terminus 2.0d (now 2.0e).

Let me say right off, I like Termite! It's not perfect, but it's the best of the bunch in terms of ease of use, flexibility, and stability. I went from opening the box to dialing my first number in under 5 minutes. Very rarely can you get up and running in such a short time. I am also very happy to report that since I started using Termite almost three months ago, the program has not crashed even once! On to the details...

My copy of Termite came in a small box containing a disk, warranty card, brochures for other Oregon Research products (they make quite a few), and an 84 page spiral bound manual.

The manual rests flat on a desk and contains a complete Table of Contents, Glossary, and Index. The main part of the manual describes each menu item and window in detail with special sections devoted to the more difficult items: Macros and Scripts; File Transfers; and most importantly, telecommunication settings. Even the more difficult ideas (e.g. terminal emulation, file transfer protocols, handshaking, parity, etc.), are explained in a straight forward and easy to read manner. To round the manual out, I found quite a few sections designed to get you up and running and keep you that way: Tricks and Tips, troubleshooting, Keyboard Shortcuts, the Hayes Command Set, and even a small section on BBS etiquette! The only drawback to the manual was the skimpy Hayes Command Set (only 13 commands are listed). Otherwise, I found the manual to be complete. I was surprised to find that I had actually read the whole thing and understood most of it.

The first thing I noticed about Termite is that it is completely 100% Amiga Style Guide compliant - Quite refreshing. The included Commodore Installer made installing Termite a breeze. The program will open on any of the standard Workbench Screen Modes, the Workbench itself, or any public screen. All the menus, the button bar (see below), the upload dock (see below), iconification, ARexx support, are Style Guide compliant. I almost fell out of my chair when I hit the Help key and got (Gasp) Help!

Not just a little screen listing the version number either, but an AmigaGuide database listing all the program's functions and describing what they do!

For terminal emulations, Termite comes with two built in emulations, standard Amiga ANSI and VT-102, plus it supports the Amiga standard XEM libraries which gives you a wide range of emulation modes to choose from. Three XEM libraries were included on the disk I received, xemASCII, xemHEX, and xemVT340. There was a note in the ReadMe file stating that Oregon Research also had a xemRIP library available. I sent for it (I'll take anything free) and received it a day later.

For transfer protocols, Termite supports the standard XPR libraries. Included on my disk were six of them: xprASCII, xprKermit, xprQuickb, xprXModem, xprYModem, and xprZModem. On a side note for Delphi users, Delphi has finally fixed the bug in their ZModem protocol that prevented it from working with the XPR libraries.

[I was not aware of this! Very good news indeed - Steven]

The nice part about XEM and XPR libraries is that you can just change or add new libraries as they come out without having to upgrade the program.

One useful feature of Termite is the Button Bar. The Button Bar is a small window with up to 16 user definable buttons on it. Each button can have its own picture and function. You just click on one to upload, download, send text, dial a number, clear a window, etc. There are 21 commands you can assign to a button including the Run ARexx Script command. The Button Bar can be positioned either vertically or horizontally anywhere on the screen. Each button is a 32x32 pixel IFF brush that you can edit with any standard paint program. The only drawback I found with the Button Bar is it tends to get in the way on low resolution screens. I would prefer to be able to use smaller buttons, say 10x10, in order to make the bar a bit smaller. This would give you space for more buttons too. A minor complaint at most as I normally use higher resolution screens.

Another handy feature is the UpLoad Dock, which is a special icon that Termite places on the Workbench upon start-up. Any file you drag onto the UpLoad Dock will be placed in the UpLoad List. At any time after that, you can execute an Upload From List from the pull down menus, the button bar, or from an ARexx script to batch upload all the files in the UpLoad list. This is a lot easier than working your way through file requestor after file requestor picking out which files you want to upload.

Termite's PhoneBook is very flexible. Each PhoneBook entry can have multiple numbers and virtually every function can be set for each number: screen mode, palette, serial and modem settings, transfer protocols, paths, screen fonts, Macros etc. Every number can be completely customized. You can place frequently used numbers in the Dial pull down menu for quick dialing. Just select a number from the pull down menu and it dials it without you even having to open the PhoneBook.

Termite has 29 ARexx functions. All the basics are included: upload, download, dial, hang up, set baud rate etc. Not the largest amount by any means, but enough to get most jobs done. In a future version, I would

like to see an ARexx "Menu" function that would execute any pull down menu. Also missing are functions to detect mouse clicks and loss of carrier. In addition, I would like to see an expanded requestor function that would allow you to bring up a requestor with configurable text, input, and buttons. The current Yes/No requestor just doesn't cut it. A list of errors would also be beneficial.

[We do intend to expand the ARexx support in future versions - Steven]

ARexx scripts can be attached to phone numbers for automatic execution after connecting, or to the Button Bar. Perhaps in the next upgrade they will allow us to assign ARexx scripts to the function keys and pull down menus as well.

[Yes, it was an oversight that you can't attach a script using the macro editor - Steven]

There are many more features that Termite has to offer: Automatic call logging, where, for how long, and how much; configurable text macros which are assignable to any function or shifted function key; a multi-tasking chat window; an adjustable review buffer with cut and paste editing between windows; completely font and screen sensitive screens and windows; script recording for the programming impaired; serial port sharing to allow Termite to share the serial port with other programs; and many more...

There are a few minor problems with Termite, but you have to look hard to find them. First, the ASCII Send is very slow. It sends text out just a little bit faster than a decent typist with no adjustments available.

[We should be speeding this up soon. You're not the only one that was bothered by this - Steven]

Second, there is no Print Screen option. There is a Print Clip command which allows you to print the current contents of the clipboard, which in turn could be "Copied" from the screen. This is awkward to use though and doesn't work at all with emulations other than the internal ANSI. On the plus side, it does allow you to print just a section of the screen which you cannot do with a normal Print Screen command.

[This is also a candidate for future versions - Steven]

Another minor glitch is in the Dialer Time-out. It is not reset after the Redial Delay counts down. Luckily this doesn't affect the operation of the program.

[We have finally found the root of this bug, thanks to one of our users on GEnie. It seems to work okay UNLESS you have a blank init string for one of your systems. That causes the dialer to count down into negative numbers. It will be fixed as of 1.1 - Steven]

The only other problem I've encountered is I have yet to be able to get the Monitor button to default to on, no matter how many times I save it. When Monitor is turned on, it is supposed to echo all the modem control strings to the screen. Currently, I have to manually click it on every time I dial a number.

[Yes, you are correct. We just found out about this one. It will be fixed for 1.1 - Steven]

All in all, Termite has a very impressive user interface. It is responsive, straight-forward, and easy to operate. It's compliance with the Amiga Style Guidelines makes it a joy to use. Help is just a key-press away and the program never crashes. For \$49.00 retail, what more could you ask for?

### **1.32 Theme Park by Bullfrog/EA**

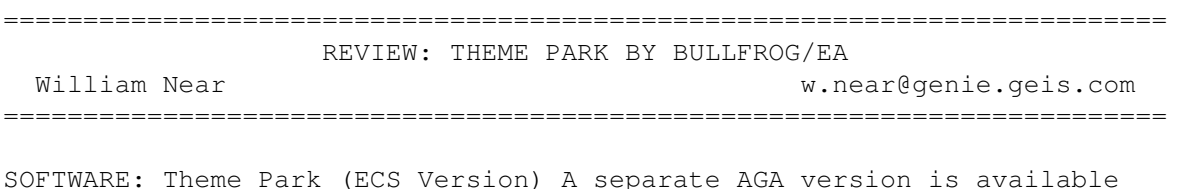

MANUFACTURER: Bullfrog Productions

DESCRIPTION: You must design and operate your own Theme Park (ever been to Disney World?) and compete against 40 rival parks throughout the world.

PURCHASED FROM: Software Hut 313 Henderson Drive Sharon Hill, PA 19079 (800) 93-AMIGA (orders) (610) 586-5701 (info) (610) 586-5706 (fax)

PRICE: I paid \$52 U.S., this includes \$5 S&H

SYSTEM REQUIREMENTS: Amiga running Workbench 1.3+ and ECS chip set. You'll also need Degrader on an NTSC machine and the game will run much smoother on an accelerated machine

SYSTEM TESTED ON: Amiga 2000 (Rev 4.4), ECS chip set, GForce '030 accelerator @ 50 MHz., 2 meg CHIP + 6 megs FAST memory, 2 standard floppy drives, Quantum LPS270S hard drive with Trumpcard Professional controller, Workbench 3.1

PACKAGING: The box contained two floppy disks and a 72 page manual

INSTALLATION: The manual covers the complete installation procedure for placing the game on your hard drive (requires approximately 1.4 MB of free space) and there are sections which cover playing the game from the hard drive in either Workbench 1.3 or 2.x+. There's also a section which covers playing from the floppy disks.

GAME PLAY: You start at the main menu which allows you to setup a new Theme Park, load a save game or continue game (this is if you exited out to the main menu from an existing game and wish to reenter it.) When you start a new game you must enter: your name, nickname, age, sex, park name, sim level (sandbox, sim and full -- these determine the difficulty of the game play and the options which will be available to you), park visitors'

mood (happy, average or fussy -- a fussy visitor will be very hard to please and be stingy with their money), start level (easy, medium or hard -- this determines how much money you will receive in the beginning), opponents (play against 4, 10 or 40 computer controlled parks), opponent level (easy, medium or hard (determines how aggressive the other park owners are), and first game (yes or no -- if this is your very first game then selecting "yes" will turn on the Park Advisor. The Park Advisor is a little man who sits at the edge of the screen and tells you how to use the various icons located on the screen and helps you get your first Theme Park up and running.)

After you have made all the appropriate settings you must then select a site for your first Theme Park's location. In the beginning you can only select the U.K. as it is free. All other locations throughout the world cost varying amounts of money depending on their location, population, inflation rate, interest rate, economy, land tax, tax free period for a new Theme Park, weather and terrain.

Once you're in the game, about 4/5 of the screen is the actual play area which will contain your Theme Park (within a fenced in area.) You can use the cursor keys to scroll around your vast park area. The other bottom 1/5 of the screen contains the various play icons (there are pulldown menu equivalents for all of the icon options) and other information. The main icons are:

\* Path - this icon will attach a little square pad of cement to the pointer. You move the pointer around the screen and create paths (sidewalks) for the visitors to get around the park on. You start by connecting the paths to the area at the main gate of your Theme Park and then make the paths go whereever you want. Every piece of path costs money, so don't get too rambunctious in the beginning. Don't worry, if you misplace a path or build too much you can delete any part of the path with a simple right mouse button click.

\* Queue - this icon allows you to make queues (or lines in North American terms) for the parkgoers to enter rides. All you need to do is place the entrance for the queue at a path square and the other end at the entrance to the ride.

\* Rides - this icon allows you to select and place the various rides which are available. Some of the rides are: fun house, tea cups, bouncy castle, roller coaster (complete with loop-de-loop), water ride, maze, and spider.

All the rides must be placed by moving them around with the mouse pointer and clicking on the location in the park that you desire. After placing the ride you must position the entrance and exit with the appropriate queue and path connected to each. Each ride has user-defined controls for: speed, length, capacity and repairs. You can make your visitors very happy by making the rides go faster, but you risk having your rides break down more often and, worse yet, your passengers will puke while on the ride or just after exiting it! The length of the ride is important because you can give longer rides when the queues are shorter (this makes more people want to ride) and then shorten the duration of the ride when the queues are flowing over to move more passengers through.

 $*$  Shops - this icon allows you to purchase various shops to sell the

visitors items. Some of the shops are: Balloon World, Big Time Burger, Big Time Fries, Saloon and a Steak Restaurant. You control everything from the price of the items for sale to the amount of salt on the fries and ice in the drinks! You must also keep up with inventory ordering on the higher levels of play. Wise placement of shops in your park will yield higher sales. Placing a novelty/souvenir shop at the exit of a popular ride is a smart move; while placing a Big Time Burger at the exit of a fast roller coaster could spell disaster! Remember, queasy stomachs are the norm after a fast or scary ride.

\* Scenery - this icon allows you to purchase and place various scenery items, such as: trees, shrubs, lakes and toilets. Trees and lakes will make your park more appealing to the visitors and a well place toilet facility could spell the difference between visitors leaving the park due to the call of nature or having puke all over the place.

\* Staff - you'll need to hire staff members to keep things running smoothly in your Theme Park. Mechanics will be on duty to repair a ride which has broken down. Chicken Men are people dressed in silly chicken suits to help and entertain the visitors. Security Guards will keep the thugs from overrunning the park and driving away the visitors (I've witnessed the brutal beating of a Chicken Man by thugs!) And finally, the maintenance men will walk around the park and clean up trash and puke.

\* Other various icons will let you see what a visitor is thinking and how much money they have left to spend. You can also adjust ride attributes and other options in the park, such as the ticket price at the gate.

PARK STATUS SCREEN: This screen will show a cross section of the park visitors with thought balloons above their heads. The thought balloons show a variety of things, such as: I'm hungry, thirsty, looking for the exit, there's not enough salt on the fries, etc. You can gauge your park's appeal and service by what the general visitor is thinking.

STOCK SCREEN: This screen allows you to order inventory for your shops. You must keep well ahead of the game here or risk having a shop close down due to lack of inventory to sell. Visitors aren't very happy when this happens and they will leave the park in droves.

RESEARCH DEPARTMENT: In the upper levels of the game you must pump money into R&D for new rides, shops, lavatories and bigger buses to bring visitors to and from your Theme Park. No money in R&D means no new amenities and thus, no new visitors to the park.

NEGOTIATIONS SCREEN: If you're not paying your staff enough money then they will go on strike (complete with picket signs and all!) You must negotiate with the union representative to come to a new agreement on across-the-board wage hikes. If you can't come to an agreement then the strike will go on and you will lose money.

BUGS/DISLIKES: I found one bug and a couple of things I didn't like about the game. When you save a game to the hard drive it uses your nickname as part of the save game name. When you try and reload a save game from the hard drive, they won't show up! It seems the game is looking for a specific save game name which doesn't incorporate your nickname. If you rename the save games on the hard drive then you can reload them. It's a pain, but you have to do it. Playing from the floppy disks and saving
games to floppy presents no such problems.

There is no way to exit the game and return to the Workbench -- there is no real excuse for this since the game installs to the hard drive.

The pulldown menus are accessed by pressing the left mouse button at the upper left hand corner of the screen. This is a minor annoyance, but it is exactly the opposite from the "normal" way of doing these things on the Amiga.

SUMMARY: Theme Park is an addictive game to play. Just watching the little people as they walk through your park and ride the rides, purchase souvenirs, food and drinks is a joy in itself. The occasional thug or, worse yet, gang will invade the park and ruff up the staff and visitors - nothing a few security guards can't handle! Just keeping up with the ride and shop placement, inventory ordering, R&D, staff negotiations, ride repair, cleanup and any of the dozen of other things to tend to, will all keep you quite busy. All this while trying to avoid bankruptcy and purchase a bigger and better location for your second or third Them Park. This game could best be described as Lemmings meets Populous II and the Sim xxx games. Try it, I think you'll love it.

## **1.33 Sensible World of Soccer from Sensible/Renegade**

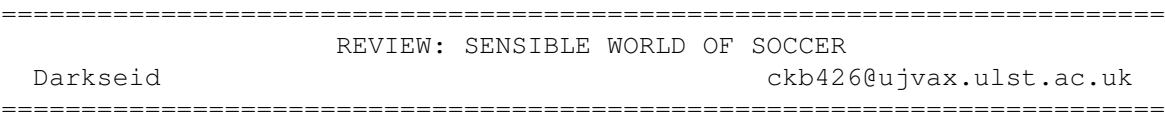

Well what can I say about this game, well maybe that its actually a close simulation of mountain goat herding in the foothills of Outer Mongolia. Or that its a Beat\_Em\_Up with more moves than John Travolta in Saturday Nite Fever, or a persian carpet racing sim....

No hmmmn I didnt think you'd believe me... Well its a Football games, look footy is footy, Im sorry USA but the term football was used by the rest of the world long before someone thought up your TV game. SWOS (Ive got cramp) is the follow on, rather unsurprisingly, to Sensible Soccer 1&2 and the International version. Its the same with some neat changes, there are some 1500 teams, including ones like Orlando Thunder, Hearts of Oak from Ghana Bolivian First Division all the national teams are there too, and theyre all wearing the right kit. There are also more than 35000 individual players in the game, with corrcect skin/hair colours. Also every one of those 35k players have been graded on their skills, be it passing, tackling heading etc. Finger wearying work I think you'll agree.

[Interestingly enough, the Orlando Thunder is the name of a now-defunct team from the World League of American Football...perhaps a tip of the hat from Renegade? - Jason]

The mechanics of the game are similar to before, but the keepers, who could be beaten by an expert from inside the 50 yard line are now much harder to score against. Also as the players are graded, their skills do have an effect on the game, someone like Rai from Brazil is rated ath 2million to buy, and he's speedy, tackles well and is generally a far

better player than Sandy Barnes a midfielder for Grimsby FC costing 45K. Someone like Roberto Baggio from Italy is worth 12million, but you can tell, cos when he plays the ball sticks to his foot and his shots streak toward the net like the RoadRunner on Acid. Formation too can be fiddled with, if you have a speedy forward you can alter his position onfield in relation to the ball so when the ball comes forward he's in a great position to pick up and run at goal. It all hangs together very nicely indeed, once that is youve got the hang of it. Practice is necessary, as youll find all those skills built up in earlier Sensi Soccers are now only the start as you'll need to play much better. As always the game shines in 2 player mode, with matches becoming (even more) tense, often with only a goal deciding the winner and with the optional handicapping system, a novice can give a pro a decent match eg play Grimsby (the Pro) against Ac Milan (novice) and the teams skills will balance personnal skills.

Then theirs the management side of things, players can be bought and sold and you can progress from team to team during your management career. Money to buy the players can come from sales, takings at the gates, TV deals and winnig competetions, a good team can get better and better. I took my local team, Bangor Fc into Europe after the first season (1994) and managed to win the Euro cup in the 98 season, but each year I got further and further and won more money so I had a better team the next time around. The management section hangs well with the arcade, as a good player can have a dramatic player on your team and injury or suspension to a star player can cripple it just as easily. Ahah ! Ive got your attention now, yes players can get hurt, first a minor knock, indicated by a bandage on their head, they can play on but they wont play as well and are more likely to pick a more serious injury which could put them out for 1-4 weeks or even the rest of the season.

A few minor bugs annoy, when going to play a match you are taken to the team selector to make any necessary changes to the team/setup you feel are necessary. The problem is theres no way back to the main menu from here and if you have a couple of suspensions/injuries and cant field a full team plus the right amount of subs, there is no way to get back to the menu to remedy the situation, result, one reset and if you havent saved the game tough.... Annoying but avoidable. Graphically the game hasnt changed much but new sound effects and groovy new music enhance the atmosphere. The 1200 has saveable instant replay, better sfx and more graphic touches such as a constant clock and fluttering corner flags. If you dont have this game and you like football BUY IT NOW, ignore FIFA et all this is THE game of football (soccer alright USA ?). If you have earlier versions of the game buy it anyway as the enhancements are worth it.

Rating 87%

## **1.34 ImageFX 2.0 Followup**

FOLLOWUP: IMAGE FX 2.0 BY NOVA DESIGN By: Jason Compton

========================================================================= ←-

========================================================================= ←-

Here we are, back at Image FX 2.0, the comprehensive graphics processing system. And, as promised, I've got a little more to say.

I'd say the thing that impresses me most, aside from the actual power of the system, is the near-total integration of every imaginable act into ARexx-and the considerate pre-packaging of quite a few of these acts as included scripts. Using AutoFX, you can batch process to your heart's delight. For a competent ARexx programmer, custom-integrating ImageFX into your Amiga should be no trouble at all.

Another inclusion of interest is an MPEG processor-turn any sequence of frames into an MPEG file. In effect, with relatively little effort, a mini-movie can be created from your work.

I had brushed over the importance of Cinemorph in the package, but upon reflection, it's rather nice to have an integrated morphing system packed in free-and the sample project goes a long way to help the beginner, allowing you to learn far more than you would if you were just dropped into the fine art required to put together a nice-looking morph.

I have to admit-it's tough to talk at length about ImageFX. It's better to just experience it, as there are just too many features to cover at once. Rest assured, if you want to do it to a picture, ImageFX will offer you a chance.

Price: Approx. US\$250.

Nova Design, Inc. 1910 Byrd Ave. Richmond, VA 23230 804-282-6528 voice 804-282-3768 fax kermit@cup.portal.com

## **1.35 Photogenics Followup**

========================================================================= ←- FOLLOWUP: PHOTOGENICS FROM ALMATHERA By: Jason Compton ========================================================================= ←-

It's worth taking a second quick swing through Almathera's "Effect painting" system, Photogenics.

Of particular interest is that V 1.2 will be available to all registered users in mid to late March, according to Jolyon Ralph of Almathera. The only enhancement I was told about was the addition of the Harlequin and other Grafexa-style graphics cards to the new render-able boards. Almathera is planning to work on DCTV and IV24, and is looking for

information on the Firecracker24.

If there's one feature I failed to cover completely last issue, it's the selectable brushtypes. Since the effect system is based around painting effects onto an image, it's only reasonable to support different ways of "applying" the effects. And that's what you get.

A good dozen or so different types, allowing different nuances of pressure and "texture". After experimenting for a while, you'll begin to appreciate the power Photogenics picks up from the direct power the user has over the effect.

Almathera has created an innovative way of handling an old project. While it is not, in itself, a solution for all occasions, it allows users at all levels to create visual masterpieces. Just play with the watercolor function a while, you'll see what I mean.

Price: Approx. 55 UKP, US\$90.

Almathera Southerton House Boundary Business Court 92-94 Church Road Mitcham Surrey CR4 3TD England +44 081 687 0040 voice +44 081 687 0490 fax

## **1.36 Aminet Charts - Feb 19**

|

| The 10 most downloaded files from Aminet during the week until 19-Feb-95 | Updated weekly. Most popular file on top.

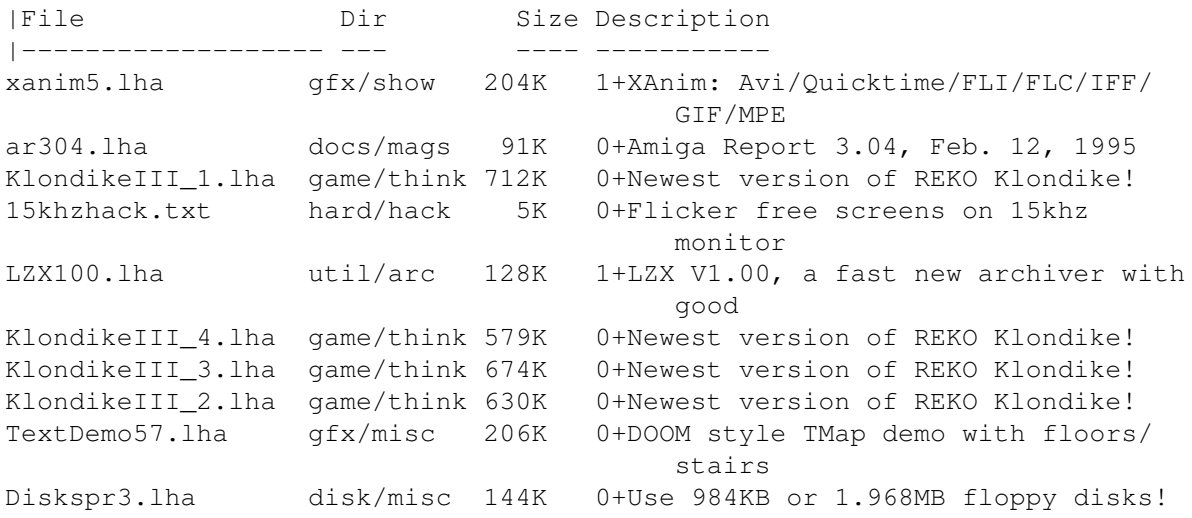

|

# **1.37 Aminet Charts - Feb 26**

| The 10 most downloaded files from Aminet during the week until 26-Feb-95 | Updated weekly. Most popular file on top.

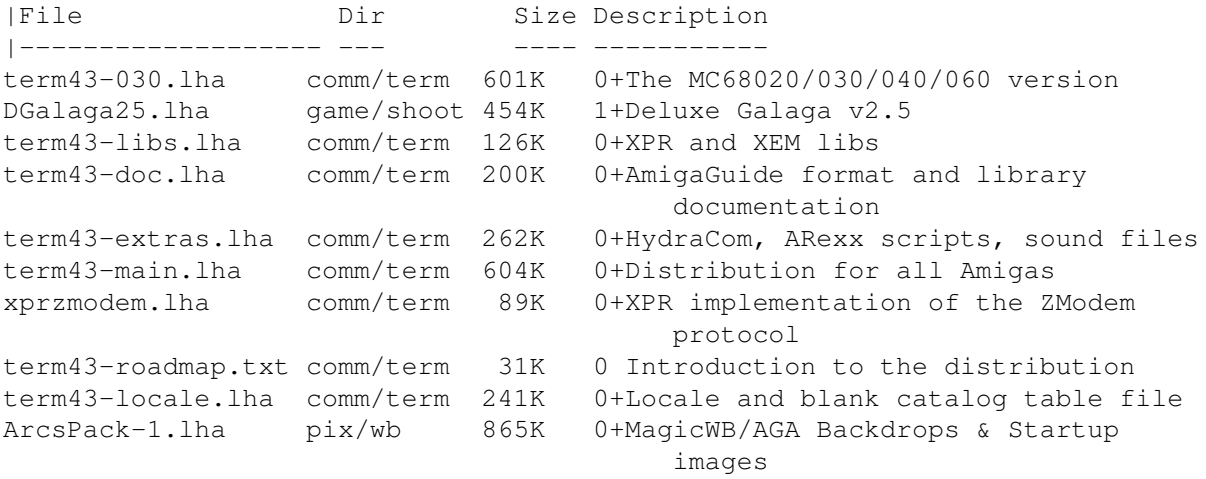

# **1.38 SoundBox**

TITLE

SoundBox - Sample converter and player

VERSION

1.96 (1995-02-05)

### AUTHOR

Richard Körber

E-Mail: shred@tfh.dssd.sub.org (Germany) or shred@eratosth.wwb.sub.de (international)

DESCRIPTION

SoundBox is a sample converter. It is able to read and write audio samples in the formats

- RAW (8 bit mono only),

- IFF (8 bit and 16(!) bit, mono/stereo),

- VOC (2 bit, 4 bit and 8 bit, mono/stereo),

- WAVE (8 bit, 12 bit and 16 bit, mono/stereo),

- AIFF (8 bit, 16 bit, mono/stereo),

- MAUD (8 bit, 16 bit, mono/stereo), and

- Maestro (8 bit, 16 bit, mono/stereo).

Further features:

- font sensitive, localized GUI (german, english)

- ARexx port (registered users only) - plays 14 bit using internal hardware - sample rates up to 60 kHz on any Amiga - full online help - loop editor Currently, SoundBox has only german documentations. NEW FEATURES Since 1.95: Minor debuggings SPECIAL REQUIREMENTS AmigaOS 2.04 is required only. I suggest lots of RAM, a harddisk, and 68020 or better to get the full pleasure using SoundBox. HOST NAME Any Aminet site and Aminet CD #5 DIRECTORY mus/misc FILE NAME SoundBox196.lha 102052 Bytes PRICE With some small limitations, SoundBox is freeware. You have to register if you want to get the missing features. Registration fee: DM 20 (cash, eurocheque \*ONLY\*) DISTRIBUTABILITY Freeware with limitations **1.39 SystemPrefs**

TITLE

SystemPrefs - Preferences for cpu caches and ramsey

VERSION

2.10 (1995-02-09)

AUTHOR

Richard Körber

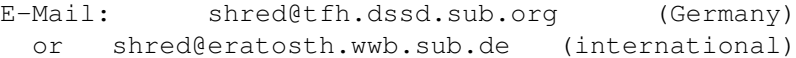

### DESCRIPTION

SystemPrefs is a preference editor for cpu caches, ramsey and cia. You can switch instruction cache/burst, data cache/burst, write allocation, copyback, fastmode (60ns RAM access) and audio filter. Additionally, you can put the processor vectors to FastRAM.

SystemPrefs comes with a preferences icon ;) and has a font sensitive and localized GUI (english, german).

Currently, there are only german docs available.

SPECIAL REQUIREMENTS

AmigaOS 2.04 is required. 68020+ and FastRAM should be available.

### HOST NAME

Any Aminet site

### DIRECTORY

util/wb

## FILE NAME

SystemPrefs210.lha 59478 Bytes

### DISTRIBUTABILITY

Freeware

## **1.40 easyrexx.library**

## TITLE

easyrexx.library

VERSION

1.105

AUTHOR

Ketil Hunn

E-Mail: Ketil.Hunn@hiMolde.no

DESCRIPTION

A small and very fast shared runtime library that allows you to add an AREXX port to your application with no fuss at all.

- o Makes the parsing of AREXX messages as easy as parsing DOS prompt arguments! Uses standard DOS templates for arguments.
- o Easy to use tag-based functions.
- o Send AREXX messages to any named port.
- o Autodoc describing all functions in the library.
- o Amigaguide documentation describing programming techniques and how to use the library.
- o Complete with example sources.
- NEW FEATURES
	- o ReplyARexxMsg can now return strings to the calling AREXX-script.
	- o ReplyARexxMsg can now return values to the calling AREXX-script.
	- o 'Small linkable library'-source included to show how to automatically call functions.
	- o More tag aliases.

Various bug-fixes.

### SPECIAL REQUIREMENTS

OS 2.04 or higher.

### AVAILABILITY

ftp://ftp.wustl.edu/pub/aminet/dev/misc/easyrexx.lha (29528)

### PRICE

Free, as long as you follow the two guidelines below:

The license is the same for all software, regardless of what type of software the library is used in, be it commercial, freeware, shareware or whatever as long as you:

- 1) Note in the program and documentation that easyrexx.library is copyrighted 1994, 1995 Ketil Hunn.
- 2) You give me a copy of each version of the software which uses the library. There should be no cost to me.

### DISTRIBUTABILITY

The files may be distributed as needed. That means that for products that use the easyrexx.library, only that file needs to be distributed. For

development purposes, the library and its documentation should be all distributed together.

## **1.41 Amiga Report Mailing List**

=========================================================================== ←- Amiga Report Mailing List ===========================================================================

If you have an internet mailing address, you can receive Amiga Report in

UUENCODED

form each week as soon as the issue is released. To be put on the list, send Email to jcompton@bbs.xnet.com and in the body of the message ask nicely to be added to the list.

ie: Please add me to the mailing list for Amiga Report magazine. My addresss is <your net address>.

Your account must be able to handle mail of any size to ensure an intact copy. For example, many systems have a 100K limit on incoming messages.

\*\* IMPORTANT NOTICE: PLEASE be certain your host can accept mail over \*\* \*\* 100K! We have had a lot of bouncebacks recently from systems with a \*\* \*\* 100K size limit for incoming mail. If we get a bounceback with your \*\* \*\* address in it, it will be removed from the list. Thanks! \*\*

\*\*\* The following is only for Australian readers! \*\*\*

To circumvent the new pay-per-megabyte system for Australian Internet communication, Paul Reece has been kind enough to set up an AUSTRALIAN-ONLY mailing list, to save his fellow countrymen some money.

You can join the list by sending mail to: majordomo@info.tas.gov.au

with the single line (in body of message):

subscribe ar

Amiga Report will then be bounced to you.

## **1.42 uuencode**

=========================================================================== ←-

UUDecoding Amiga Report ===========================================================================

If you receive Amiga Report from the direct mailing list, it will arrive in

UUEncoded format. This format allows programs and archive files to be sent through mail by converting the binary into combinations of ASCII characters. In the message, it will basically look like a lot of trash surrounded by begin <filename> and end, followed by the size of the file.

To UUDecode Amiga Report, you first need to get a UUDecoding program, such as UUxT by Asher Feldman. This program is available on Aminet in

pub/aminet/arc/

Then you must download the message that it is contained in. Don't worry about message headers, the UUDecoding program will ignore them.

There is a GUI interface for UUxT, which should be explained in the docs. However, the quickest method for UUDecoding the magazine is to type

uuxt x ar.uu

at the command prompt. You will then have to decompress the archive with lha, and you will then have Amiga Report in all of its AmigaGuide glory.

If you have any questions, you can write to Jason Compton

## **1.43 Aminet**

Aminet

 $\sim\sim\sim\sim\sim\sim$ 

To get Amiga Report from Aminet, simply FTP to any Aminet site, CD to docs/mags. All the back issues are located there as well.

Sites: ftp.cdrom.com, ftp.wustl.edu, ftp.tas.gov.au, ftp.doc.ic.ac.uk

## **1.44 World Wide Web**

World Wide Web ~~~~~~~~~~~~~~

AR can also be read with Mosaic (in either AmigaGuide or html form). Reading AmigaReport with Mosaic removes the necessity to download it. It can also be read using programs found in UNIX sites such as LYNX.

Simply tell Mosaic to open the following URL: http://www.cs.cmu.edu:8001/Web/People/mjw/Computer/Amiga/News/AR/index.html

Or, for those in Europe, the Polish site is: http://sun1000.ci.pwr.wroc.pl/AMIGA/AR/

Mosaic for the Amiga can be found on Aminet in directory comm/net, or

(using anonymous ftp) on max.physics.sunysb.edu

Mosaic for X, Macintosh(tm) and Microsoft Windows(tm) can be found on ftp.ncsa.uiuc.edu

# **1.45 Copyright Information**

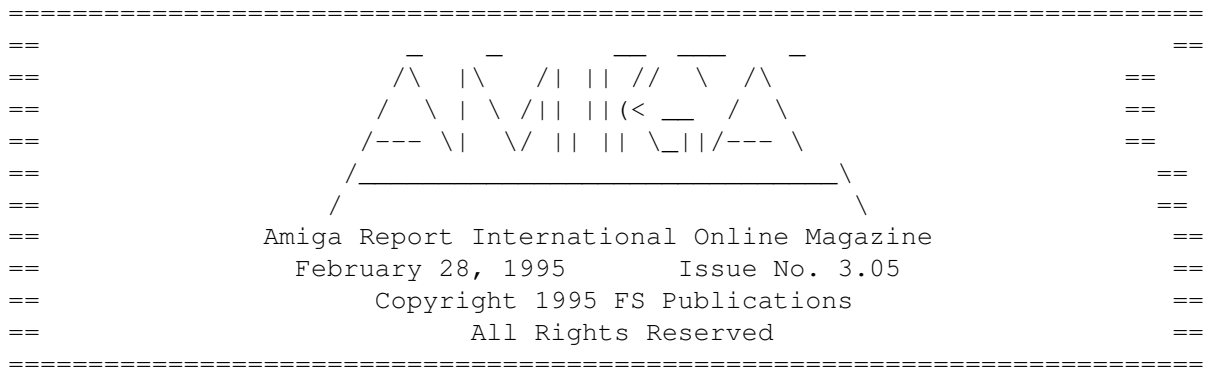

Views, Opinions and Articles presented herein are not necessarily those of the editors and staff of Amiga Report International Online Magazine or of FS Publications. Permission to reprint articles is hereby granted, unless otherwise noted. Reprints must, \_without exception\_, include the name of the publication, date, issue number and the author's name. Amiga Report and/or portions therein may not be edited in any way without prior written permission. However, translation into a language other than English is acceptible, provided the editor is notified beforehand and the original meaning is not altered. Amiga Report may be distributed on privately owned not-for-profit bulletin board systems (fees to cover cost of operation are acceptable), and major online services such as (but not limited to) Delphi and Portal. Distribution on public domain disks is acceptable provided proceeds are only to cover the cost of the disk (e.g. no more than \$5 US). Distribution on for-profit magazine cover disks requires written permission from the editor. Amiga Report is a not-for-profit publication. Amiga Report, at the time of publication, is believed reasonably accurate. Amiga Report, its staff and contributors are not and cannot be held responsible for the use or misuse of information contained herein or the results obtained there from. Amiga Report is not affiliated with Commodore-Amiga, Inc., Commodore Business Machines, Ltd., or any other Amiga publication in any way. All items quoted in whole or in part are done so under the Fair Use Provision of the Copyright Laws of the United States Penal Code. Any Electronic Mail sent to the editors may be reprinted, in whole or in part, without any previous permission of the author, unless said electronic mail is specifically requested not to be reprinted.

===========================================================================

=========================================================================== ←-

## **1.46 Amiga Report Writing Guidelines**

Amiga Report Writing Guidelines =========================================================================== The three most important requirements for submissions to Amiga Report are: 1. Please use English. 2. Please use paragraphs. It's hard on the eyes to have solid screens of text. If you don't know where to make a paragraph break, guess. 3. Please put a blank line in between paragraphs. It makes formatting the magazine much much easier. Note: If you want to check ahead of time to make sure we'll print your

article, please write to the Editor

## **1.47 Editor's Choice**

.

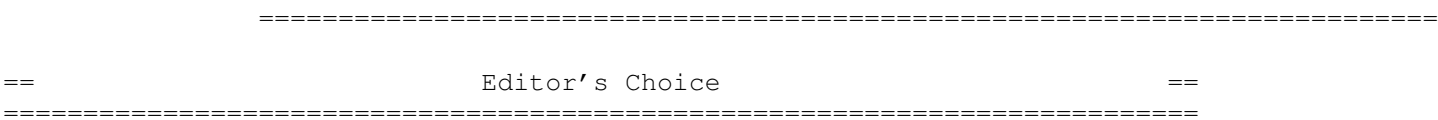

These are selected products, reviewed by myself, that I've liked. So, I've landed them and decided to sell them at

All prices are in \$US.

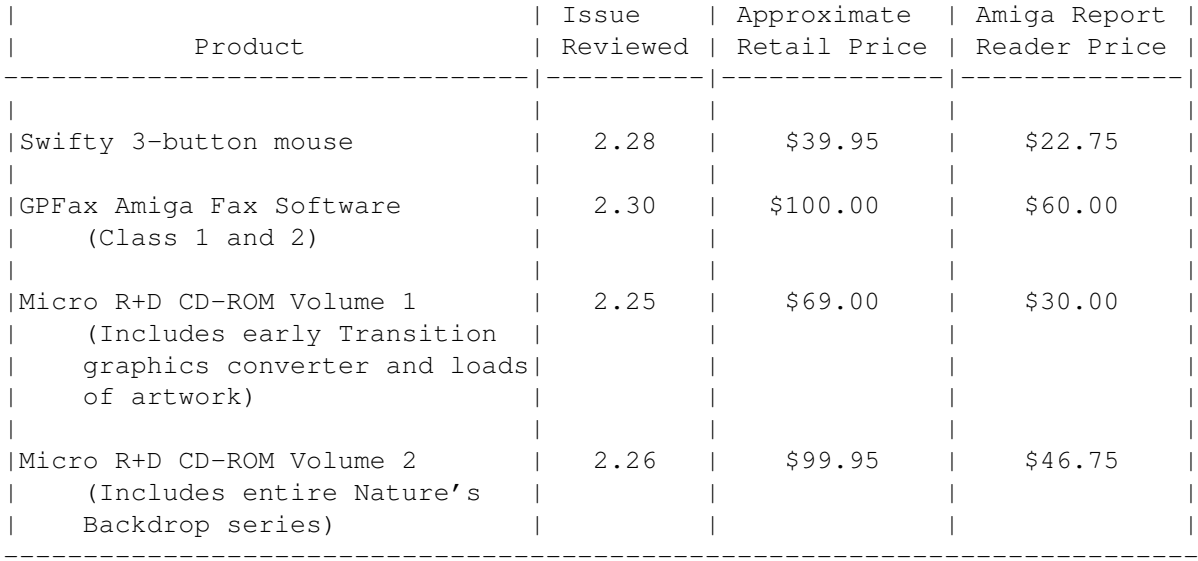

Orders may be placed via check, money order, or postal cheque, made out to Micro R+D. Visa/Mastercard accepted via post or E-Mail. No CODs.

Mail all orders to

Jason Compton . Orders will be processed by Amiga Report and drop-shipped from Micro R+D. In the US, add \$5/\$10/\$20 for UPS shipping, ground/blue/red label, respectively. Overseas: It is recommended that you consider \$20 to be the minimum cost for shipping. If you plan to order more than one item, E-mail for shipping cost. --------------------------------------------------------------------------- Sidewinder's Future Shock II CD is now available through Amiga Report. Featuring 15 Amiga-generated tunes totalling 71 minutes, Eric Gieseke's work is captured on an Amiga-independent media. Available for US\$12.00. Please add \$5 for shipping. Make check or money order payable to Jason Compton . Orders will be drop-shipped from Sidewinder Productions.

For overseas orders, please contact through E-Mail before ordering.

# **1.48 Delphi**

=========================================================================== Delphi Internet Services -- Your Connection to the World! == ===========================================================================

Amiga Report International Online Magazine and the Amiga Report Coverdisk are available in the Amiga SIG on DELPHI. Amiga Report readers are invited to join DELPHI and become a part of the friendly community of Amiga enthusiasts there.

> SIGNING UP WITH DELPHI ~~~~~~~~~~~~~~~~~~~~~~

Using a personal computer and modem, members worldwide access DELPHI services via a local phone call

> JOIN -- DELPHI --------------

Via modem, dial up DELPHI at 1-800-695-4002 then... When connected, press RETURN once or twice and.. At Username: type JOINDELPHI and press RETURN, At Password: type AMIGAUSER and press RETURN.

For more information, call DELPHI Member Services at 1-800-695-4005

SPECIAL FEATURES

---------------- \* Complete Internet connection -- Telnet, FTP, IRC, Gopher, E-Mail and more! (Internet option is \$3/month extra) \* SIGs for all types of computers -- Amiga, IBM, Macintosh, Atari, etc. \* An active Amiga SIG hosting conferances, Usenet, Latest wares, and FTP Gopher coming soon \* Large file databases! \* SIGs for hobbies, video games, graphics, and more! \* Business and world news, stock reports, etc.

\* Grolier's Electronic Encyclopedia!

DELPHI - It's getting better all the time!

# **1.49 Portal**

=========================================================================== Portal: A Great Place For Amiga Users ===========================================================================

The Portal Information Network's Amiga Zone

The AFFORDABLE alternative for online Amiga information -------------------------------------------------------

Portal is the home of acclaimed Amiga Zone, a full-service online SIG (Special Interest Group) for Amiga owners and users. We promise, and WE DELIVER ongoing & aggressive Amiga support!

You can dial into Portal to access the Amiga Zone in many ways: direct dial to our San Jose, CA high-speed modems (you pay for the phone call if it's not local), or though any SprintNet or Compu\$erve indial anywhere (with a small hourly fee) or via the World-wide Internet "telnet" program to portal.com (no hourly fee).

Even Delphi and BIX users can Telnet into Portal for a flat \$19.95 a month, with \*unlimited\* use.

Portal is NOT just another shell service! Its Online system is fully menu-driven with on-screen commands and help, and you can easily customize it for your favorite terminal program and screen size.

Some of Portal/Amiga Zone's amazing features include:

- \* 2.5 GIGabytes of Amiga-specific file space we have so much Amiga Stuff online, we've lost count!
- \* The \*entire\* Fred Fish collection of freely distributable software, online. ALL 1000 disks!
- \* Fast, Batch Zmodem file transfer protocol. Download up to 100 files at once, of any size, with one command.
- \* Amiga vendor areas with participants like AmigaWorld, Elastic Reality (ASDG), Soft-Logik, Apex Publishing, and others.
- \* 40 "regular" Amiga libraries with over 10,000 files. Hot new stuff arrives daily.
- \* No upload/download "ratios" EVER. Download as much as you want, as

often as you want, and never feel pressured doing it.

- \* Live, interactive nightly chats with Amiga folks whose names you will recognize. Special conferences. Random chance prize contests. We have given away thousands of bucks worth of Amiga prizes - more than any other online service.
- \* Message bases where you can ask questions about \*anything\* Amiga related and get quick replies from the experts.
- \* Amiga Internet mailing lists for Imagine, AMosaic, LightWave, EGS, OpalVision & others feed right into the Zone message bases. Read months worth of postings. No need to clutter your mailbox with them.
- \* FREE unlimited Internet Email with 5 meg of free storage.
- \* A FREE UNIX Shell account with another 5 meg of free storage. You can run Amiga Mosaic through your shell and explore the vast World Wide Web!
- \* Portal has the Usenet. Thousands of "newsgroups" in which you can read and post articles about virtually any subject you can possibly imagine.
- \* Other Portal SIGs (Special Interest Groups) online for Mac, IBM, Sun, UNIX, Science Fiction, Disney, and dozens more. ALL Portal SIGs are accessible to ALL Portal customers with NO surcharges ever. You never worry "Ooops... Am I paying for this area?" again!
- \* The entire UPI/Clarinet/Newsbytes news hierarchy (\$4/month extra) An entire general interest newspaper and computer news magazine.
- \* Portal was THE FIRST online service to offer a full package of Internet features: IRC, FTP, TELNET, MUDS, LIBS. And you get FREE unlimited usage of all of them.
- \* Our exclusive PortalX by Steve Tibbett, the graphical "front end" for Portal which will let you automatically click'n'download your waiting email, messages, Usenet groups and binary files! Reply to mail and messages offline using your favorite editor and your replies are sent automatically the next time you log into Portal. (PortalX requires Workbench 2.04 or higher)
- \* Portal does NOT stick it to high speed modem users. Whether you log in at 1200 or 2400 or 9600 or 14.4K you pay the same low price.
- To join Portal or for more information call:

1-800-433-6444 (voice) 9a.m.-5p.m. Mon-Fri, Pacific Time 1-408-973-9111 (voice) 9a.m.-5p.m. Mon-Fri, Pacific Time

1-408-725-0561 (modem 3/12/2400) 24 hours every day 1-408-725-0560 (modem 96/14400) 24 hours every day

or enter "C PORTAL" from any Sprintnet dial-in, or "portal" at any CI\$ network dialin, or telnet to "portal.com" from anywhere, and then enter "online" and then "info"

Call and join today. Tell the friendly Portal Customer Service representative, "The Amiga Zone and Amiga Report sent me!"

[Editor's Note: Be sure to tell them that you are an Amiga user, so they can notify the AmigaZone sysops to send their Welcome Letter and other information!]

The Portal Information Network accepts MasterCard, Visa, or you can pre-pay any amount by personal check or money order. The Portal Online System is a trademark of The Portal Information Network. SLIP, UUCP and custom domain

accounts are also available.

# **1.50 GEnie**

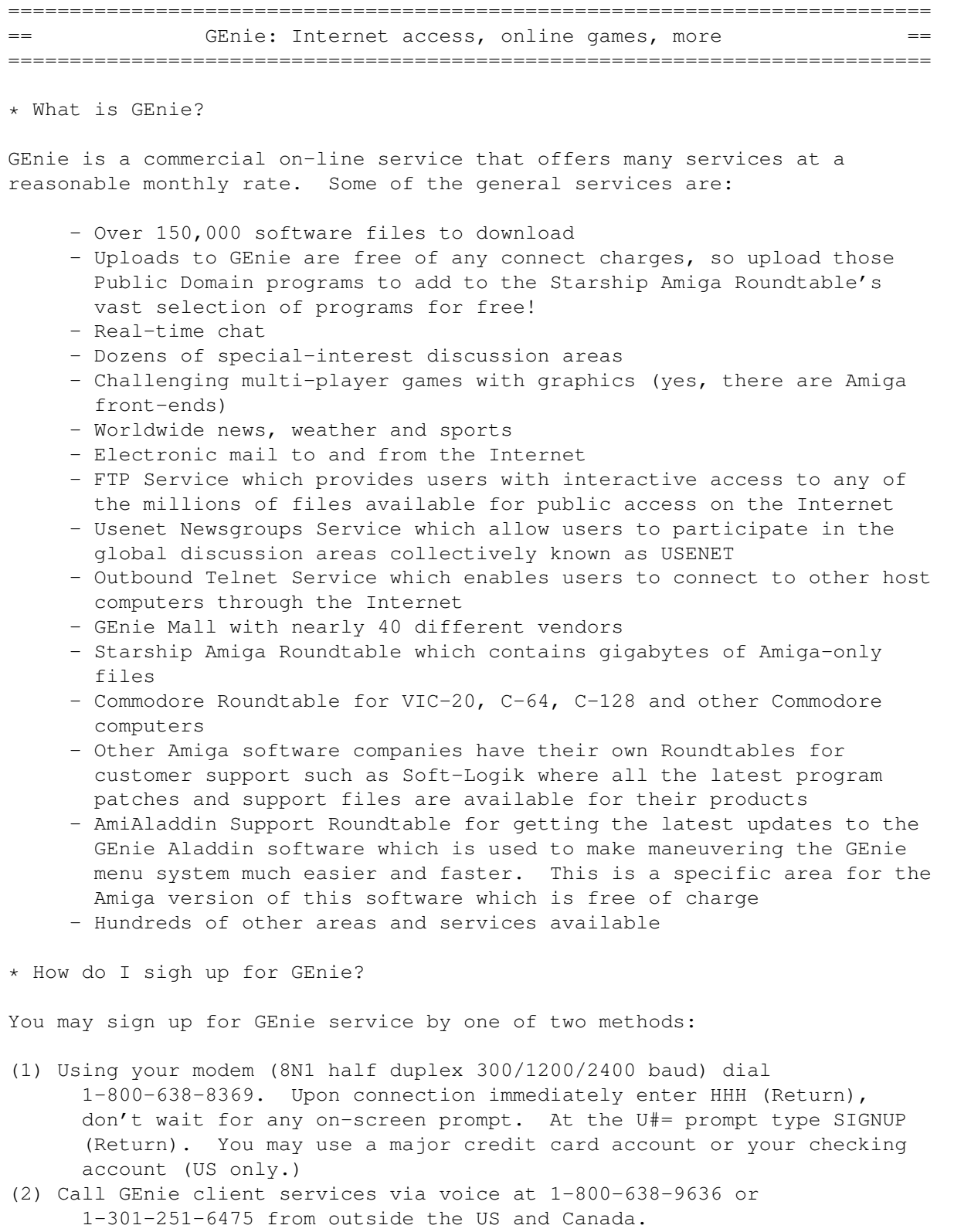

# **1.51 Distribution BBSes - Australia**

=========================================================================== Distribution BBSes - Australia ===========================================================================

-=NEW ZEALAND=-

 $\star$  BITSTREAM BBS  $\star$ FidoNET 3:771/850.0 AmigaNET 41:644/850.0 +64-(0)3-548-5321, SupraFaxModem 28k8 VFast Class

 $-$ SYDNEY= $-$ 

\* CONTINENTAL DRIFT BBS \* USENET, Internet E-mail, Fidonet, Aminet (+61) 2 949 4256

## **1.52 Distribution BBSes - Europe**

=========================================================================== ==  $\qquad \qquad$  Distribution BBSes - Europe ==  $\qquad \qquad \qquad =$ ===========================================================================

-=FINLAND=-

\* AMIGA-NIGHT-SYSTEM \* InterNet: luumu@fenix.fipnet.fi FidoNet: 2:220/550.0 +358-0-675840 V.32bis

\* LAHO BBS \* +358-64-414 1516, V.32bis/HST +358-64-414 0400, V.32bis/HST +358-64-414 6800, V.32/HST +358-64-423 1300, V.32bis

> \* MOONLIGHT SONATA DLG \* Fidonet: 2:221/112.0 +358-18-161763 - ZyXEL V32b 19200

> > $-$ =FRANCE= $-$

\* RAMSES THE AMIGA FLYING \* Internet: user.name@ramses.fdn.org Fidonet: 2/320/104-105-106 +33-1-45845623 V.34 +33-1-53791200 V.32bis

 $-$ =GERMANY= $-$ 

\* DOOM OF DARKNESS \* Email: marc\_doerre@doom.ping.de +49 (0)4223 8355 19200 V.42bis/Zyx AR-Infoservice, contact Kai Szymanski kai@doom.ping.de

\* LEGUANS BYTE CHANNEL \* Usenet: andreas@lbcmbx.in-berlin.de 49-30-8110060 49-30-8122442 USR DS 16.8 Login as User: "amiga", Passwd: "report"

\* REDEYE BBS \* Internet: sysop@redeye.muc.de +49-89-5460535 (V.32b, Zyxel EG + / USR V.34)

\* STINGRAY DATABASE \* EMail: sysop@sting-db.zer.sub.org.dbp.de +49 208 496807 HST-Dual

\* VISION THING BBS \* Infect East German HQ, Keks ASCII Design World HQ ++49(0)345 663914 19200 System Password: Amiga

 $-$ =GREECE= $-$ 

\* ODYSSEY BBS \* email: konem@prometheus.hol.gr 2:410/128.17@fidonet +++ 301-412-3502 (ZyXEL 16.8K) after 23:00 local time

-=IRELAND=-

\* CUGI BBS \* Fidonet: 2:263/155 +353 1 837 0204 V32bis

\* HIGHWAY TO HELL BBS \* Fidonet 2:263/154 Internet: iblack@dit.ie Online from 22:00 - 08:00 GMT +353-1-847 5217

 $TTALY=-$ 

\* AMIGA PROFESSIONAL BBS \* Amy Professional Club, Italian Amos Club +(39)-49-604488

\* SPEED OF LIFE \* FidoNet 2:332/505 AmigaNet 39:102/501 ZyX 19.2k/V32/V32bis/V42bis +39-59-226454

-=NETHERLANDS=-

\* AMIGA ONLINE BS HEEMSTEDE \* Fidonet: 2:280/464.0, 2:280/412.0 Internet: michiel@aobh.xs4all.nl +31-23-282002 +31-23-470739 14400 Supra

> $*$  THE HELL BBS  $*$ Fido-Net : 2:281/418.0 e-mail : root@hell.xs4all.nl +31-(0)70-3468783 (v32bis Supra)

\* X-TREME BBS \* Internet: u055231@vm.uci.kun.nl +31-167064414 (24h)

-=NORWAY=-

\* FALLING BBS \* EMail: christon@powertech.no +47 69 256117 28.8k

 $-$ PORTUGAL $=-$ 

\* CIUA BBS \* FidoNet 2:361/9 Internet: denise.ci.ua.pt +351-34-382080/382081 (V32bis soon V34)

 $=$ SPAIN $=-$ 

\* GURU MEDITATION \* Running Remote Access +34-1-383-1317 V.32bis

 $--$ SWEDEN= $-$ 

\* CICERON \* E-mail: peman@solace.mh.se +46 612 22011

-=SWITZERLAND=-

\* LINKSYSTEM LINK-CH1 \* contact: rleemann@link-ch1.aworld.de +41 61 3215643 V32bis/Zyx16800 +41 61 3832007 ISDN X75/V110 Local newsgroup link-ch1.ml.amiga-report

-=UNITED KINGDOM=-

\* AMIGA JUNCTION 9 \* Internet: sysadmin@junct9.demon.co.uk FidoNet: 2:440/20 +44 (0)372 271000 14400 V.32bis/HST

\* CREATIONS BBS \* E-Mail: mat@darkside.demon.co.uk 2:254/524@Fidonet 39:139/5@Amiganet +44-0181-665-9887 Hayes Optima 288 2400 - V.FC

> \* METNET TRIANGLE SYSTEM \* FidoNet: 2:252/129.0 44-482-442251 2400 Voice: 44-482-491752 (anytime)

# **1.53 Distribution BBSes - North America**

=========================================================================== Distribution BBSes - North America =========================================================================== -=ARIZONA=- \* MESSENGER OF THE GODS BBS \* mercury@primenet.com 602-326-1095 -=BRITISH COLUMBIA=- \* COMM-LINK BBS \* InterNet: steve\_hooper@comm.tfbbs.wimsey.com Fido: 1:153/210.0 AmigaNet 40:800/9100.0 604-945-6192 USR DS 16.8 -=CALIFORNIA=- \* MYSTIC CAVERNS \* E-mail: roy@ctsnet.cts.com WWW: http://ramiga.cts.com (619)442-7030 14.4 (619)442-7060 28.8 \* TIERRA-MIGA BBS \* FidoNet: 1:202/638.0 AmigaNet: 40:406/3.0 Internet: torment.cts.com 619.292.0754 V32.bis \* VIRTUAL PALACE BBS \* Sysop Email: tibor@ecst.csuchico.edu 916-343-7420 \* Amiga And IBM Only BBS \* (619)428-4887 vonmolk@crash.cts.com AmigaNET address: 40:406/7.0 -=ILLINOIS=- \* EMERALD KEEP BBS \* FidoNet: 1:2250/2 AmigaNet: 40:206/1 618-394-0065 USR 16.8k DS \* PHANTOM'S LAIR \* FidoNet: 1:115/469.0 Phantom Net Coordinator: 11:1115/0.0-11:1115/1.0 708-469-9510 708-469-9520  $\star$  THE STYGIAN ABYSS BBS  $\star$ FIDONet-1:115/384.0 312-384-0616 USR Courier HST 312-384-6250 Supra V.32 bis (FREQ line)

-=LOUISIANA=-

\* The Catacomb \* E-mail: Geoff148@delphi.com 504-882-6576 Supra v.fc 28.8k

 $-$ =MAINE= $-$ 

\* THE KOBAYASHI ALTERNATIVE BBS \*<br>FidoNet Echo Areas FidoNet: 1:326/404.0 Usenet and FidoNet Echo Areas (207)/784-2130 (207)/946-5665

-=MEXICO=-

\* AMIGA BBS \* FidoNet 4:975/7 (5) 887-3080 9600 V32,MNP

\* AMIGA SERVER BBS \* Now with 17 CDs available Number: 5158736

#### -=MISSISSIPPI=-

\* THE GATEWAY BBS \*<br>et1.jcte.jcs.mil FidoNet: 1:3604/60.0 InterNet: stace@tecnet1.jcte.jcs.mil 601-374-2697 Hayes Optina 28.8 V.FC

### -=MICHIGAN=-

\* DC ProNet running Cnet Amiga 3.0+ \* 616-373-0287 V.Everything chetw@dcpro.UUCP

### -=MONTREAL=-

\* GfxBase BBS\* E-mail: ai257@freenet.hsc.colorado.edu Fidonet: 1:167/192 514-769-0565 14.4

### -=NEBRASKA=-

\* OMAHA AMIGANET \* FidoNet: 1:285/11 AmigaNet: 40:200/10 402-333-5110 V.32bis

#### -=NEW JERSEY=-

\* T.B.P. VIDEO SLATE \* Full Skypix menus + normal and ansi menu sets. 201-586-3623 USR 14.4 HST

\* DLTACOM Amiga BBS \* (201) 398-8559 Fidonet: 1:2606/216.0 Internet: dltacom.camphq.fidonet.org (email only)

-=NEW YORK=-

 $\star$  THE BELFRY(!)  $\star$ stiggy@dorsai.dorsai.org 718.793.4796 718.793.4905

-=ONTARIO=-

\* COMMAND LINE BBS \* Canada's Amiga Graphics & Animation Source 416-533-8321 V.32

\* REALM OF TWILIGHT BBS \* Usenet: realm.tdkcs.waterloo.on.ca FIDO: 1:221/302 Fish: 33:33/8 519-748-9365 (2400 baud) 519-748-9026 (v.32bis)

-=TENNESSEE=-

\* AMIGA CENTRAL! \* Internet mail: root@amicent.raider.net 615-383-9679 1200-14.4Kbps V.32bis

\* NOVA BBS \* AmigaNet 40:210/10.0 40:210/1.0 40:210/0.0 FidoNet 1:362/508.0 615-472-9748 USR DS 16.8

-=WASHINGTON=-

\* FREELAND MAINFRAME \* Internet - freemf.eskimo.com 206-438-1670 Supra 2400zi 206-456-6013 Supra v.32bis

\* PIONEERS BBS \* FidoNet: 1:343/54.0 206-775-7983 Supra 14.4k v32.bis Login: Long Distance Password: longdistance

# **1.54 Distribution BBSes - South America**

=========================================================================== == Distribution BBSes - South America == ===========================================================================

 $-BRAZIL = -$ 

\* AMIGA DO PC BBS \*<br>Fidonet: 4:801/44 Internet: fimor Internet: fimoraes@dcc.unicamp.br Weekdays: 19-07 (-3 GMT) Weekends: 24 hours +55-192-33-2260

# **1.55 Dealers - Asia**

=========================================================================== == Dealers - Asia == ===========================================================================

 $--JAPAN=-$ 

Grey Matter Ltd. 1-22-3,Minami Magome HillTop House 2F suite 201 Ota-ku,Tokyo 143 Tel:+81 (0)3 5709-5549 Fax:+81 (0)3 5709-1907 BBS: +81 (0)3 5709-1907 Email: nighty@gmatter.japan-online.or.jp

# **1.56 Dealers - Europe**

=========================================================================== == Dealers - Europe == ===========================================================================

-=BELGIUM=-

CLICK! N.V. Boomsesteenweg 468 B-2610 Wilrijk - Antwerpen VOICE: +32 (0)3 828.18.15 FAX: +32 (0)3 828.67.36 INTERNET: vanhoutv@nbre.nfe.be FIDO: 2:292/603.9

-=FINLAND=-

DataService Oy P.O. Box 50 Kuurinniityntie 30 02771 ESPOO Voice: +358 (9) 400 438 301 Fax: +358 (9) 0505 0037

 $--**GERMANY**=-$ 

dcp, desing+commercial partner GmbH Alfredstr. 1 D-22087 Hamburg Tel.: + 49 40 251176 Fax: +49 40 2518567 EMail: info@dcp.de WWW: http://www.dcp.de

Hartmann & Riedel GdbR Hertzstr. 33 76287 Rheinstetten Voice (answering machine) - 07242-2021 Fax - ask for the number Please call first before visiting us. Otherwise it is likely that you stand in front of a closed door.

> Hirsch & Wolf OHG Mittelstra\_e 33 D-56564 Neuwied Voice: +49 (2631) 8399-0 Fax: +49 (2631) 8399-31

Pro Video Elektronik Roßmarkt 38 D-63739 Aschaffenburg Tel: (49) 6021 15713 Fax: (49) 6021 15713

 $=$  $SPAIN=-$ 

Amiga Center Argullós, 127 08016 Barcelona Tel: (93) 276 38 06 Fax: (93) 276 30 80

> Amiga Center Alicante Segura, 27 03004 Alicante Tel: (96) 514 37 34

Centro Informático Boadilla Convento, 6 28660 Boadilla del Monte (Madrid) Tel: (91) 632 27 65 Fax: (91) 632 10 99

> Centro Mail Tel: (91) 380 28 92

C.R.E. San Francisco, 85 48003 Bilbao (Vizcaya) Tel: (94) 444 98 84 Fax: (94) 444 98 84

Donosti Frame Avda. de Madrid, 15 20011 San Sebastián (Guipuzcoa) Tel: (943) 42 07 45 Fax: (943) 42 45 88

GaliFrame Galerías Príncipe, 22 Vigo (Pontevedra) Tel: (986) 22 89 94 Fax: (986) 22 89 94

Invision San Isidro, 12-18 28850 Torrejón de Ardoz (Madrid) Tel: (91) 676 20 56/59 Fax: (91) 656 10 04

Invision Salamanca, 53 46005 Valencia Tel: (96) 395 02 43/44 Fax: (96) 395 02 44 Norsoft Bedoya, 4-6 32003 Orense Tel: (988) 24 90 46 Fax: (988) 23 42 07 PiXeLSOFT Felipe II, 3bis 34004 Palencia Tel: (979) 71 27 00 Fax: (979) 71 28 28 Tu Amiga Plaza Pedro IV, 3 08120 La LLagosta (Barcelona) Tel: (93) 560 76 12 Fax: (93) 560 76 12 vb soft Provenza, 436 08025 Barcelona Tel: (93) 456 15 45 Fax: (93) 456 15 45 -=NORWAY=- DataKompaniet ANS Pb 3187 Munkvoll N-7002 Trondheim VOICE/FAX: 72 555 149 Internet: torrunes@idt.unit.no AmiSys32

PB 540 4501 Mandal Voice/Fax: 38260015 BBS:Coming...

-=UNITED KINGDOM=-

Almathera Systems Ltd Southerton House / Boundary Business Court 92-94 Church Road Mitcham, Surrey / CR4 3TD VOICE: (UK) 081 687 0040 FAX: (UK) 081 687 0490 Sales: almathera@cix.compulink.co.uk Tech: jralph@cix.compulink.co.uk

> Brian Fowler Computers Ltd 11 North St / Exeter Devon / EX4 3QS Voice: (0392) 499 755 Fax: (0392) 423 480 Internet: brian\_fowler@cix.compulink.co.uk

CYNOSTIC Office O1, Little Heath Industrial Estate / Old Church Road

Coventry / CV6 7NB Tel: +44 (0)203 681687 Fax: +44 (0)203 638508 David Cassidy email: bsupa@csv.warwick.ac.uk VISAGE COMPUTERS

18 Station Road / Ilkeston Derbyshire / DE7 8TD Tel/Fax: +44 (0)602 444501 Internet: floyd@demon.co.uk

# **1.57 Dealers - North America**

=========================================================================== Dealers - North America ===========================================================================  $-$ CANADA $=-$ Atlantis Kobetek Inc. 1496 Lower Water St. Halifax, NS / B3J 1R9 Phone: (902)-422-6556 Fax: (902)-423-9339 E-mail: aperusse@ra.isisnet.com Computerology Direct Powell River, BC V8A-4Z3 Call 24 hrs. orders/inquiries: 604/483-3679 Amiga users ask for HEAD SALES REP for quicker response! Comspec Communications Inc 74 Wingold Ave Toronto, Ontario, Canada M6B 1P5 Computer Centre: (416) 785-8348 Sales: (416) 785-3553 Fax: 416-785-3668 Internet: bryanf@comcorp.comspec.com, bryanf@accesspt.north.net GfxBase Electronique, Inc 1727 Shevchenko Montreal, Quebec Voice: 514-367-2575 Fax: 514-367-5265 BBS: 514-769-0565 MusicMart: Media Sound & Vision 71 Wellington Road London, Ontario VOICE: 519-434-4162 FAX: 519-663-8074 BBS: 519-645-2144 FIDO: 1:2401/200 InterNet: koops@gaul.csd.uwo.ca Wonder Computers Inc. 1315 Richmond Rd. Ottawa, Ontario, Canada K2B 8J7 Voice: 613-596-2542 Fax: 613-596-9349 BBS: 613-829-0909

-=UNITED STATES=-

A&D Computer 211 South St. Milford, NH 03055-3743 Voice/Fax: 603-672-4700 BBS: 603-673-2788 Internet: amiga@mv.mv.com

AmegaByte! 5001 Garrett Ave. Beltsville, MD 20705 VOICE: (800) 834-7153 VOICE: (301) 937-1640 FAX: (301) 937-1658 INTERNET: amega@globe.net

> Amigability Computers P.O. Box 572 Plantsville, CT 06479 VOICE: 203-276-8175 Internet: caldi@pcnet.com

Amiga-Crossing 176 Gray Road, Unit 5 Cumberland, ME 04021 VOICE: (800) 498-3959 (Maine only) VOICE: (207) 829-3959 FAX: (207) 829-3522 Internet: ewhite42@portland.caps.maine.edu

Amiga Video Solutions 1568 Randolph Avenue St. Paul, MN 55105 Voice: 612-698-1175 Fax: 612-224-3823 BBS: 612-698-1918 Net: wohno001@maroon.tc.umn.edu

Apogee Technologies 1851 University Parkway Sarasota, FL 34243 VOICE: 813-355-6121 Portal: Apogee Internet: Apogee@cup.portal.com

Armadillo Brothers 753 East 3300 South Salt Lake City, Utah VOICE: 801-484-2791 Internet: B.GRAY@genie.geis.com

> Computer Link 6573 middlebelt Garden City MI 48135 Voice: 313-522-6005 Fax: 313-522-3119 clink@m-net.arbornet.org

> > Computers International, Inc. 5415 Hixson Pike Chattanooga, TN 37343 VOICE: 615-843-0630

> > > DC Productions 218 Stockbridge Avenue Kalamazoo, MI 49001

(616)373-1985 (800)9DC-PROD Chet Wisniewski - Owner Digital Arts 122 West 6th Street Bloomington, IN 47404 VOICE: (812)330-0124 FAX: (812)330-0126 BIX: msears Finetastic Computers 721 Washington Street Norwood, MA 02062 VOICE: 617-762-4166 BBS: 617-769-3172 Fido: 1:101/322 Internet: FinetasticComputers@cup.portal.com HT Electronics 275 North Mathilda Avenue Sunnyvale, CA 94086 VOICE: 408-737-0900 FAX: 408-245-3109 Portal: HT Electronics Internet: HT Electronics@cup.portal.com Industrial Video, Inc. 1601 North Ridge Rd. Lorain, OH 44055 VOICE: 800-362-6150, 216-233-4000 Contact: John Gray Internet: af741@cleveland.freenet.edu Kipp Visual Systems 360-C Christopher Ave. Gaithersburg Md, 20878 301-670-7906 kipp@rasputin.umd.edu Magic Page 3043 Luther Street Winston-Salem, NC 27127 Voice/Fax: 910-785-3695 E-mail: Spiff@cup.portal.com Contact: Patrick Smith MicroSearch 9000 US 59 South, Suite 330 Houston, Texas VOICE: 713-988-2818 FAX: 713-995-4994 Mr. Hardware Computers P.O. Box 148 / 59 Storey Ave. Central Islip, NY 11722 VOICE: 516-234-8110 FAX: 516-234-8110 A.M.U.G. BBS: 516-234-6046 OverByte Industries, Inc. 661 Blanding Blvd. Suite 391 Orange Park, FL 32073-5048 Voice: 904-858-3348 E-mail: overbyte@jax.gttw.com URL: http://www.jkcg.com/Webmaster/Overbyte/index.html PSI Animations

17924 SW Pilkington Road Lake Oswego, OR 97035 VOICE: 503-624-8185 Internet: PSIANIM@agora.rain.com Raymond Commodore Amiga 898 Raymond Avenue St. Paul, MN 55114-1521 VOICE: 612.642.9890 FAX: 612.642.9891 Software Plus Chicago 2945 W Peterson Suite 209 Chicago, Illinois VOICE: 312-878-7800 Zipperware

```
626 S. Washington
           Seattle, WA 98104
 VOICE: 206-223-1107 FAX: 206-223-9395
E-Mail: Jon.Funfar@p0.f203.n138.z1.fidonet.org
```
# **1.58 News & Press Releases**

=========================================================================== ←- == News & Press Releases ==  $\blacksquare$ 

===========================================================================

Big Byte Out of History Apple censors pack-in products

AmigOS Web Site The project gains a WWW site

Into The Light Newsletter dedicated to LW

CD32 Products List Change of command

Amiga Envoy 2.0 New version available

Ex-CFO of C= Moves On New job for Hock E. Tan

Safe Hex International Anti-virus organization update

AR Tech Journal Amiga Report launches spinoff

Emplant PC Money taken, no product yet

Photogenics Conference IRC conference in three weeks

C= UK Rumblings What they're up to...

# **1.59 Featured Articles**

=========================================================================== ←-

== Featured Articles ==

===========================================================================

Expanding the 1200 Or how to go insane without trying

You Know it's a Weird World Darkseid speaks again

Speed! The Amiga with PA-RISC

Conference - Panorama Talks with Jim Bardeen

Conference - ImageFX 2.0 Nova Design on Portal

Texture-Mapped Games FAQ What's out there for the Amiga

Workbench 3.1 A strange animal

# **1.60 Reviews**

=========================================================================== ←-  $=$   $=$   $\frac{1}{2}$   $\frac{1}{2}$   $\frac$ =========================================================================== DiskSalv 3 Multi-purpose hard drive utility Final Writer 3.0 New version of "Word Publisher" Termite v1.0 New telecommunications software Theme Park A look at the ECS version of the game Sensible World of Soccer "Footy is footy", but this game is great ImageFX 2.0 Revisited Nova's supercharged manipulator Photogenics Revisited Almathera's effect painter and processor **1.61 FTP and Product Announcements**

=========================================================================== ←- FTP and Product Announcements == ===========================================================================

> Charts Aminet charts through February 19

> Charts Aminet charts through February 26

SoundBox A sample converter and player

SystemPrefs Preferences for cpu caches and ramsey

easyrexx.library Runtime library to add ARexx port

# **1.62 About AMIGA REPORT**

 $==$  About AMIGA REPORT  $==$ ===========================================================================

=========================================================================== ←-

AR Staff The Editors and writers

Writing Guidelines What you need to do to write for us

Copyright Information The legal stuff

# **1.63 The Staff**

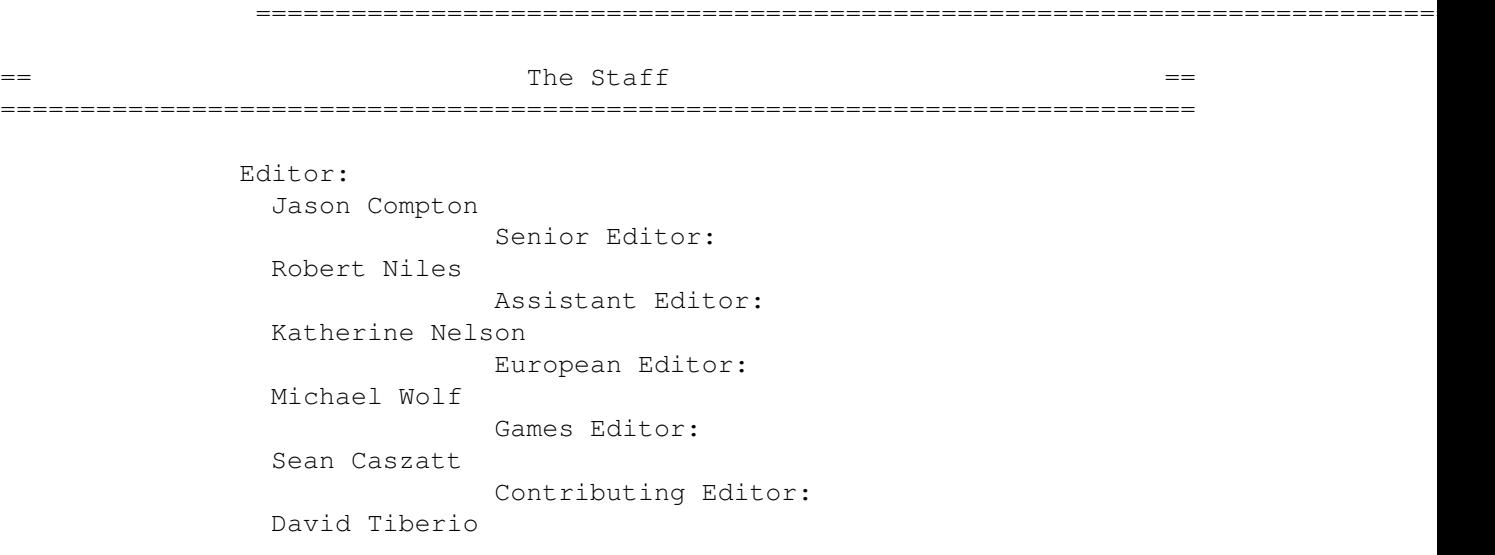

# **1.64 Where to Get AR**

=========================================================================== ←-  $\equiv$   $\qquad$  Where to Get AR  $\qquad$   $\qquad$   $\qquad$   $\qquad$   $\qquad$   $\qquad$ =========================================================================== The AR Mailing List Aminet World Wide Web Distribution Sites

# **1.65 Distribution Sites**

=========================================================================== ←- Where to find Amiga Report ===========================================================================

Arranged by Continent:

Australia

Commercial Services

Europe

North America

South America Sysops: To have your name added, please send Email with the BBS  $\leftrightarrow$ name, its location (Country, province/state) your name, any internet/fidonet addresses, and the phone number of your BBS

# **1.66 Dealer Directory**

=========================================================================== ←- == Dealer Directory ==  $\blacksquare$ ===========================================================================

Arranged by Continent:

Asia

Europe

North America Dealers: To have your name added, please send Email with the name, address, phone, and net address (if available) of your establishment.

# **1.67 Commercial Products**

=========================================================================== ←- == Commercial Products == ===========================================================================

> Editor's Choice Jason's picks

Commercial Online Services Sign-Up Information

# **1.68 Commercial Online Services**

=========================================================================== ←- == Commercial Online Services == =========================================================================== Delphi Getting better all the time. Portal A great place for Amiga users. GEnie Internet access, online games, more.